#### **OBSAH**

## **Amatérské radio**

**Vydavatel:** AMARO spol. s r.o.

**Adresa vydavatele:** Radlickä 2,150 00 Praha 5, tel.: 57 31 73 14

**Rizenim redakce** povéren: Ing. Jiff Svec tel.: 57 31 73 14

**Adresa redakce:** Na Beränce 2,160 00 Praha 6. tel.: 22 81 23 19 E-mail: [kraus@jmtronic.cz](mailto:kraus@jmtronic.cz)

**Rocnë vychazi** 12 cisel, cena vÿtisku 36 Kc.

**Rozsiruje** PNS a.s., Transpress spol. s r. o., Mediaprint & Kapa a soukromi distributofi.

**Pfedplatné** v CR zajist'uje **Amaro** spol. s r. o. -Michaela Jiräckovä, Hana Merglovä (Radlickä 2,150 00 Praha 5, tel./fax: (02) 57 31 73 13, 57 31 73 12). Distribuci pro predplatitele také provädi v zastoupeni vydavatele spolecnost Predplatné tisku s. r. o., Abocentrum, Moravské nâmésti 12D, <sup>R</sup> 0. BOX 351, 659 51 Brno; tel.: (05) 4123 3232; fax: (05) 4161 6160; [abocentrum@pns.cz](mailto:abocentrum@pns.cz); reklamace - tel.: 0800 -171 181.

**Objednavky a predplatné** v Slovenskej republike vybavuje MAGNET-PRESS Slovakia s. r. o., Teslova 12, P 0. BOX 169, 830 00 Bratislava 3, teL/fax: 02/44 45 45 59,44 45 06 97 - predplatné, tel./fax: 02/44 45 46 28 - administrativa E-mail: [magnet@press.sk](mailto:magnet@press.sk).

**Podavani novinovÿch zäsilek** povoleno Ceskou postou - feditelstvim OZ Praha (c.j. nov 6285/97 ze dne 3.9.1997)

**Inzerci v CR** prijimä vydavatel, Radlickä 2, 150 00 Praha 5, tel./fax: (02) 57 31 73 14.

**Inzerci v SR** vyfizuje MAGNET-PRESS Slovakia s. r. o., Teslova 12, 821 02 Bratislava, tel./fax: 02/44 45 06 93.

**Za pûvodnost** pfispévku odpovidä autor.

Otisk povolen jen **s uvedenim pùvodu.**

Za obsah **inzerâtu** odpovidä inzerent.

Redakce si vyhrazuje **pravo neuverejnit** inzerät, jehoz obsah by mohl poskodit povést casopisu.

**Nevyzâdané rukopisy** autorûm nevracime.

Prävni närok na **odskodném** v pripadé zmén, chyb nebo vynechäni je vyloucen.

**Veskerä prâva vyhrazena.**

**MK CR <sup>E</sup> 3697**

**ISSN 0322-9572, c.j. 46 043**

**© AMARO spol. <sup>s</sup> r. o.**

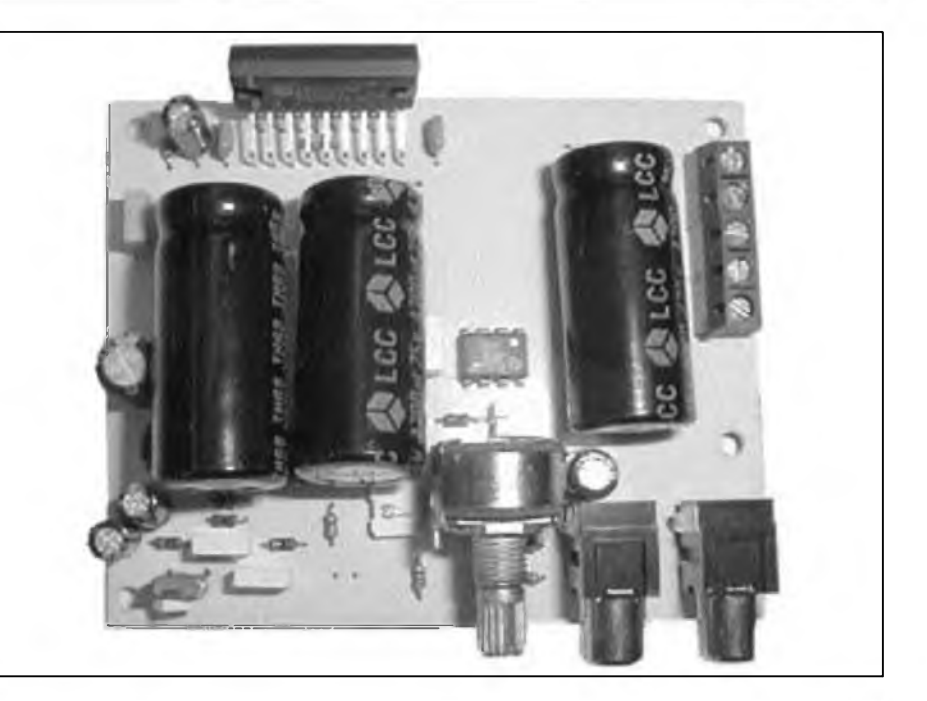

## **Obsah**

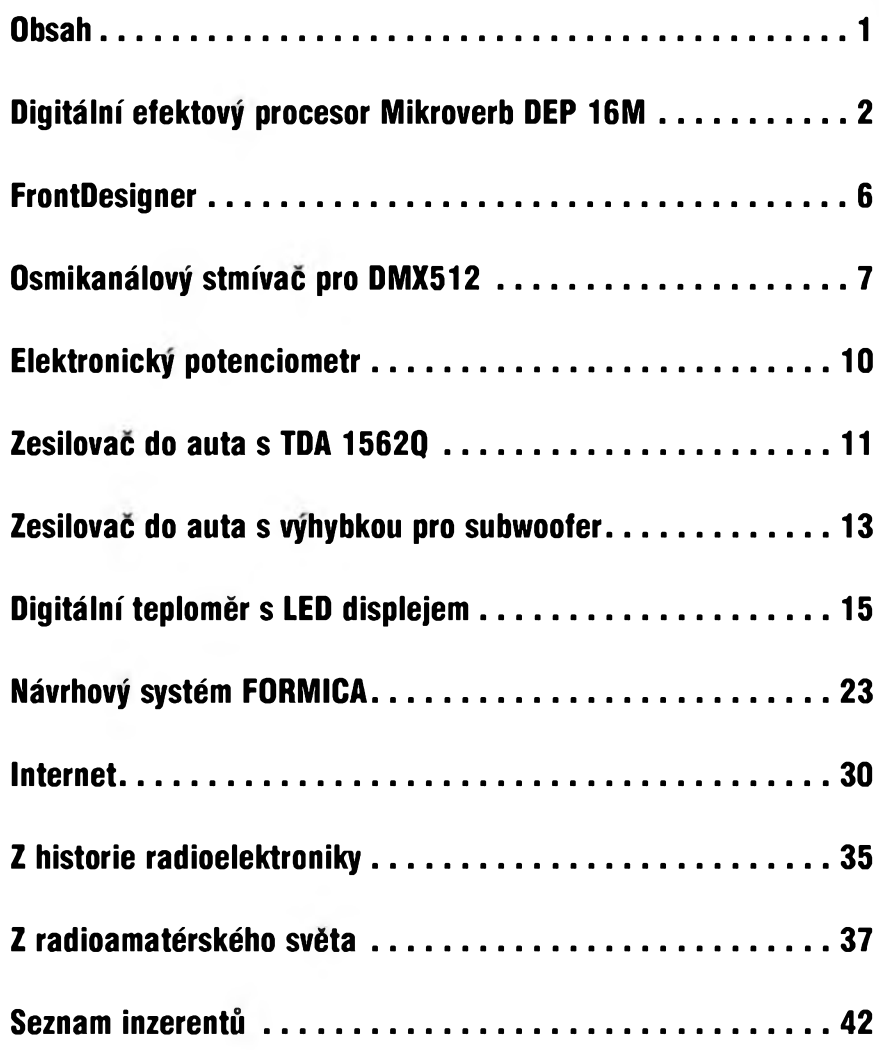

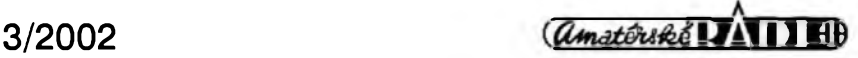

# **Digitální efektovy procesor Mikroverb DEP16**

### Ing. Pavel Krejõí, Alan Kraus

V minulém čísle AR jsme uveřejnili schèma zapojení digitálního efektového procesoru s obvody Alesis. Dnes budeme pokracovat popisem jednotlivých desek s plošnými spoji.

#### **Konstrukce**

Při návrhu mechanického řešení jsme vycházeli z pozadavku, aby se efektové zařízení vešlo do poloviční šířky standardního racku 19". Přední panel má typizovanou výškul HE/HU (44,5 mm). Protože všechny naše ostatní efektové přístroje jsou určeny do racku o jednotné hloubce 200 mm, je hloubka skfíñky Mikroverbu také 200 mm. Z toho nám vychází rozméry skfíñky 198 x 200 mm. Pokud by bylo

zafízení zhotoveno na jedné desee s plošnými spoji, plocha téměř 4 dm<sup>2</sup> dvoustranného prokoveného plošného spoje by celou konstrukci značně prodrazila. Proto je jako u většiny ostatních pfístrojü elektronika rozdélena na tři desky s plošnými spoji. Vstupní a vystupní konektory (v tomto pfípadé pouze typu JACK) jsou spolu s napájecím zdrojem na zadní desee o rozmérech 50 x 170 mm. Rozlození soucástek na desce konektorů A611-DPS je na obr. 1. Obrazec desky spojů ze strany soucástek (TOP je na obr. 2, ze strany spojů (BOTTOM) je na obr. 3. Deska je přišroubována k zadnímu panelu upevñovacími maticemi konektorů JACK a zejména kvůli hmotnosti síťového transformátoru ještě fixována

#### **Seznam soucástek A99611**

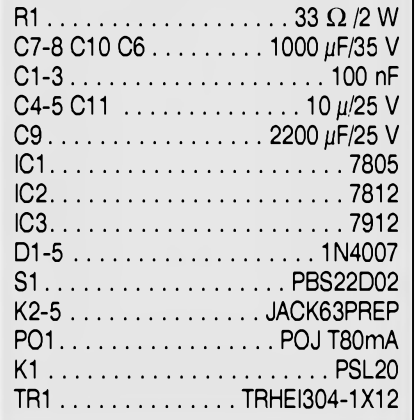

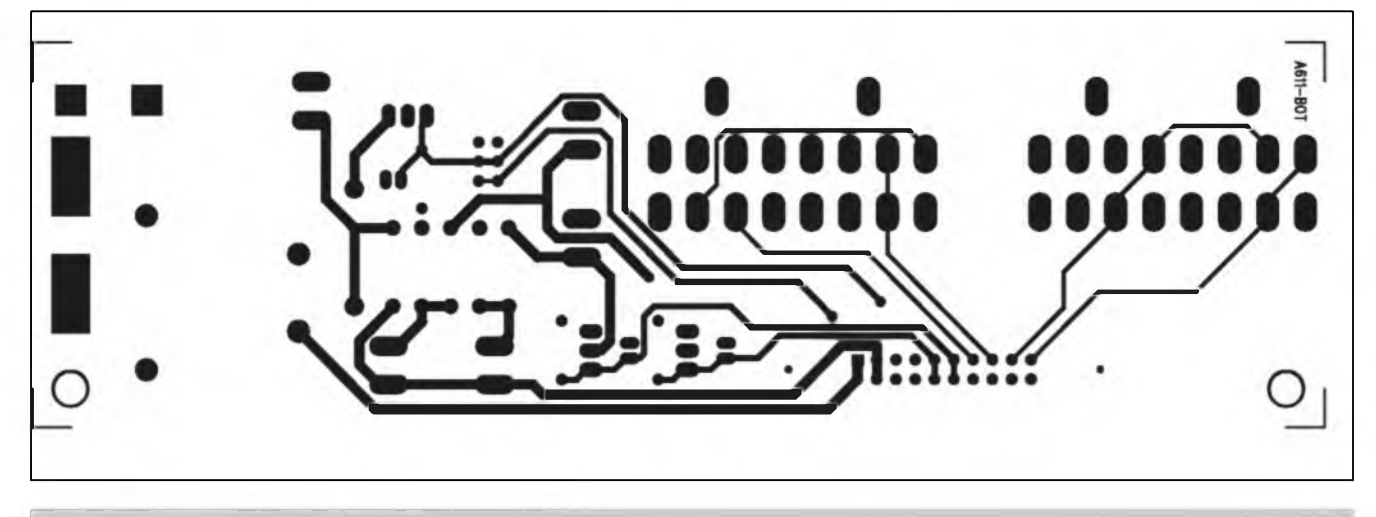

*Obr. 3. Obrazec desky spoju A99611 BOTTOM*

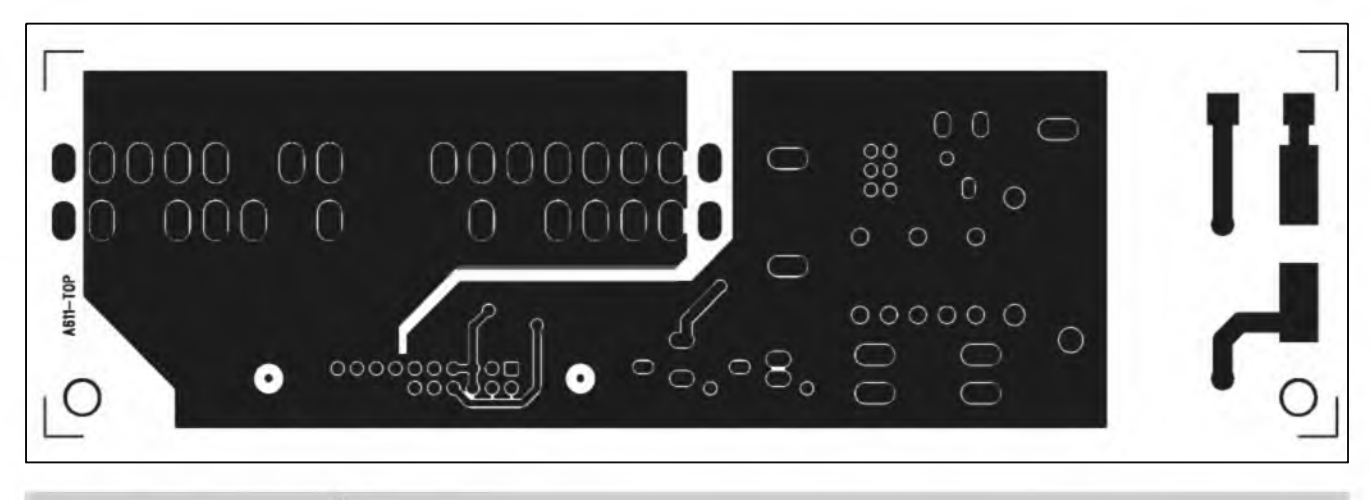

*Obr. 2. Obrazec desky spoju A99611 TOP*

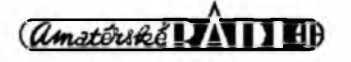

3/2002

#### STAWEBNI NAWODY

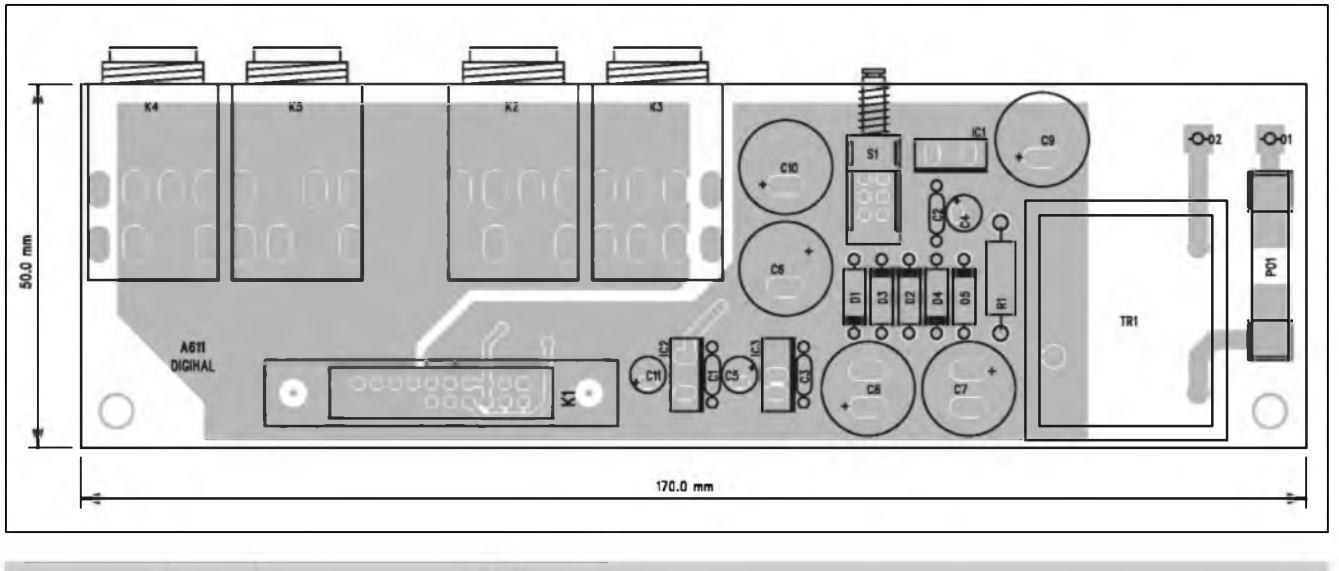

*Obr. 1. Rozlozeni soucàstek na desce s plosnymi spoji*

dvémi distancnimi sloupky ke dnu skfíñky.

S hlavni procesorovou deskou je propojena plochÿm 20zilovym kabelem osazenÿm konektory PFL/PSL. Rozlozeni soucàstek na procesorové desce je na obr. 4. Dvoustranná prokovená deska má rozméry 72,5 <sup>X</sup> 160 mm. Obrazec desky ze strany soucàstek (TOP) je na obr. 5, ze strany spojû (BOTTOM) je na obr. 6. V prední cásti má deska vybrání, do kterého zapadá plastovÿ rámecek s filtrem pro sedmisegmentovÿ zobrazovac cisla programu. Pouzité obvody firmy Alesis (A/D a D/A pfevodniky a efektovÿ procesor) se dodávají pouze v provedení SOP pro povrchovou montáz. Ostatni soucàstky jsou klasické s drátovÿmi vÿvody. Pouzitÿ typ rotacniho kodéru má vÿhodu ve shodné montázi s bézné pouzivanÿmi potenciometry o prûméru 16 mm a vÿSce nad deskou spojû 12,5 mm. Osa potenciometru vstupní citlivosti i osa rotacniho kodéru jsou tak ve stejné výšce nad deskou spojû (v ose pfedniho panelu). Procesorovà deska je na pfednim panelu upevnéna matici potenciometru a rotacniho kodéru a v zadní cásti na dvou distancnich sloupcich.

Cislo aktivniho (pfipadnè pfipraveného) programu je zobrazeno na dvoumistném sedmisegmentovém displeji s LED. Protože číslice musí bÿt kolmo na desku spojû, jsou zobrazovace umistény na pomocné desce s ploSnÿmi spoji, která je s procesorovou deskou spojena dvojitÿmi lámacími adresovacimi koliky (zahnuté 90°). Ty jednak propojuji displej s budici a soucasné fixuji pomocnou desku displejû kolmo na procesorovou desku. Rozlozeni soucàstek na desce s ploSnÿmi spoji displeje je na obr. 7, obrazec desky spojû ze strany displejû je na obr. 8 , ze strany spojû je na obr. 9. Pozor pfi osazování, lámací liSty (Kl a K2) se pájí ze strany spojû (tedy z opacné strany, nez jsou displeje)! Propojky zapájíme nejprve do desky displejû a celek na zàvér do procesorové desky. Pfi pájení dbáme na to, aby deska

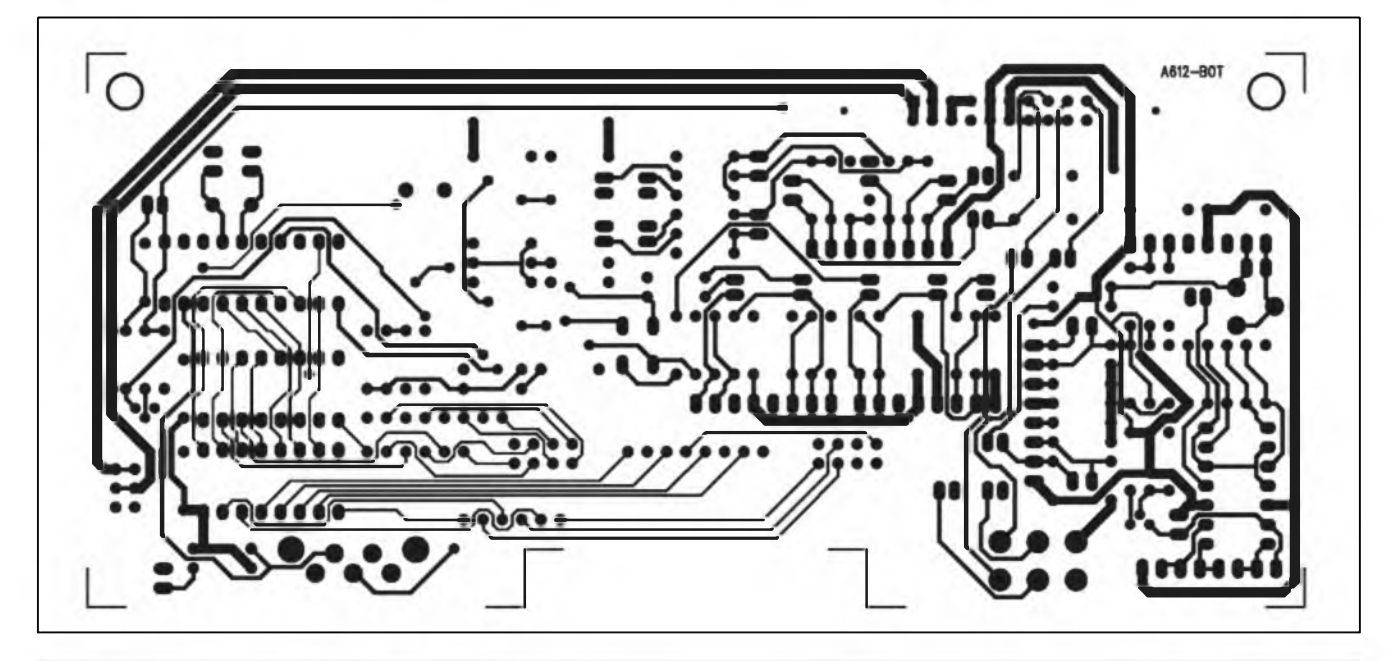

*Obr. 6. Obrazec desky spojû A9961<sup>1</sup> BOTTOM*

#### STAWEBNI NAWODY

displejů byla kolmo na procesorovou desku.

#### **Ozivení**

Po osazení a zapájení soucàstek desku velmi peclivé prohlédneme, zejména si dáme pozor na cínové můstky na vrstvě s rozlitou mědí. Jeli vše v pořádku, zapneme nejprve desku vstupů a zkontrolujeme napájecí napětí (+5 V pro číslicovou cást  $a \pm 12$  V pro operacní zesilovace). Nyní pfipojíme i procesorovou desku a zkontrolujeme stejnosmérná napétí v obvodu. Nyní múzeme pfipojit na vstup tônovÿ generátor a nejlépe osciloskopem zkontrolovat vystupni signál. Vstupní úroveñ upravíme generátorem nebo potenciometrem PI tak, aby signál na vÿstupu byl tésnè pfed limitaci. Zvolíme takovÿ program, aby vystupni napétí nekolísalo (amplitudově ani frekvenčně). Trimr P2 nastavíme tak, aby svitila LD1 (CLIP). Tak máme jistotu, ze pokud se LD1 nerozsvítí, je vstupní napétí pod prahem limitace. Ovèfime funkci dalších programů (nejlépe v reálném provozu po pripojeni na zvukovou aparaturu) a tím je ozivení Mikroverbu hotovo.

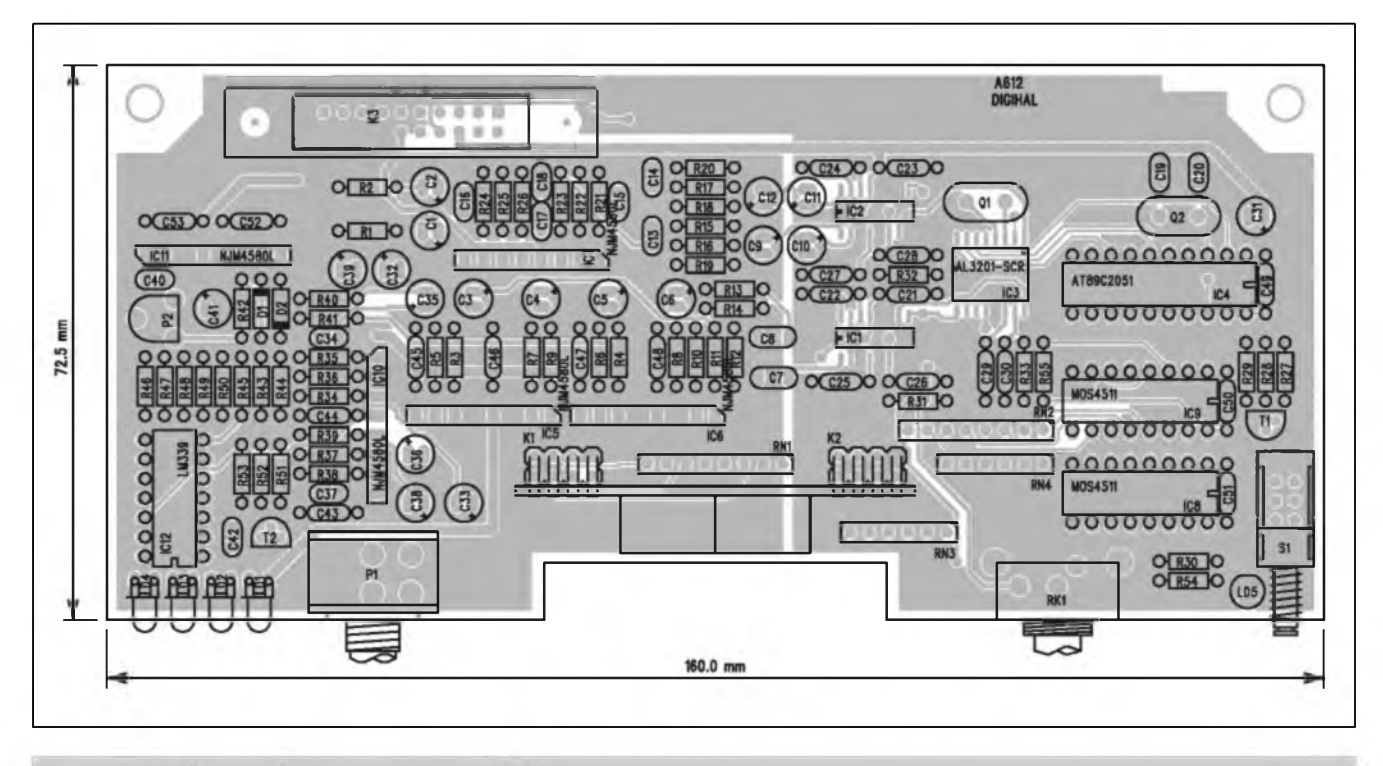

*Obr. 4. Rozlozeni soucàstek na desce s plosnymi spoji.*

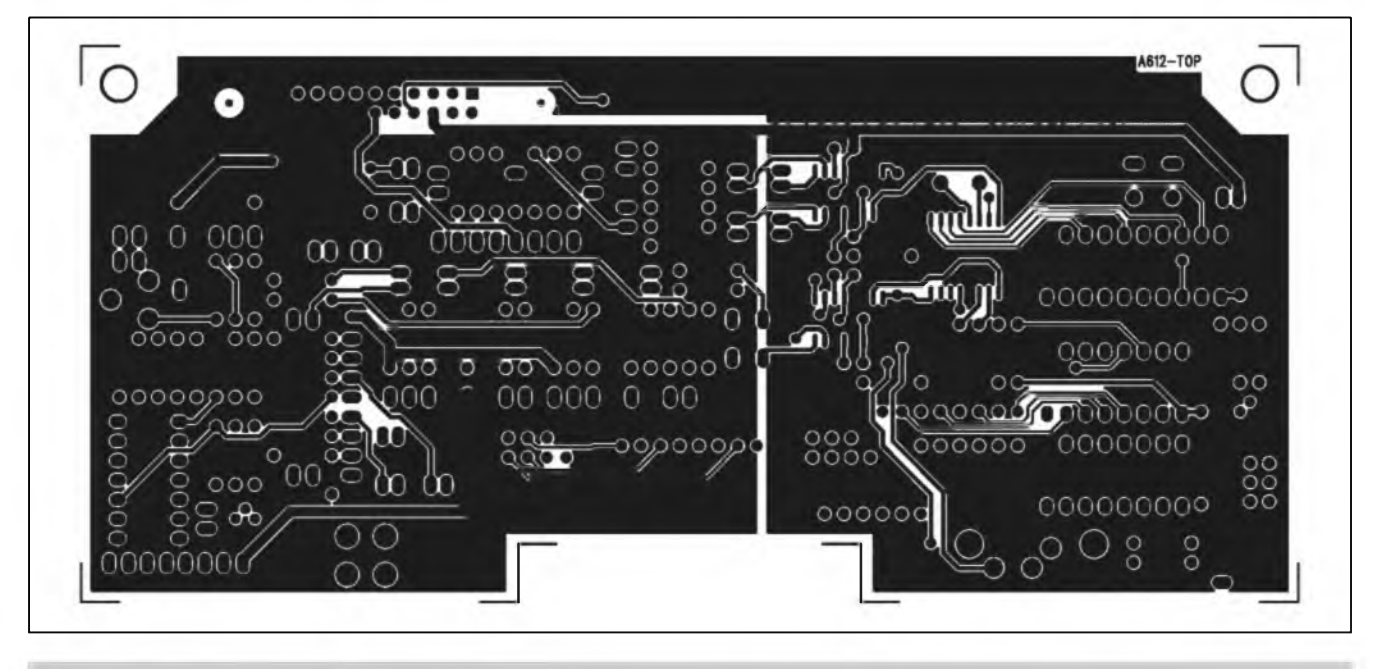

*Obr. 5. Obrazec desky spojù A99611 BOTTOM.*

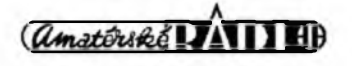

3/2002

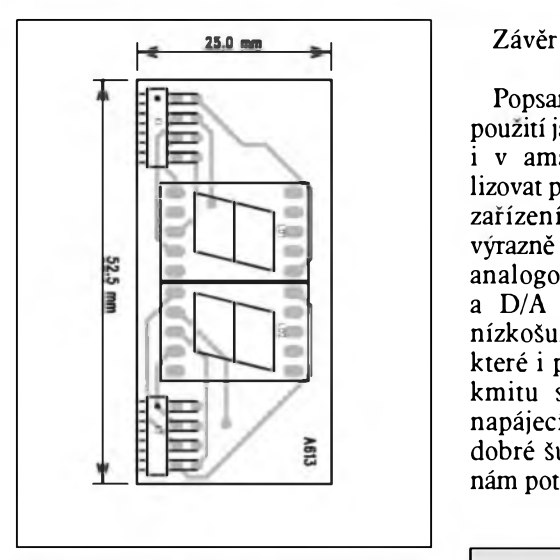

*Obr. 7. Rozlození soucástek*

Popsaná konstrukce umozñuje díky pouzití jakostních obvodû firmy Alesis i v amatérskÿch podmínkách realizovat profesionální digitální efektové zafízení, které svÿmi vlastnostmi vÿraznë pfedcí dosud bézné pouzívané analogové systémy. Kvalitní A/D a D/A pfevodníky jsou doplnény nizkoSumovÿmi obvody NJM4580, které i pfi menSím vyuzitelném rozkmitu signálu pfevodníkú (daném napájecím napétím 5 V) zarucují dobré Sumové vlastnosti obvodu. To nám potvrdily i zvukové zkouSky zafízení, kdy nebyl v efektovém signálu zádny postfehnutelnÿ Sum nebo brum a zvuk byl naprosto cistÿ, coz není samozřejmostí u celé řady jiných profesionálné vyrábénych zafízené této kategorie.

Mikroverb DEPI6 bude dodáván jako stavebnice (sypané soucàstky + DPS) včetně všech mechanických dílů za cenu 2990,- Kč a jako osazené a oživené moduly včetně kompletní mechaniky za 3990,- Kc. Vzhledem k pfipravé vÿroby mechanickÿch cástí pocítáme s dodávkami od dubna.

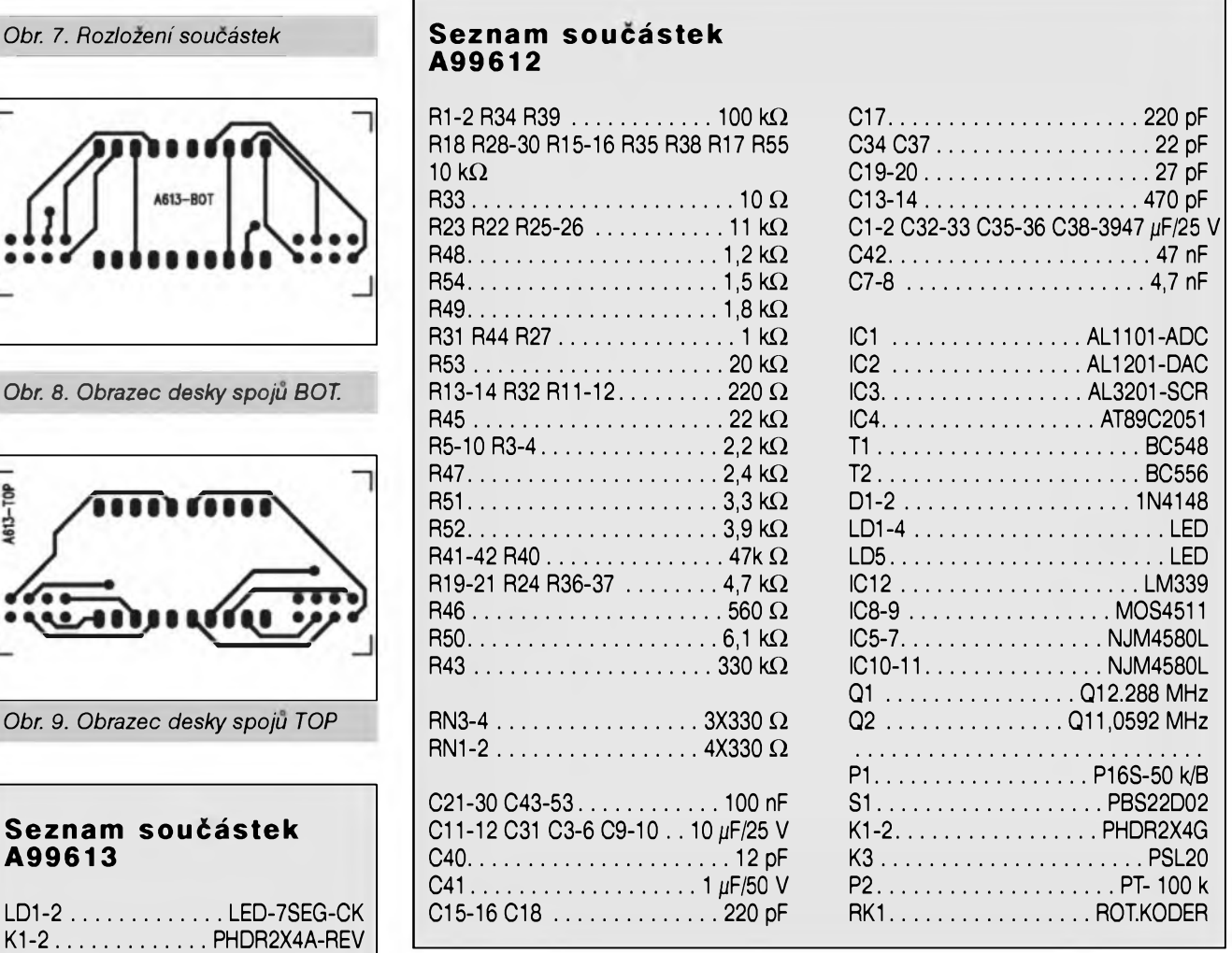

### Jednopovelové IF dálkové ovládání (AR 2/2002, str. 9)

V minulém cisle AR jsme otiskli stavební návod na jednoduché dálkové ovládání od Pavla Hofínka. Dostali jsme fadu dotazû, zda a kde je mozné si tuto stavebnici objednat. Uvádíme tedy kontakt na dodavatele: Stavebnici je mozno objednat za 365,-Kc na ádrese: *Hobby elektro K Haltyfi <sup>6</sup>*

*594 01 Velké Mezirící tel : 0619 / 522076, fax : 0619 / 520757 mobil : 0603 1853856 e-mail : [hobbyel@iol.cz](mailto:hobbyel@iol.cz)*

#### 3/2002

**A99613**

**4613-TOP** 

 $LD1-2$ ...

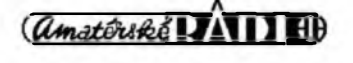

# **FrontDesigner - Novinky verze 2.0**

Pfed casem jsme vás informovali o programu pro grafickÿ nàvrh panelli a popisek elektronickÿch pfistrojù FrontDesigner. Dnes přinášíme seznam novinek, které byly implementovàny do verze 2.0. Jiz pfi seznámení s verzi 1.0 jsem kladné hodnotil jednoduchost ovládání. Je pravda, ze většinu věcí, které FrontDesigner zvládá, dokázete nakreslit i v jinÿch programech, ale nékteré speciální symboly, jako jsou napfiklad stupnice, by daly i v profesionálních programech typu CorelDraw pomérné zabrat. Ve FrontDesigneru je to skutecnë otâzka nëkolika minut. Nàsleduje strucnÿ pfehled novinek verze 2.0.

- Nàvrhy mohou bÿt ulozeny v jednom souboru, to znamenà, ze pod jedním nàzvem mûze bÿt napf. Pfedni i zadni panel jednoho nebo vice pfistrojû.

- Jednotlivé listy knihovny jsou nyni

abecednë sefazeny, takze se v nich dà lépe orientovat. Pocet prvkû knihovny byl podstatně rozšířen.

- Do knihovny je mozné vlozit také jednotlivé prvky.

- Kopírované objekty ve schrânce Windows je mozné pouzit v dalSich programech (napf. Word nebo Excel).

- Objekty Ize nyni libovolné roztahovat.

- Objekty Ize otâcet libovolnÿm smérem nejen jeho uchopenim, ale také pfimÿm zadáním úhlu.

- Nová 32 bitová verze umozñuje pouzívat dlouhá jména v datovÿch souborech a komfortní dialogy

- Automatické zálohování vytvofeného návrhu

- Nová verze programu umozñuje import souborů \* wmf, \* emf a \* bn Lze tak vlozit napf. firemní logo nebo symbol stazenÿ z internetu.

Velikost textových objektů lze libovolné roztahovat, upravovat nebo zvětšovat.

- Nové moznosti pro správu vlastností textovÿch objektû.

- Program obsahuje komfortní nástroje pro vyrovnání objektů na ploše.

- Nástroj Pohled používá další tlacítka, pomoci kterÿch se nechají urcité objekty napf. Méfítko, Vrtání skrÿt, pfípadné zobrazit.

- Komfortní správa tisku. Návrh panelu je mozné umístit na jednu stranu vedle sebe a pod sebou nékolikrát jako dlazdice. To je ideální pro tisk samolepek!

- Oblouky se dají automaticky ukoncit hranou.

- Nová funkce pro jednoduché zhotovení libovolného pravidelného mnohoúhelníka.

FrontDesigner umozňuje vytvořit nékolik rûznÿch tvarû rohû pro obrysy objektû vytvofeného funkci Linka, Obdélník, Mnohoúhelník nebo jeho vyhlazení.

- Asistent stupnic byl pro verzi 2.0 kompletné pfepracován. Mimo

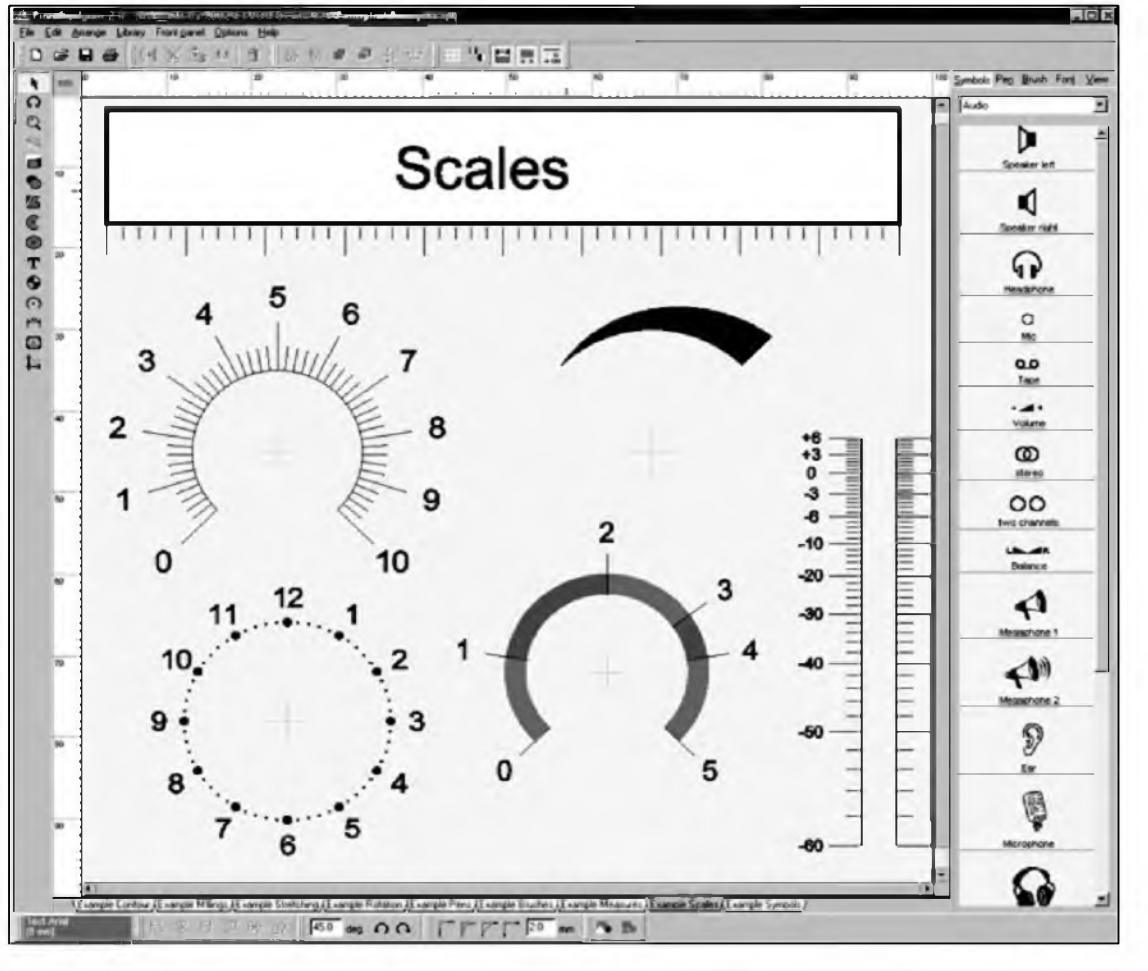

*Obr. 1. Pfíklad stupnic vytvofenÿch programem FrontDesigner*

<sup>1</sup> i n e á r n í c h rovnÿch nebo kulatÿch stupnic je mozné nyní vytváfet i loga r i t m i c k é stupnice a uzivatelem definované stupnice, rúzné obloukové stupnice a jiné objekty s volitelnÿmi parametry a popisem.

- Software je nyní dodávám na CD a na tomto CD je jak v anglické, tak i v némecké jazykové verzi. Zálezí na zákazníkovi, jakou si vybere.

DalSí informace vám poskytne firma Elvo - K. VofíSková, viz inzerce v tomto císle AR.

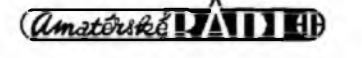

# <span id="page-6-0"></span>**Osmikanálovy stmívac pro DMX512**

Martin Malina

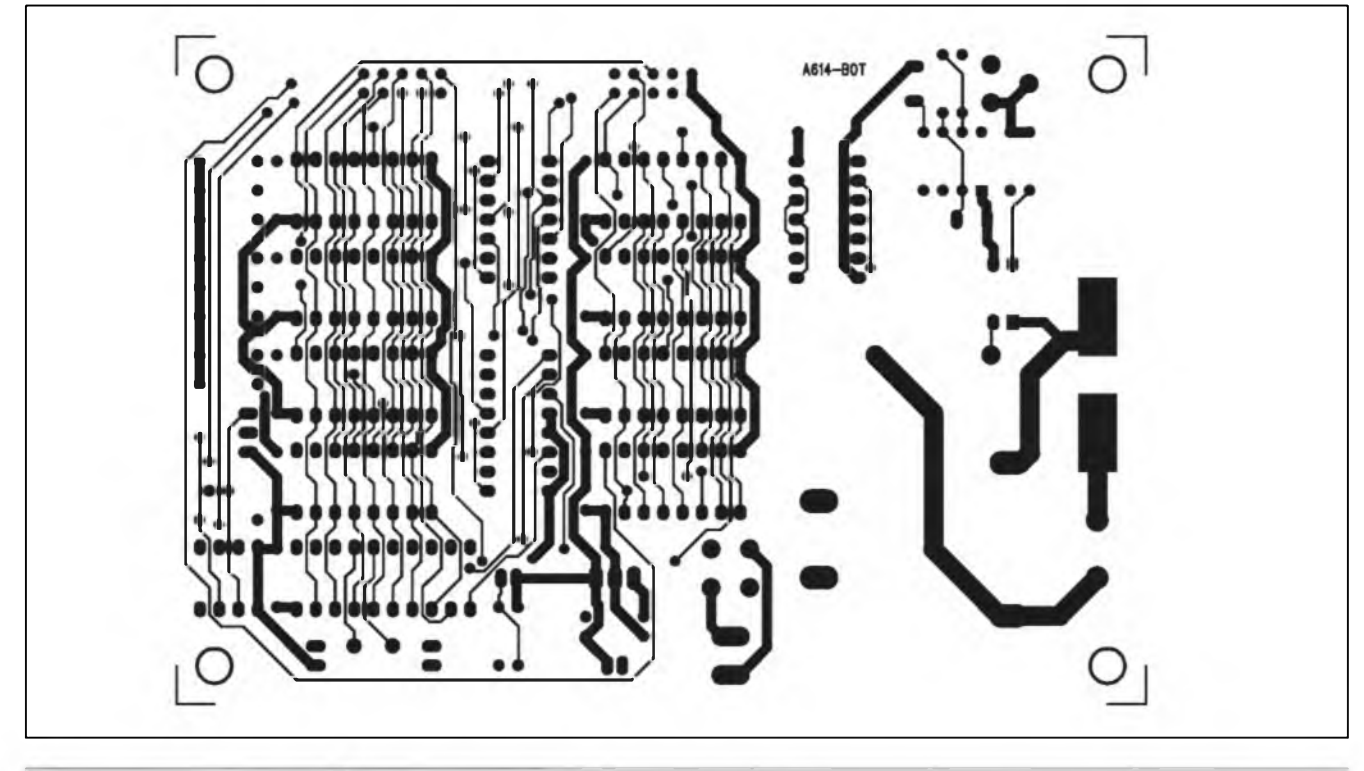

*Obr. 3. Obrazec desky spojü A99614 BOTTOM*

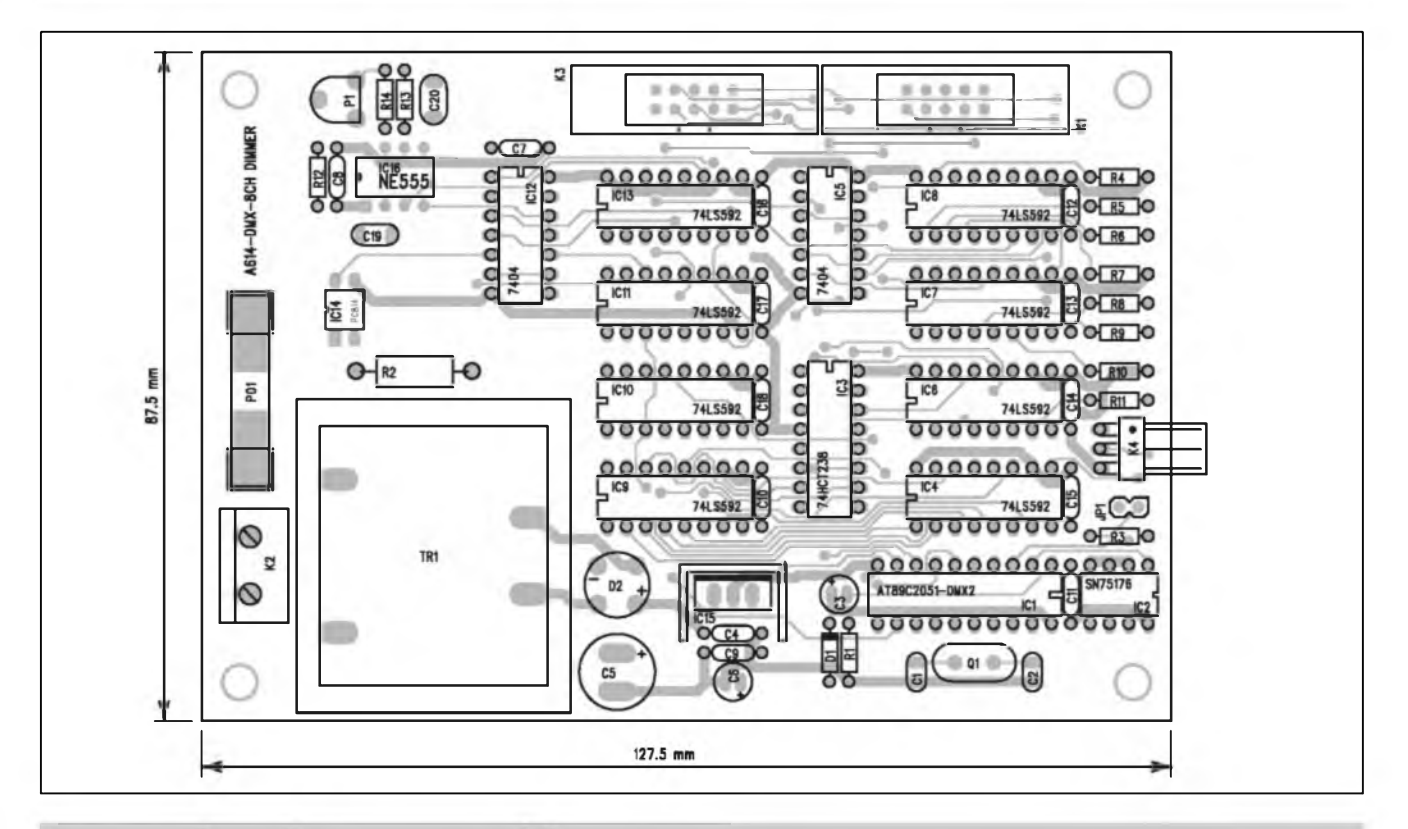

*Obr. 1. Rozlození soucástek na desee s plosnymi spoji A99614*

#### STAWEBNI N 4WODY

V minulém císle AR jsme se po del§i odmlce vrátili k problematice sběrnice pro rízení svètel - DMX512. Na ùvod jsme vybrali zapojení osmikanálového stmívaje, urceného pro menší vystupní vÿkony. Celkovÿ vÿkon je limitován pfipojením stmívace pouze na jednu ázi. Pro fadu aplikací je vSak celkovÿ pfíkon cea 4 kW (tj. 500 W na kanál) dostacující.

Dnes budeme pokracovat popisem konstrukce.

#### **Stavba**

Stmívac je rozlozen na tfech deskách s ploSnÿmi spoji. Procesorová fidici jednotka s obvody 74LS592, které vyhodnocují data z procesoru a určují okamzik pfipojeni zátéze, je umísténa

na hlavní desee (MB). Rozlození soucástek na desee s ploSnÿmi spoji je na obr. 1, obrazec desky spojü ze strany soucástek (TOP) je na obr. 2, ze strany spojů ( $\rm BOTTOM$ ) je na obr. 3. Deska o rozmérech 127,5 x 87,5 mm je dvoustranná s prokovenÿmi otvory. Kromé procesoru a pfevodníku je na desee je§té napájecí zdroj se sit'ovÿm transformátorem a obvod SN75176

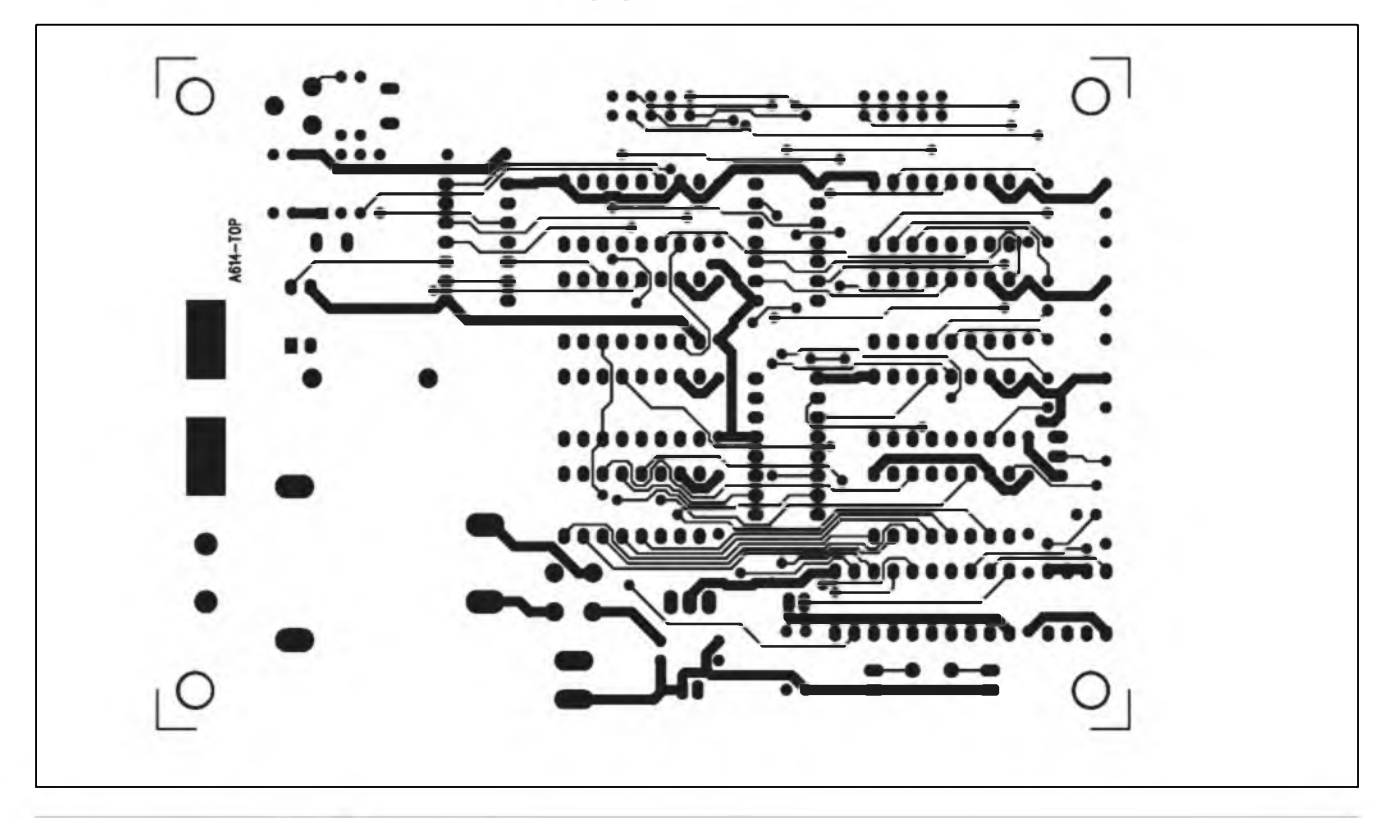

*Obr. 2. Obrazec desky spoju A99614 TOP*

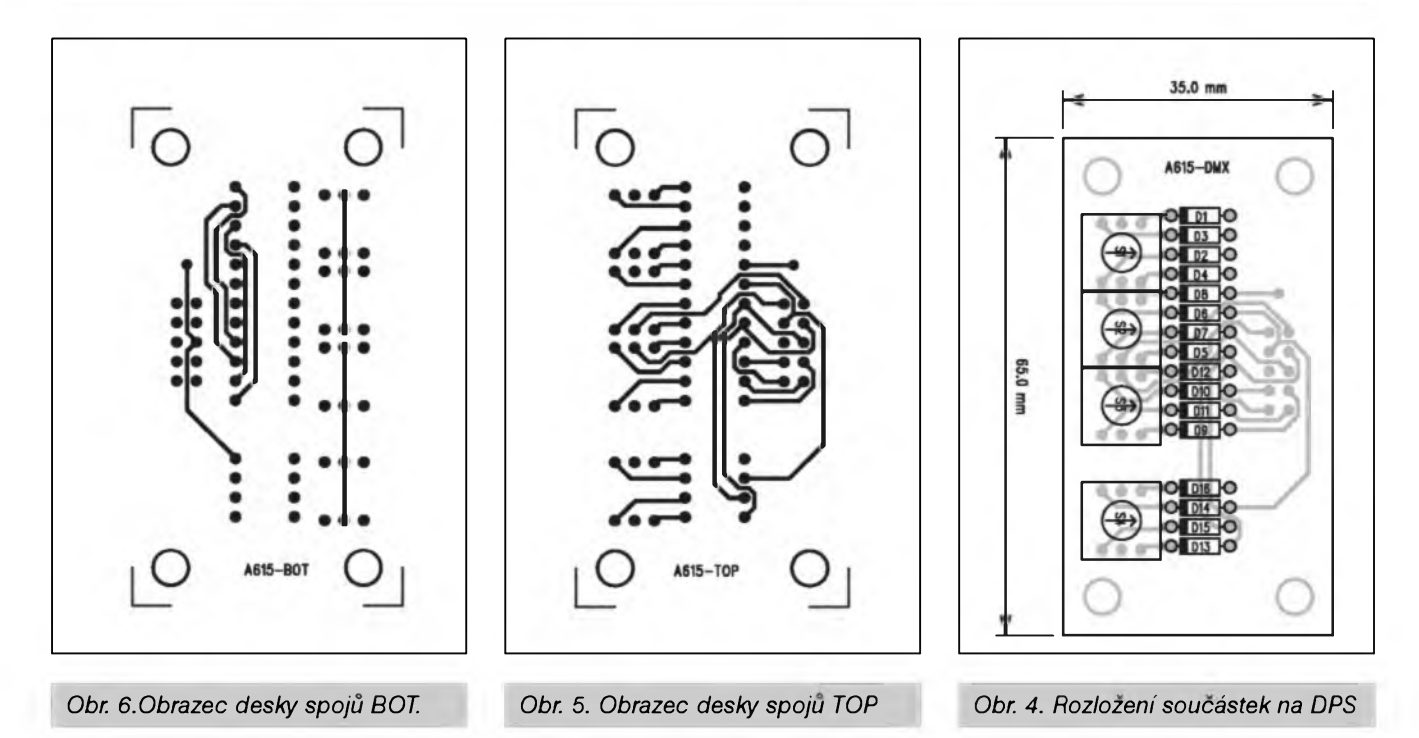

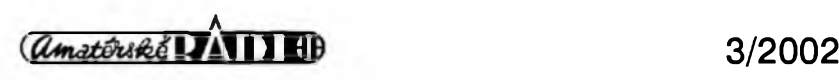

#### STAWEBNI NAWODY

pro komunikaci se sbérnicí DMX512. Síťové napájecí napětí se připojuje Sroubovací svorkovnicí s vyvody do desky s ploSnÿmi spoji, konektory XLR sbérnice DMX pfipojíme konektorem K3. Adresovací pfepínace a pfepínac volby pfevodní charakteristiky jsou na samostatné desee s ploSnymi spoji o rozmérech 65 x 35 mm. Rozlození soucàstek na desee pfepínacü je na obr. 4, obrazec desky s ploSnymi spoji ze strany soucàstek (TOP) je na obr. 5, ze strany spojü (BOTTOM) je na obr. 6. S procesorovou deskou je deska prepínacú propojena plochym lOzilovym kabelem. Oddélení desky prepínacú od procesorové desky vÿrazné zjednoduSuje mechanické feSení stmívací jednotky.

Jak jiz bylo feceno minule, vÿkonové spinace s dvojicí triakû na kanál a optocleny pro galvanické oddélení jsou umístény na samostatné jednostranné desee s ploSnÿmi spoji o rozmérech 160 x 255 mm. Vzhledem k rozmérnÿm prvküm (filtracní tlumivky, odrušovací kondenzátory, triaky s chladicem) a jednoduSSí topologii je z cenových důvodů výhodnější pouzít jednostrannou desku s ploSnÿmi spoji. Rozlození soucàstek na desee s ploSnÿmi spoji vÿkonové jednotky je na obr. 7 a obrazec desky spojü (BOTTOM) je na obr. 8. Pfipojeni fáze (pfes pojistku - není soucástí zapojení) a zárovky je pomocí plochÿch konektorü faston.Na desee je téz pás 40 mm, rezervovanÿ pro jednostranné zebrovanÿ chladicí profil, na kterém jsou pfipevnény vÿkonové triaky. Také vÿkonovÿ modul je s procesorovou deskou propojen pouze lOzilovÿm plochÿm kabelem.

*Dokoncení na strane 34.*

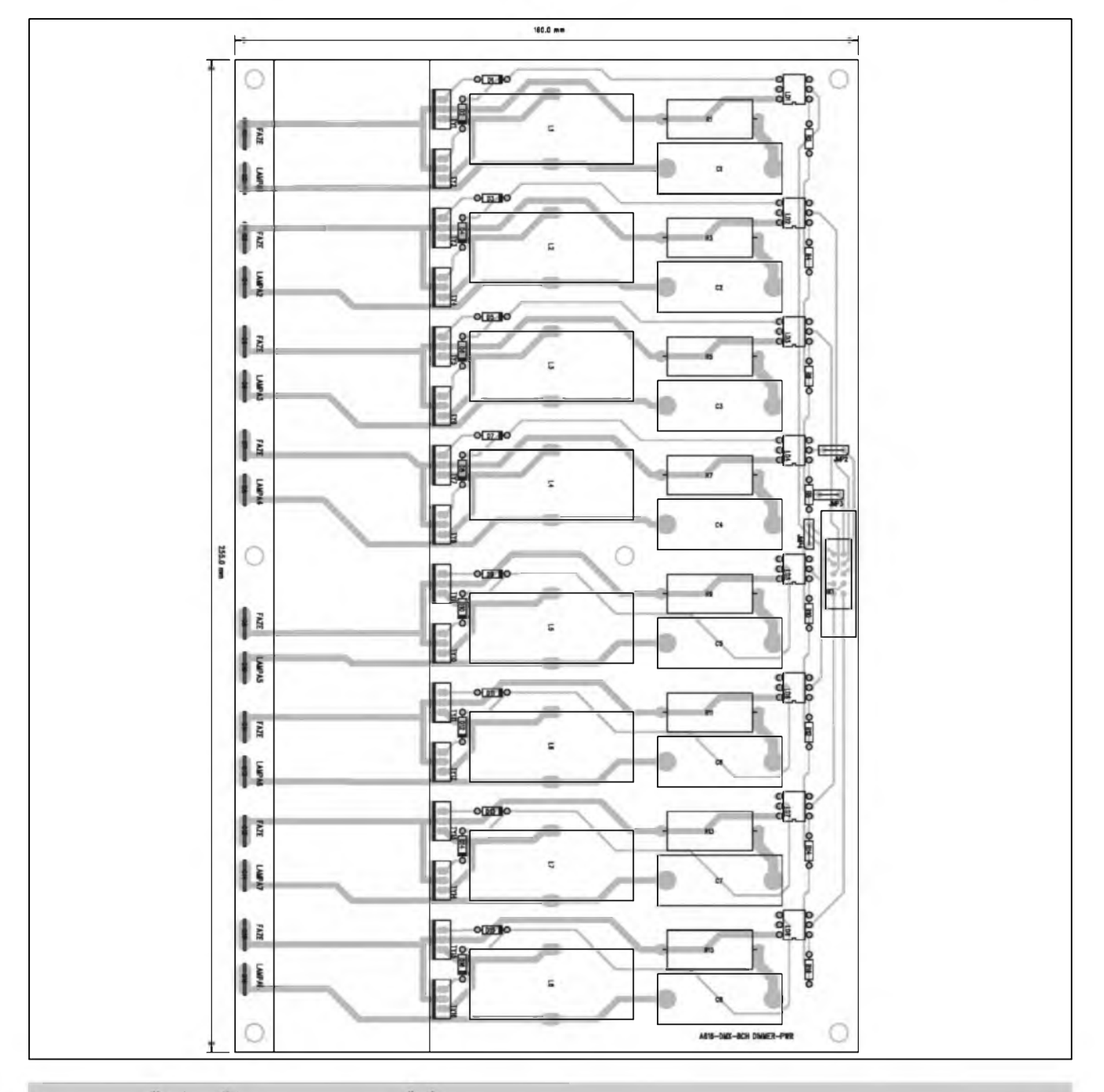

*Obr. 7. Rozlození soucàstek na desee s plosnymi spoji A99616*

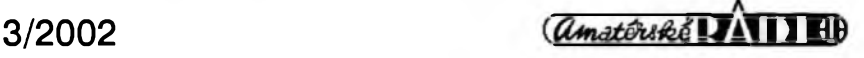

# <span id="page-9-0"></span>**Elektronický stereofonní potenciometr**

## Pavel Meca

V minulém císle byl uveden popis elektronického potenciometru PT2256. Zde je popsána praktická konstrukce, která umozní nahradit klasicky mechanicky stereofonní potenciometr, který předčí v tom, že neprodukuje chrastění a má i menší šum!

#### Technické údaje:

Napájecí napétí: 4,5 az 12 V Regulace: - 78 dB az 0 dB / 32 krokü. Max. vstupní napětí: 4,5 až 12 V SS (podle napájeciho napétí). Zkreslení: 0,01 % /1 V in.

#### **Schéma zapojení**

Základem zapojení je obvod PT2256 - obr. 1, ktery je ekvivalentem obvodu Toshiba TC9235P Jeho zapojení je velice jednoduché - v clánku je vyuzito doporuceného zapojení vyrobce. Pouze z düvodu zjednoduSení konstrukce jsou pouzity vSude stejné elektrolytické kondenzátory  $10 \mu$ F (i na pozici C8), byl zménén odpor R3 na hodnotu 10 kQ. Tlacítka mohou byt nahrazena tranzistory a pak je mozno tento potenciometr ovládat i napf. mikroprocesorem. Potenciometr je vhodné pfipojit na zdroj signálu s co nejmenSím vnitfním odporem. Potenciometr je velice kvalitní s moznosti zpracovat velky vstupní signál. Potenciometr Ize posouvat na obé strany po jednotlivych krocích tak, ze se tlacítko krátce stiskne a pfi jeho uvolnéní se provede krok, popí, je mozné tlacítko drzet a spustí se automatické krokování.

#### **Konstrukce**

Na obr. 2 je osazená deska PS. Ta je jednostranná o rozmérech 30 x 30 mm. Z rozmérovych dúvodü jsou odpory Rl, R2 a R3 v provedení SMD typu 1206. V nouzi Ize pouzit i miniaturní odpory typu 0204 s co nejkratšími vyvody. Obvod PT2256 müze byt zasazen do objímky. Na desce jsou zapájeny Spicky (Hl a H2), které jsou v rozteci <sup>5</sup> mm, coz je standardní roztec vSech svétovych vyrobcü potenciometrü - bohuzel ne domácích. U liSt je plastovy drzák stazen na jednu stranu a pak jsou Spicky zasazeny do PS ze strany soucástek. Ze strany spojü

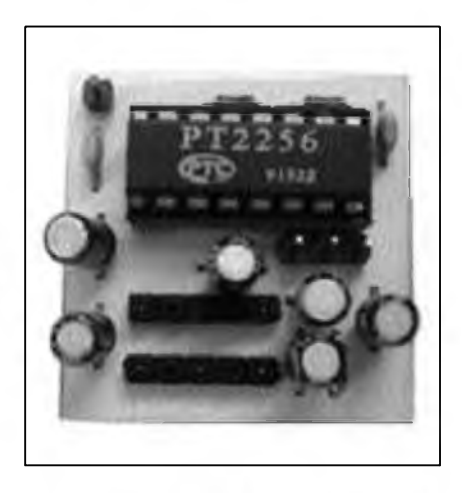

jsou pak tyto Spicky malym mnozstvím cínu pfipájeny. Desku potenciometru Ize také zapojit do obvodu krátkymi vodici. Na pozici pro tlacítka se zapájí liSta se tfemi vyvody s roztecí 2,5 mm. Na vyvody SI a S2 se pfipojí dvé tlacítka, která proti zemi (S3) potenciometr ovládají. Délka pfívodü k tlacítküm není vyrazné limitována. Při delších přívodech je vhodné vodice zkroutit. Napájecí napétí se müze pfivést na desku PS vodicem nebo se pfi návrhu PS pouzije pájecí Spicka stejné jako pro audio signál (Hl a H2)..

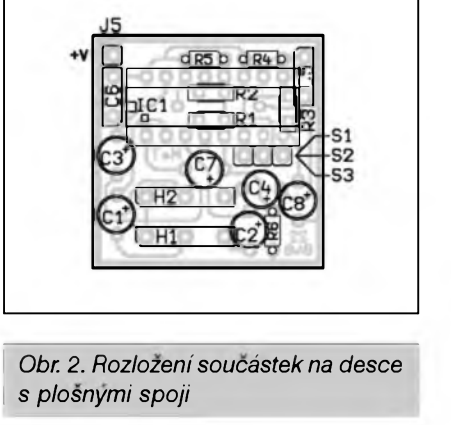

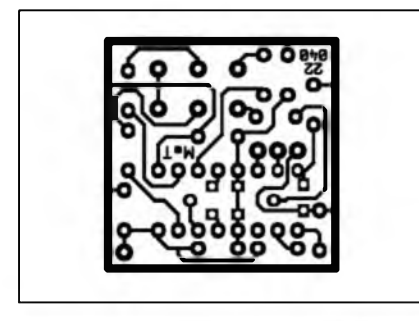

*Obr. 3. Obrazec desky spojü*

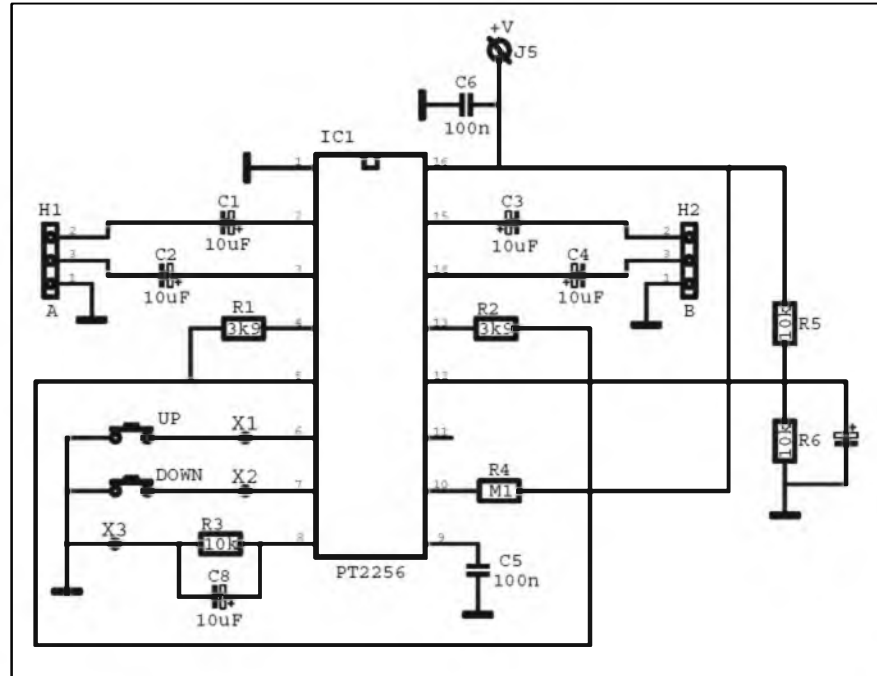

*Obr. 1. Schéma zapojení elektronického potenciometru*

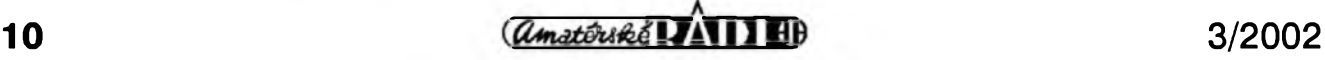

# <span id="page-10-0"></span>**Zesilovac do auta s obvodem TDA1562Q**

## Pavel Meca

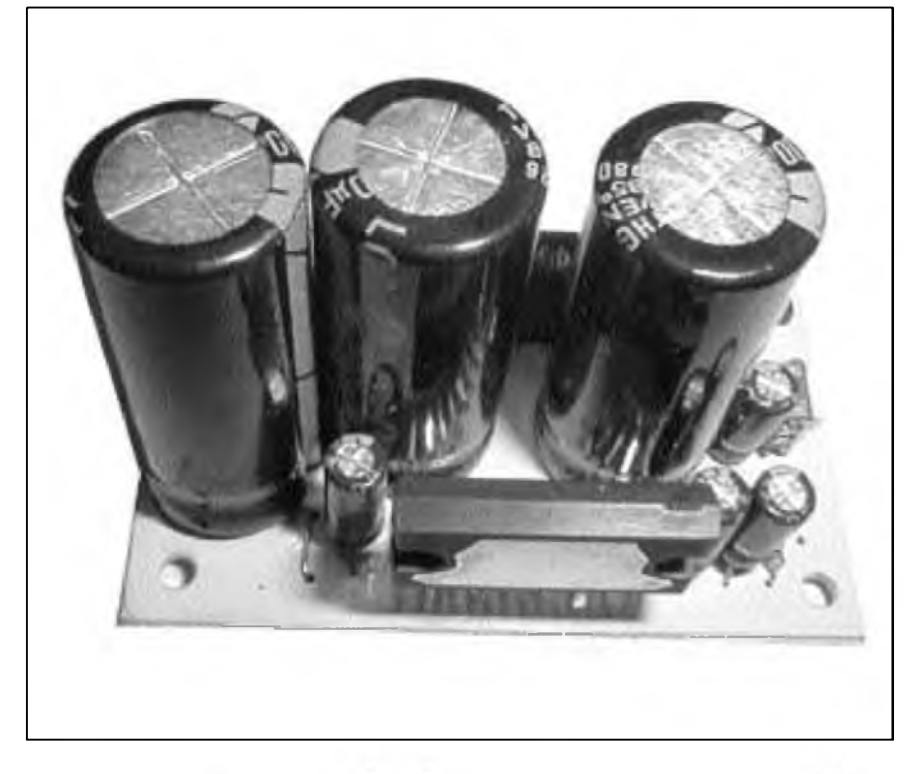

V auté není vÿkon zesilovace bézného autorádia vzdy vyhovujici. Proto je vhodné výkon zvětšit. Lze to snadno udélat pfidavnym zesilovacem. Zesilovač je vhodný i např. pro ozvuceni interiérû i exteriérû z autobaterie - napf. letni diskotéky nebo na chaté. Zesilovac není zásadné vhodnÿ pro použití se síťovým napáječem !

#### Technické údaje

Napájecí napétí: 12 V az 18 V max. Vÿstupni vÿkon: 55 W/ 4 ohmy / 0,5 %. Vÿstupni vÿkon Spickovÿ: 70 W / 4 ohmy /<sup>10</sup> %. Klidovÿ proud: 110 az 150 mA. Proudový odběr Stand-By 1až 50 µA. Maximální vÿstupni proud: 8 A / opakovatelnÿ. Zisk zesilovace: 26 dB. Výstupní šum:  $100$  až  $150 \mu$ V.

### **Obvod TDA1562Q**

Obvod TDA1562Q od firmy Philips je svétové jedinecnÿ, nemá konkurenci. Svÿmi vlastnostmi se mûze fadit k velmi kvalitnim auto zesilovacûm. Na obr. <sup>1</sup> je vnitfni blokové schéma obvodu TDA1562Q. Jak je vidét, jeho uspofádání je velice slozité. Do vÿkonu 18 W pracuje zesilovac jako standardni mûstkovÿ zesilovac ve třídě B. Při zvětšení výkonu nad 18 W

se pfipojí napétí z pomocnych kondenzátorů, které jsou připojeny na dva vnitfni ménice a zesilovac pracuje ve tfídé H. Jeden ménic pfidává napétí +12 V ke kladnému napájecímu pólu a druhy kondenzátor s ménicem se pfipojuje k zápornému napájecímu pólu. Teoreticky je zesilovac napájen napétím 36 V, tj. +/-18 V - samozfejmé je třeba ještě odečíst saturační napětí na tranzistorech ménice. Pfi tomto napájení je standardní vykon 55 W, pfi velmi malém zkreslení 0,5 %. Špičkový vykon dosahuje az 70 W pfi zkreslení až 10 %. Při teplotě pouzdra větší než 120 °C se odpojí vnitfní ménice a zesilovac pfejde do standardního provozu třídy B s maximálním výkonem do 18 W. Pokud teplota pouzdra pfekrocí 145 OC, pak se zesilovac úplné odpojí. Zesilovac díky pfepínání provozu může používat menší chladič než klasicky zesilovac o stejném vykonu.

Zesilovac má i velmi úcinnou ochranu proti zkratu vystupu proti zemi i proti kladnému napájení a samozfejmě i proti zkratu výstupů navzájem. Po odstranéní zkratu se zesilovac za 20 ms znovu uvede do provozu.

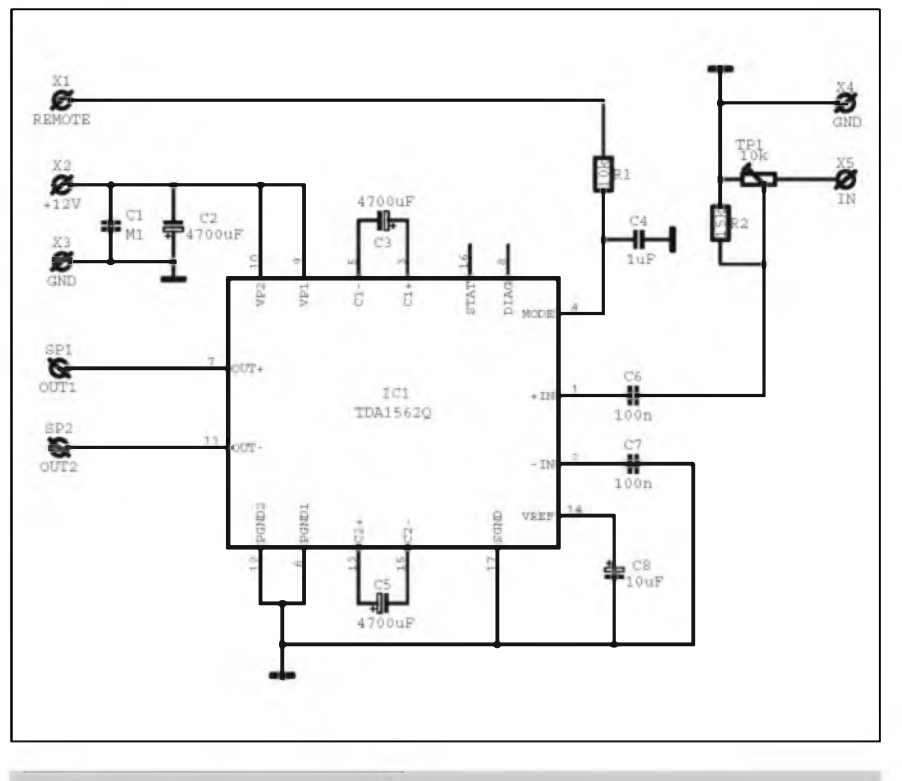

*Obr. 1. Schéma zapojení zesilovace*

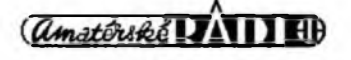

#### STAWEBNI NAWODY

Vstup MODE je pouzit pro vypínání zesilovače, pro jednodušší ovládání zesilovace bez nutnosti pouzit vÿkonovÿ vypinac. Pfivedením kladné úrovné na vstup MODE je zesilovac aktivní. Pfi nulovém napétí na tomto vstupu pfejde zesilovac do rezimu Stand by, kdy má spotřebu max. 50 *pA.* Doba pfechodu mezi obéma stavy je asi 50 ms. Soucástky RI<sup>6</sup> a Cl<sup>2</sup>

vSak tuto dobu prodluzuji.

Obvod má jeSté vÿstup diognostiky - DIAG, kterÿ v zapojení neni pouzit. Tento vÿstup indikuje pfekroceni zkreslení 10 % - coz je vlastnë také úroveñ pfebuzeni. Pro bëznÿ provoz neni tento vÿstup nutnÿ.

Druhÿ zde nevyuzitÿ je vÿstup STAT. Ten indikuje napf. zkrat na vÿstupu a mód zesilovace - třída B nebo H.

#### **Schéma zapojení**

Na obr. 2 je kompletni schéma jednokanâlového zesilovace pro napájení z autobaterie. Je pouzit jiz popsanÿ obvod TDA1562Q. Ten umozñuje dosáhnout Spickového výkonu až 70 W do zatěžovací impedance 4 ohmy. Pfedpokladem je pouzit dostatecnë tlusté pfivodni vodice.

3/2002

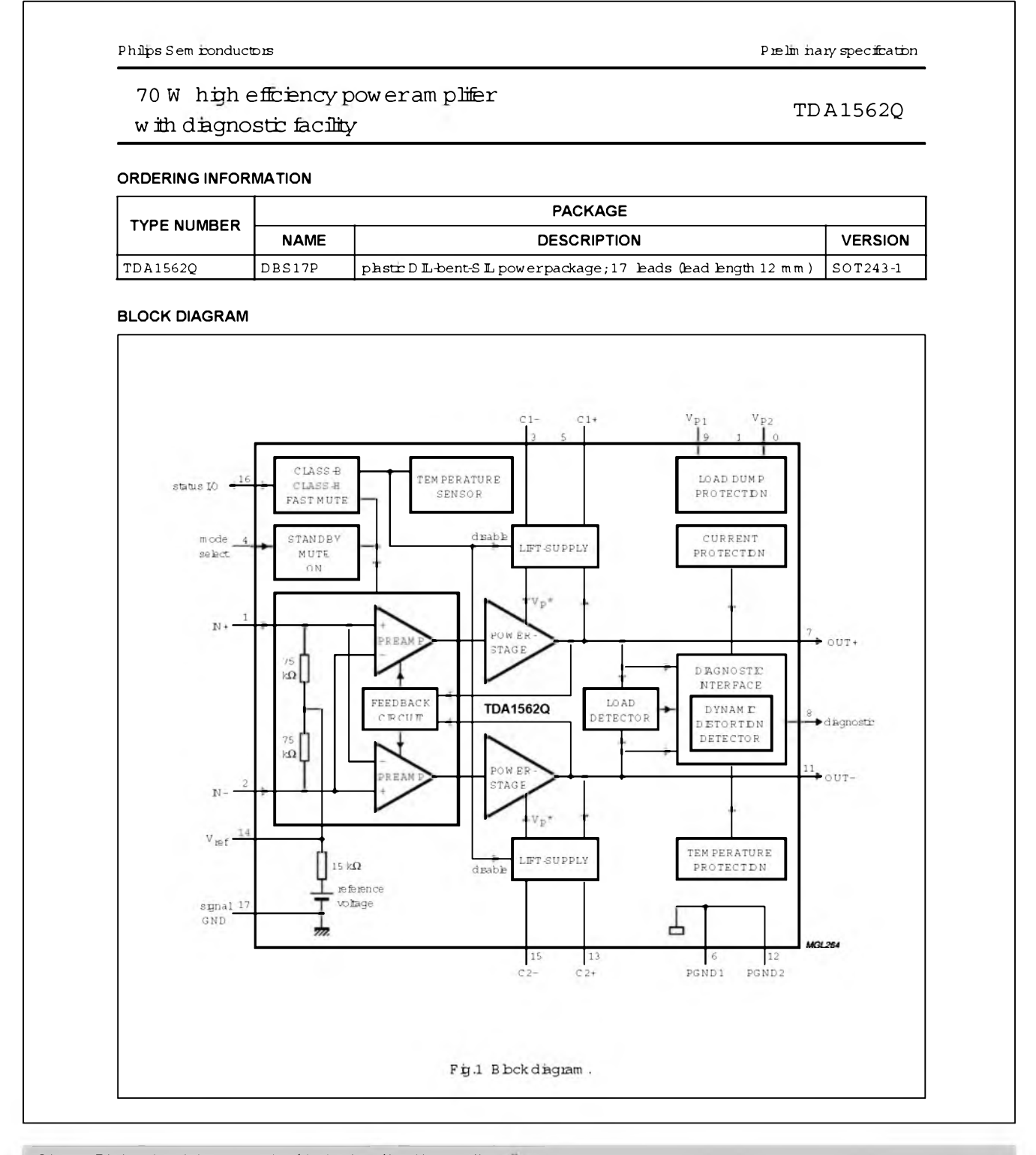

amatériké **14111 H** 

*Obr. 2. Blokové schéma zapojeníjednokanâlového zesilovace*

# **Zesilovac do auta s obvodem TDA1562Q s vÿhybkou pro subwoofer**

Pavel Meca

Basa tvrdi muziku a proto je vhodné si pořídit i do automobilu subwoofer.

#### **Schéma zapojení**

Obvod TDA1562Q je principiálné popsán v jiném clánkü. Na obr. <sup>1</sup> je kompletní schéma subwooferu pro auto. Skládáse ze dvou hlavních cásti: Pfeladitelné vÿhybky a vÿkonového zesilovače. Výhybka je 2. řádu - tj. se strmostí 12 dB /okt. Tato strmost je do auta vyhovující, protoze se subwoofer umist'uje velmi casto pod sedadlo nebo za zadní sedadla, kde jsou vyšší kmitocty úcinné tlumeny.

Vstupní signál je veden pfes odpory R20 a R21 na trimr TPI, kterÿ je pro nastavení vstupní úrovné. Vstupní signál je vhodné vést z obou kanálu, i když to není vždy nutnost. Odpor R18 zajistí logaritmický průběh trimru. Ponziti trimru ve vyhovující, protoze úrovnen se nastaví pouze jednou. Pak je ovládána hlasitost zesilovace spolu s hlasitostí rádia. Za trimrem následuje neinvertující zesilovac

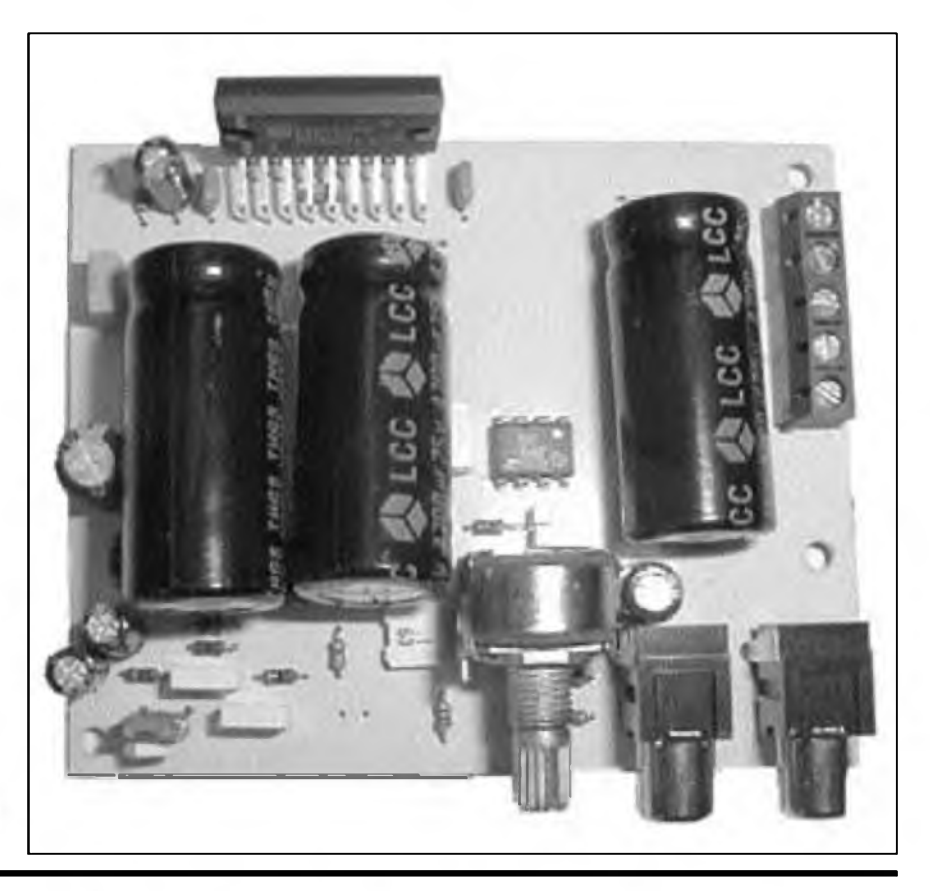

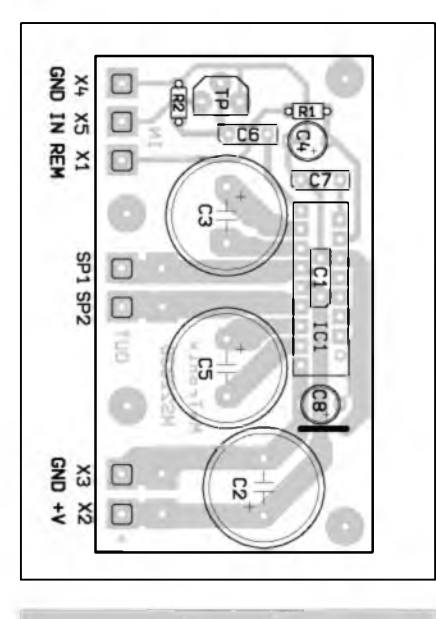

Zde bych chtél upozornit na problém pfi testování zesilovace. Pokud se

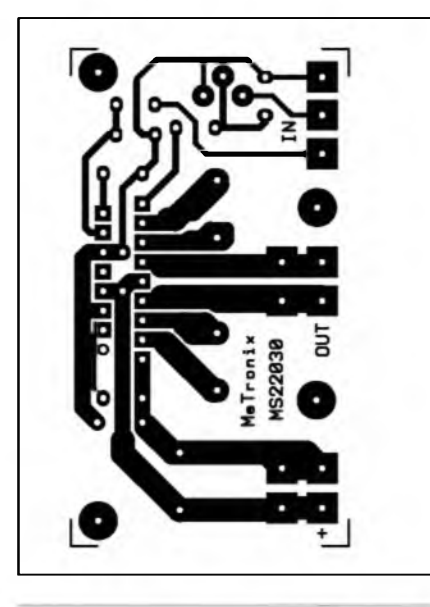

*Obr. 3. Rozlození soucástek Obr 4. Obrazec desky spojü*

pfipojí zesilovac na laboratorní zdroj, nelze dosáhnout maximálního deklarovaného vykonu, protoze Spickovy odebírany proud je az 6 A, coz nedodá zádny bézny regulovatelny zdroj. Pfi tomto testu bude zesilovac mnohem dříve zkreslovat signál. Skutečného maximálního vykonu Ize dosáhnout az pfi napájení z dobfe nabité autobaterie. Vstupem REMOTE se zesilovac dálkové ovládá pfivedením kladného napétí na tento vstup.

#### **Konstrukce**

Na obr. 3 je osazen PS. Je v jednostranném provedení o rozméru 65 x 36 mm. Deska je dostatecné malá, ze je jí mozno také snadno vestavét i do malé aktivní reproduktorové soustavy.

Zesilovač není třeba oživovat. Musí fungovat na první zapojení. Je vhodné zapojit do napájení pojistku 6 A. Zesilovač má účinnou tepelnou pojistku, ale velikost chladiče však nesmíme podceňovat, protože v autě je teplota hlavné v lété velmi vysoká.

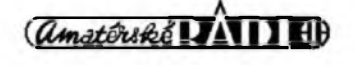

#### STAWEBNI NAWODY

IC1/A, kterÿ kompenzuje zeslabeni dalších cástí filtru. Za zesilovacem je filtr typu homi propust s dolnim kmitoctem asi 20 Hz - IC1/B. Ten odfiltruje ze signálu kmitocty, které nejsou slySet, ale zatézuji neûmémé zesilovac a reproduktor, což se projeví ve větším zkreslení signálu. Obvod IC1/C je zapojen jako filtr typu pásmová propust s kmitoctem asi 40 Hz. Tato propust kompenzuje pokles citlivosti kazdého basového reproduktoru. Na vstupu obvodu IC1/D se pak signál z pásmové propusti pficítá k signálu z obvodu IC1/B. Obvod IC1D je zapojen jako invertující zesilovac. Ve zpétné vazbé jsou zapojeny soucàstky

C8 a R13, které omezuji pfenos vySSích kmitoctü. Po úpravách signálu se vede signál na pfeladitelnÿ filtr typu dolní propust.

Filtr se pfelad'uje dvojitÿm potenciometrem PI, kterÿ je soucástí nastavitelného filtru 2. fádu se strmostí 12 dB/okt typu Linkwitz - Riley. Tento typ filtru je pouzíván v audio zařízeních nejvyšší kvality. Jeho vÿbornou vlastnosti je dobrÿ fàzovÿ prûbéh.

Vÿkonovÿ zesilovac má tepelnou pojistku a ochranu proti zkratu do zemé a také do kladného napájení zesilovace. Pro odstranéni problému s vÿkonovÿm vypinacem je problém feSen tak, ze zesilovac je stále napájen z rozvodné sité auta a pouze se zapíná do rezimu Stand By, kdy má spotfebu max. 50  $\mu$ A. Zesilovač má jednoduchy systém vypínání. Součástky R18 a C12 zajistí tiché zapojení. Pfivedením kladného napétí na vstup REMOTE se aktivuje zesilovac. Toto napétí je mozno pfipojit externím vypínacem nebo se pfipojí vstup REMOTE na externí ovládací vystup auto rádia pro zapínání zesilovacü. Pfi vypínání zesilovace se v reproduktoru ozve lupnutí.

*Dokoncení na strane 29.*

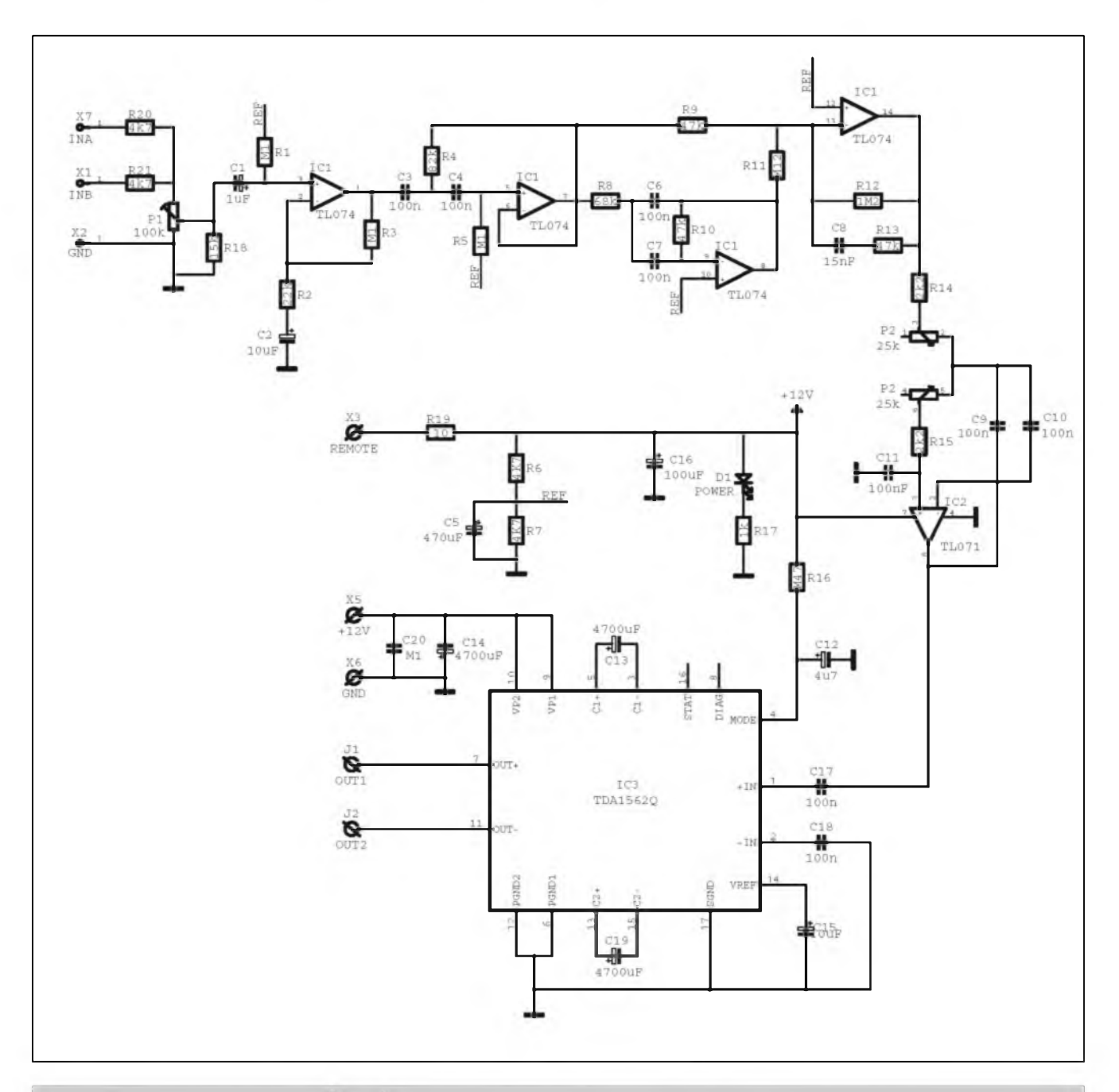

*Obr. 1. Schéma zapojení zesilovace s vyhybkou pro subwoofer*

# <span id="page-14-0"></span>**Digitální teplomèr s LED displejem**

## **Jiří Paldus**

#### **Digitální teplomér s LED displejem**

Technická data Napájecí napétí: typ. 12; 8 az 28 V= (35V max) Proud : 170mA Display ON 130mA Display 50% 30mA Display OFF \*  $M\check{e}$ řící rozsah:  $-39$  az  $+130$ 

stupñu Celsia Teplotní senzor: SMT 160 pfevodnik

teplota/střída, externí<br>Přesnost:  $+/-1$  s +/- 1 stupeň Celsia

Napájecí vodiče čtyřžilové:<br>- hnědý GND mínus pól

- mínus pól napájení
- cerveny +U trvalé kladné napájení
- $-$  žlutý $*$  + U zapínání displeje proti kladnému napájení
- bíly + U stmívání displeje proti kladnému napájení

#### Displej: LED Clock Display, multiplex, spolecná katoda

- cerveny 23 nebo 45 mm vysoké digity
- modry 23 nebo 45 mm vysoké digity
- zeleny 45 mm digity
- Provozní podmínky:  $-20$  az + 50 stupňů Celsia

#### **Úvod**

Popisovany teplomèr byl vyvinut pro nasazeni v autobusech a informuje tak cestující o vnější teplotě. Jeho použití je však velmi široké.

Lze jím napfíklad méfit teplotu procesoru v PC. K tomu staci zasunout senzor mezi zebra chiadice. Lze tak

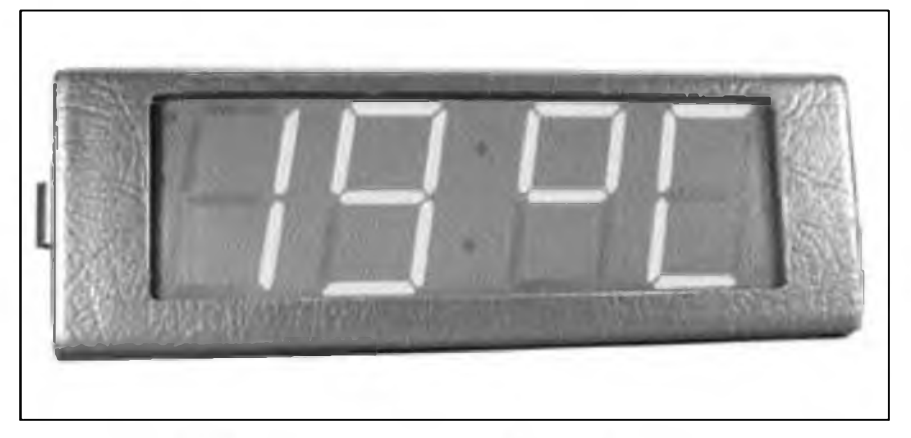

u starších počítačů, které teplotním senzorem nejsou vybaveny, zjišťovat teplotní poméry na procesoru pfi přetaktování. Další mozností je měření tekutin, napfíklad motorovÿch olejû nebo chladicich kapalin, vody v bazénech ci akváriích. Pfidáním druhého senzoru (pfipájením na desku) a zménou softwaru lze pak méfit teplotu na dvou mistech najednou. Na displeji je pak zobrazována teplota z čidla <sup>1</sup> a 2 cyklicky vzdy na 25 sekund. Zbÿvajicich 2x5 sekund se vyuzívá na zobrazeni piktogramû, které indentifikují, z kterého čidla se bude měřená teplota zobrazovat.

Teplomèry pouzivaji LED displeje s výškou znakovek 23 nebo 45 mm v barevném provedení červená, zelená a modrá. Napájení teploméru se mûze pohybovat v rozmezí od 8 do 28V = a odbér pfi plném jasu displeje nepfesahuje 180 mA. Externi senzor se k teploméru pfipojuje pomocí konektorû a pfivodni kabel mûze bÿt 10 m dlouhÿ. Teplomèr lze koupit jako modul pro vestavbu do zařízení či panelu anebo jako finální produkt v kra-

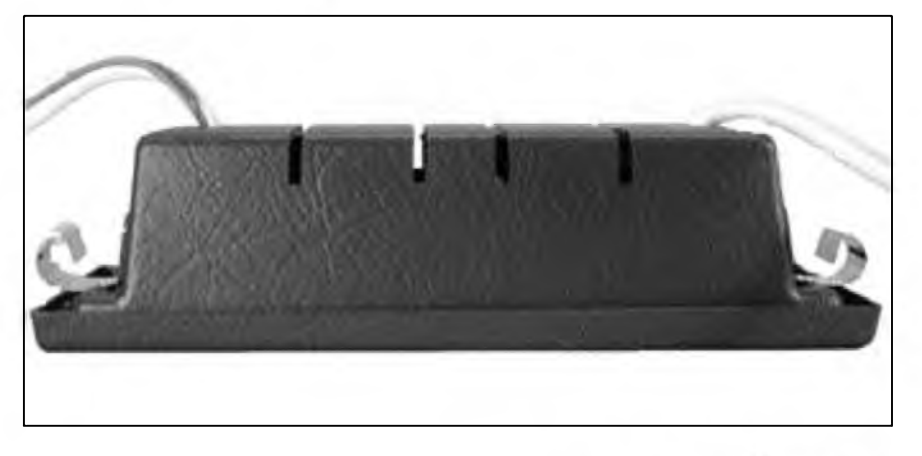

bicce z tazeného plastu. Finální provedení s 45 mm displejem je určeno pro montáž do obdélníkového otvoru cea 190 x 62 mm. Provedení s 23 mm k nalepení na sklo (napfíklad vÿkladni skfíñ).

Základem zapojení je procesor Atmel AT89C2051. Procesor jednak pfijímá data z pfevodniku teplota /stfida a jednak fidi displej.

Po zkušenostech z provozu teploméru ve vozech jsme do zapojení zaclenili i resetovací obvod MCP101 (misto RC článku). Při velmi studených startech docházelo totiz k takovému poklesu napětí, že procesor "vypadl,, z provozu a bylo nutno provést restart ručně.

V novější verzi využíváme resetovací obvod TPS3824-50, kterÿ obsahuje i funkci Watch-Dog.

Samotné fízení displeje je realizováno obvodem TB62708, kterÿ zaručuje konstatní jas všech segmentů displeje v nezávislosti na poctu jejich zapojení (svícení). Jas displeje je mozno skokové tlumit asi na 50 % jasu. K tomu slouzí jeden z napájecích vodicû (bilÿ). Pfivedením napájecího napétí na tento vodic displej pohasne. Tento vodič se zapojuje ve voze na obrysová svétla. Pfi jejich zapnutí displej pohasne.

Samotnÿ teplotní senzor se pfipojuje k teploméru pomocí konektorû. Senzor je v pouzdru TO92 a má tak malé rozměry. Je napájen na destičce o rozměrech 7 x 25 mm, na které jsou ještě blokovací kondenzátory. Celá deska je potom izolována smršťovací hadičkou.

V případě potřeby lze jak destičku spojû, tak oba blokovací kondenzátory vypustit a samotnÿ pfevodnik pomocí

#### STAWEBNI NAWODY

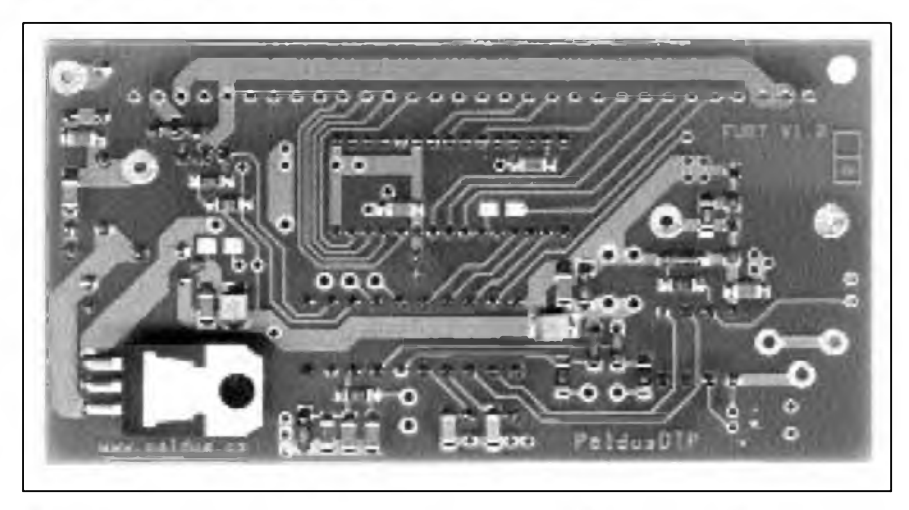

tri vodicû pfipojit na vstup teplomëru. Senzor získá miniaturni rozmëry a Ize tak mëfit teplotu i na velmi tëzce pfistupnÿch mistech.

Pro méfení kapalin, jako napf. voda nebo olej v motoru, Ize senzor zasunout do hlinikové trubicky a zalit napf. dvouslozkovou pryskyfici. Deska senzoru je vyrobena tak, aby Sla bez problému zasunou do hlinikové ctyfhranné trubky o velikosti 10 <sup>X</sup> 10 mm pfi sile stëny <sup>1</sup> mm.

Napájecí obvod teplomëru je jiStën samoobnovujici se pojistkou Bourns, transilem proti pfepëti, tlumivkou proti rušení a diodou proti přepólování. Vstup teplotniho senzoru je chránén zenerovou diodou. Napájecí napétí je pro procesor stabilizováno na 5 V, pro obvody fizeni displeje na 9 V. Aby bylo mozno teplomër provozovat i za vySSího napétí, je 9-ti voltovÿ stabilizátor opatfen plochÿm cernënÿm chladicem o rozmërech hlavní desky spojů a k ní připevněn šrouby s distanenimi trubickami. Napájecí vodice jsou CYA s průřezem 0,5 mm<sup>2</sup> a jsou barevnë odliSeny. NejvhodnëjSi napájecí napétí je 12 Voltû. Pfi tomto napětí je jas displeje nejvyšší a tepelná ztrâta na chladici prakticky neznatelnà - potom je mozno vypustit i chladic. AvSak ani pfi 28 Voltech nepfevÿSi teplota na chladici 60 stupñú Celsia.

#### **Konstrukce a osazeni**

Teplomër se skládá ze dvou desek ploSnÿch spojû.

Na hlavní desce teplomëru o rozmërech 90 <sup>X</sup> 47 mm je umistëna vlastni elektronika. DPS je oboustrannà, opatfená nepâjivou maskou. Deska ploSnÿch spojû je univerzální (pro teplomër, dvojitÿ teplomër, DCF hodiny atp.). Proto se na schématu osazeni mohou objevit pozice, které se v pfipadë konstrukce teplomëru neosazují a císlování soucàstek nemusí bÿt v souvislé fadë.

K hlavní desce je pomoci plochÿch kabelû pfipájen displej a napájecí vodice a vodice pro teplotni senzor.

Na desce 7 x 10 mm je osazen převodnik s dvëma blokovacimi teplomëry.

#### **Hlavní deska a jeji osazeni**

Samotné osazeni desek vyzaduje cvik v pájení SMD dilû a je k nëmu potfeba mikropâjka s regulovatelnou teplotou hrotu a bézné náfadí, jako jsou Stipaci stranové kleStë, holici kleSté a plochÿ Sroubovâk. Na samotném zapojeni nejsou zàdné nastavovaci prvky, takze se obejdeme i bez mëficich pfistrojû. K pájení je uzitecné pouzit pájecí pastu anebo trubickovÿ ein s bezoplachovÿm tavidlem o prûmëru 0,6 mm. Po pájení doporucuji desku vycistit od zbytkû pájení, popfipadë umÿt nëkterÿm oplachovÿm prostfedkem nebo alespoñ lihem.

Konstrukce desky je proveda smiSenou technologii, tzn. klasicky a SMD.

V provedeni teplomërû s malÿm nebo velkým displejem jsou tři rozdíly v osazeni.

V pfipadë osazeni teplomëru s velkÿm 45 mm displejem se na pozici RI 2 a R13 osazují SMD rezistory s hod-

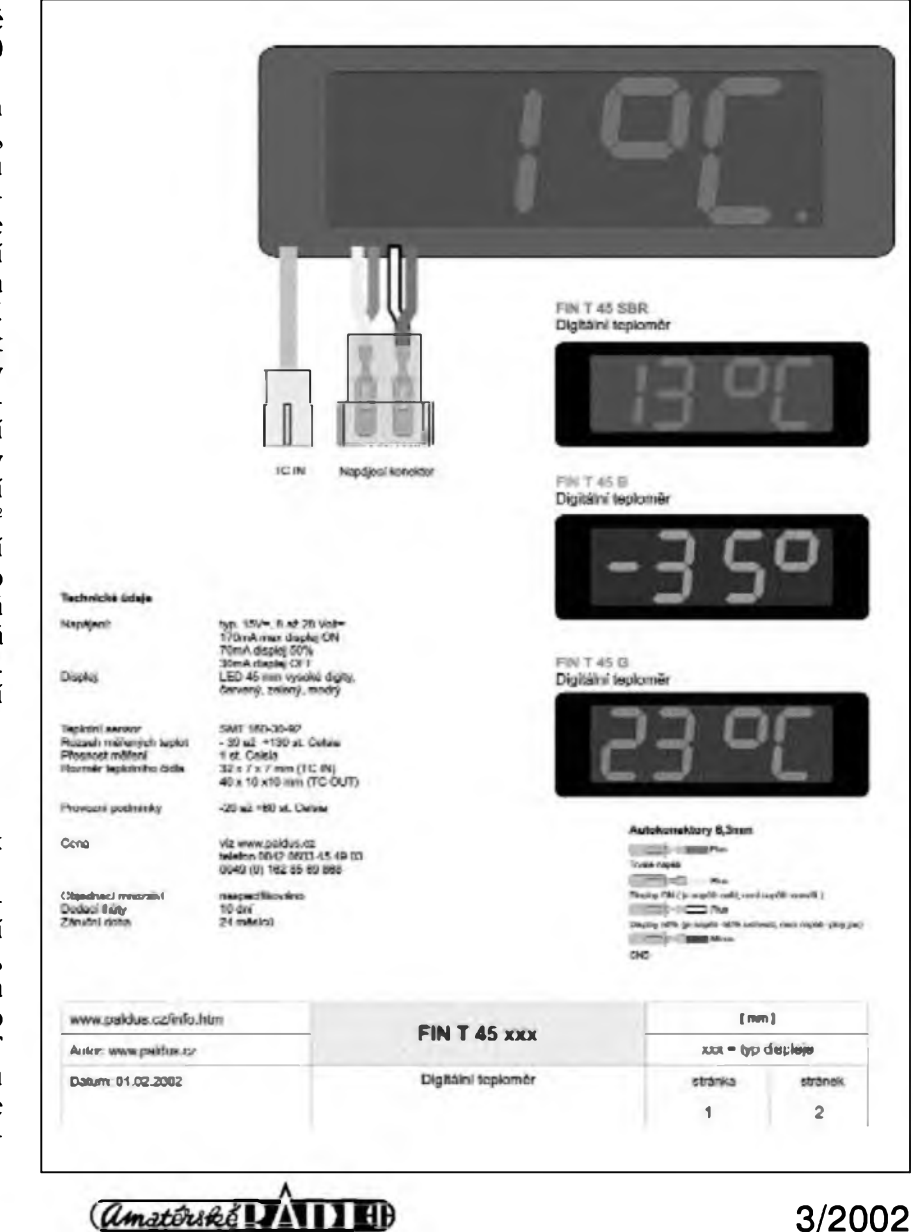

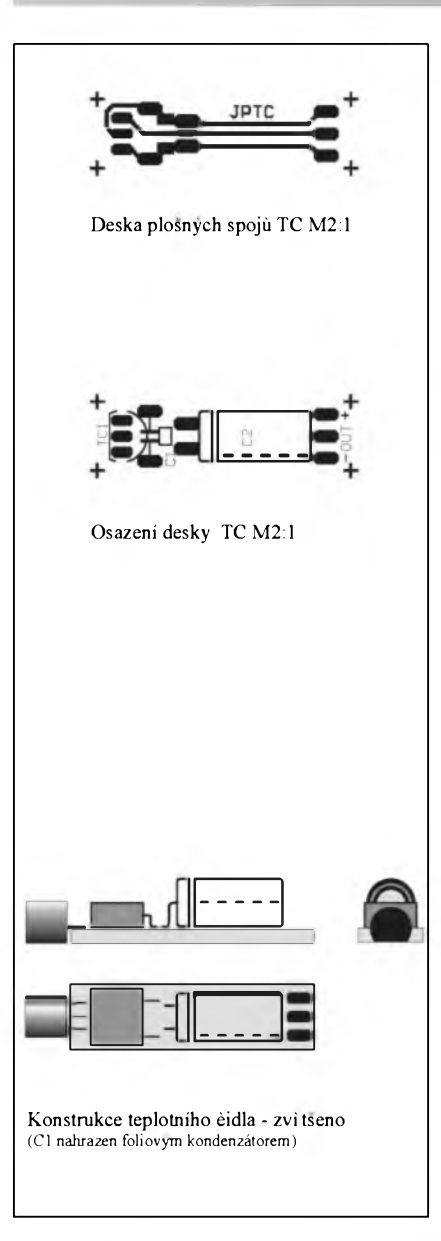

notou 150R. Odpor R12 je na straně soucástek a odpor R13 na straně spojů.(U malých displejů 23 mm je na téchto pozicích drátová propojka, respektive SMD odpor OR). Dále se u velký displejů na pozici D1 osazuje 1N4007. (U malych displejů se osazuje Zenerova dioda BZX85V3.9 s obrácenou polaritou.) Dioda DI je na strané soucástek. VSechny tyto úpravy jsou vyznaceny na schématu zapojeni.

V pfípadé, ze budete osazovat U6, neosazujte R7 a C8 (RC cien pro reset)

Osazovat desku zacneme nejprve SMD soucástkami ze strany spoju. SMD odpory doporucuji pájet tak, aby byly citelné jejich hodnoty a u diod a kondenzátorü je pochopitelné nutno dodrzet polaritu. Ze strany spojů se pájí i 9V stabilizátor. Jeho montáz je trochu nezvyklá. Jeho vyvody se ohnou směrem od jeho kovové chladíci plochy nahoru, zasune se do desky na "doraz" a zapájí. (Na stabilizátor se úplné nakonec Sroubuje pomoci distancní trubicky plochy cernény chladic o rozmérech hlavni desky.)

Ze strany soucástek se doosadí zbylé SMD díly. Poté se osadí diskrétní soucástky. Nejlépe je zacít se soucástkami s nejnizSí zástavbou, tzn. resetovací obvod U6, diodu DI, transil D12 , tlumivku Ll, krystal X2, U4, sokl pro procesor, stabilizátor U2, tranzistory TI,2, pojistku Pl. Do otvorü 01 nasuneme 3 ks plochych kabelü a zapájíme.

Nakonec pfipájíme napájecí vodice. Do otvoru KI cerveny vodic, do K2 hnédy, do K7 zluty a do K6 bíly.

Spojení teplotniho cidla s hlavní deskou je řešeno jako rozpojovatelné (pomocí konektorü).

Pro pfipojeni teplotniho senzoru slouzí pfípojné body K4,K5,K8, pficemz K4 je plus napájení senzoru, K5 minus a K8 je vstup. K pfipojeni senzoru pouzíváme LamFlex kabel (stínény vodic 3x0,34) a zapajíme ho takto: do K4 cerveny vodic, do K5 stínéní, do K8 bíly vodic. Je vhodné zapájeny kabel fixovat na desce tavnym lepidlem. Na volny konec napájíme vhodny spojovací konektor - viz níze.

Nakonec do otvoru o prüméru 3,2 mm v levém horním rohu desky nasuneme Sroub M3xl5mm, ze strany spojü naSroubujeme distancní trubicku M3x5mm. Ze strany soucástek nasuneme otvorem nad 9V stabilizátorem druhy Soub a mezi desku a stabilizátor naSroubujeme distancní trubicku M3x3,5mm. Chladící plochu stabilizátoru potfeme silikonovou pastou pro lepSí pfenos tepla, nasuneme na Srouby dodany chladic a stáhneme matkami. Nakonec napájíme vlastní displej. Displej nasuneme na ploché kabely a zapájíme všechny piny.

Tím je hlavní deska osazena.

#### **Deska teplotního senzoru**

Deska je jednostranná, o rozmérech 7 x 25 mm a opatfená maskou a potiskem. Na desku se pájí pfevodník, jeden SMD kondenzátor a jeden elektrolyticky kondenzátor.

Pfevodník je v pouzdru TO92 a na desce je napájen na pozici IC1 tak, aby jeho télo bylo mimo desku a jeho ploché celo sméfovalo smérem dolü. Vyvody pfevodníku odstfihneme tak, aby právé dosahovaly na pájecí ploSky a zapájíme. Potom zapájíme Cl. Na pájecí ploSky -, OUT a + napájíme LamFlex vodic (azlO metrü) takto: na pozici -(mínus) stínéní, na pozici OUT bíly vodic a na pozici  $+($ plus $)$ cerveny vodic. Pfes zapájená mista pfetáhneme izolaci, nejlépe samosmrSt'ující se hadicku. Nakonec zapájíme C2. Na hotovy senzor natáhneme opét samosmrSt'ující izolacní hadicku tak, aby cást téla pfevodníku züstala volná. Na volny konec kabelu napájíme protikus spojovacího konektorü.

Senzor je koncipován tak, ze jej Ize cely nasunout do hliníkového ctyfhranu o rozmérech 10 x 10 x 40 mm o síle stény <sup>1</sup> mm. Vlastní senzor se pak zasune tak, aby cást téla vystupo-

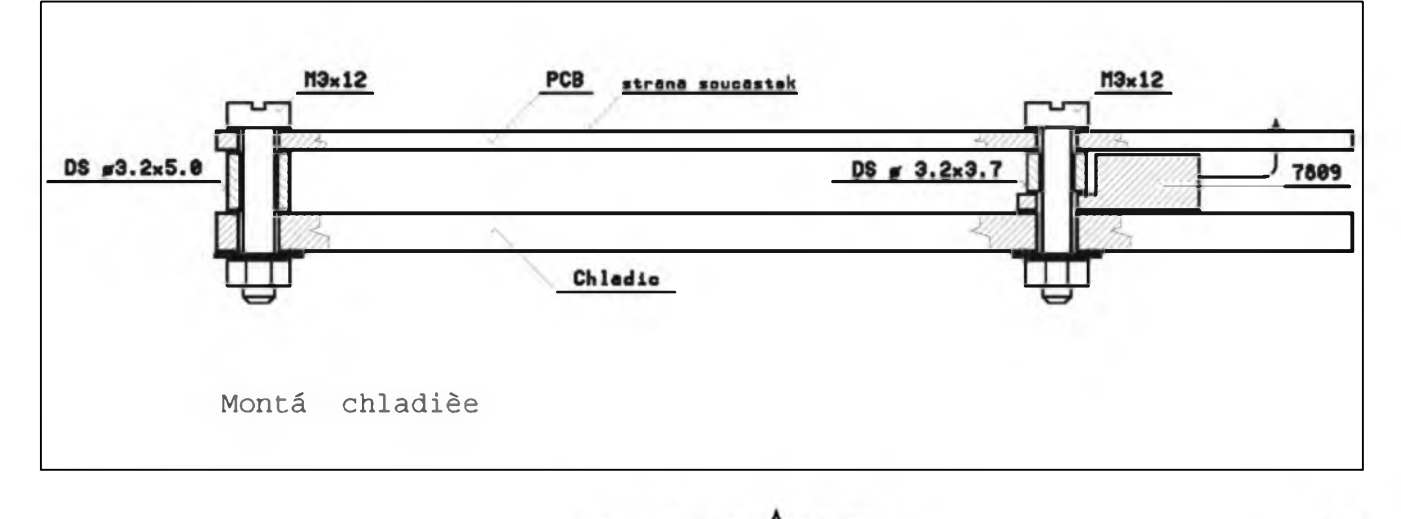

*<i><u>Amatériké LIATI HD</u>* 

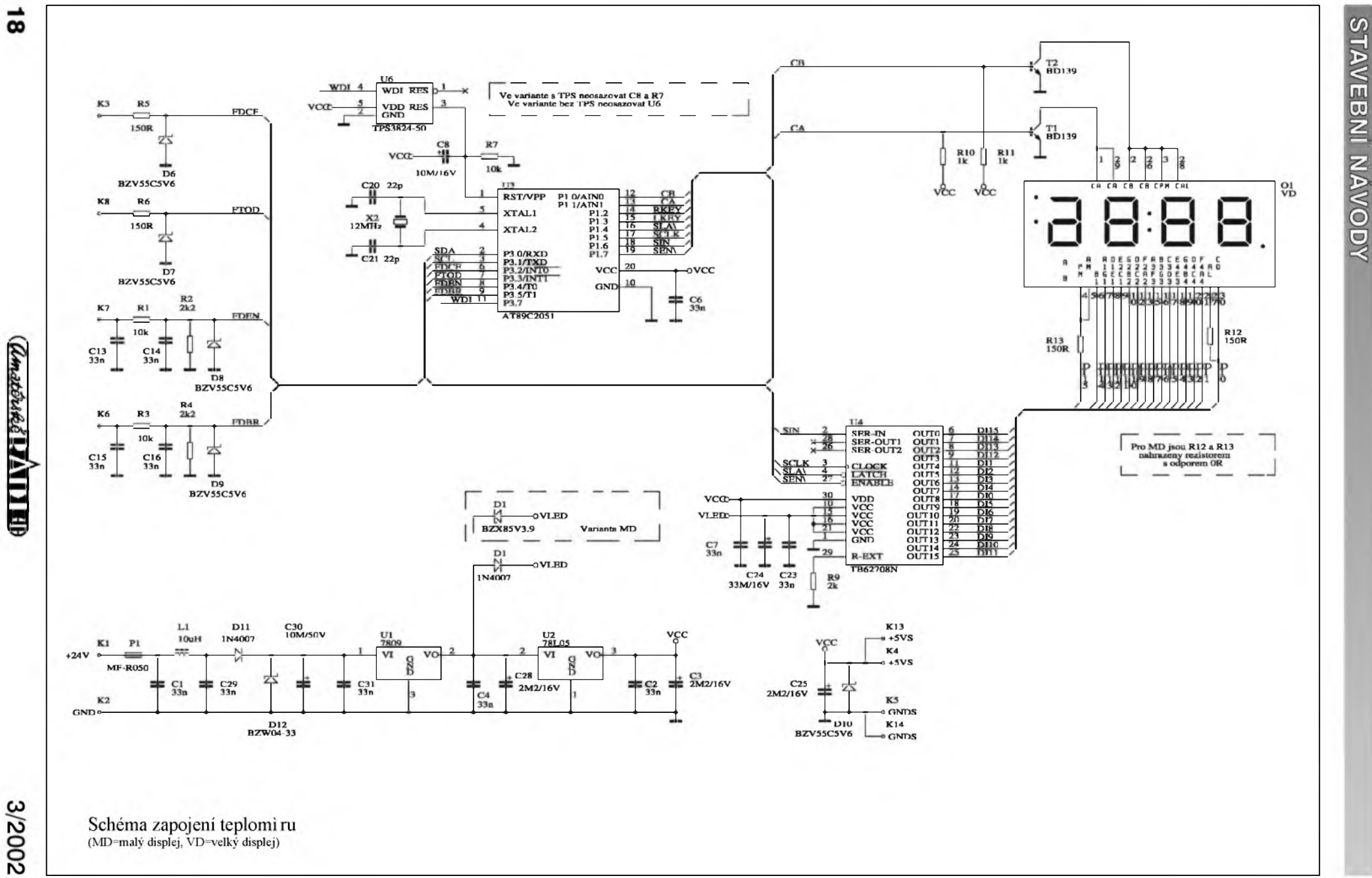

Schéma zapojení teplomi ru<br>(MD=malý displej, VD=velký displej)

 $\vec{8}$ 

(Anatorké LZA I I EB

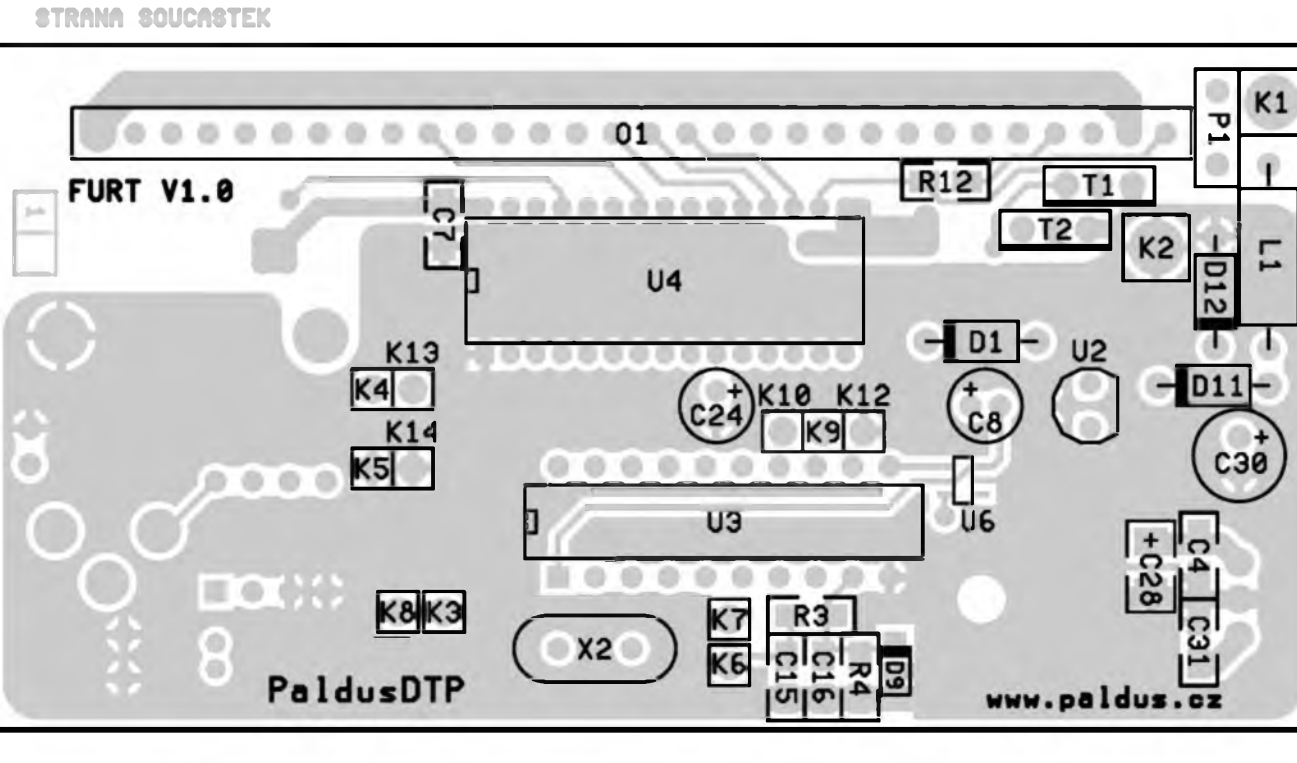

Rozlo eni souèastek na strani souèastek M2:1

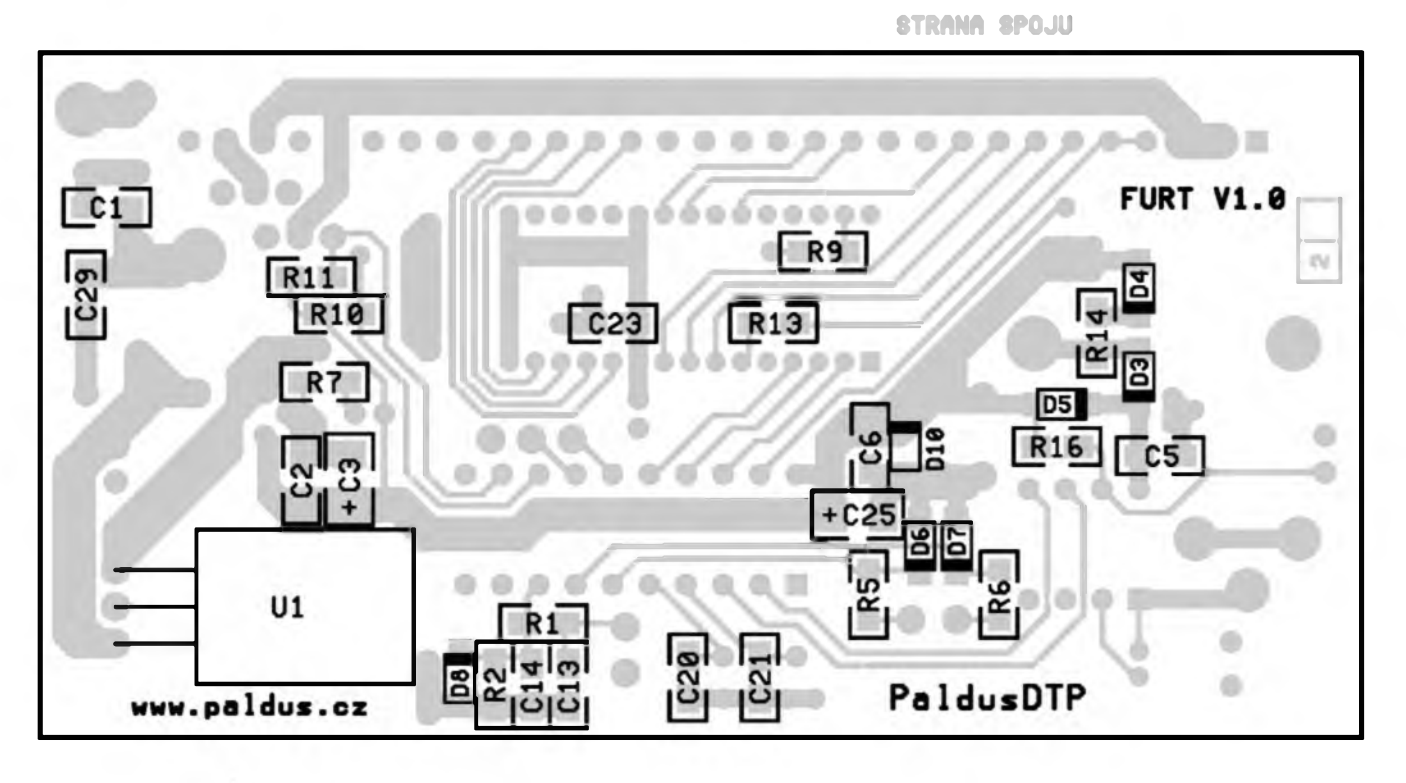

Rozlo eni souèastek na strani spojù M2:1

3/2002 *<i><u>Camatorika*<sup>2</sup> [ATTI EH]</u> 19

STRANA SOUCASTEK

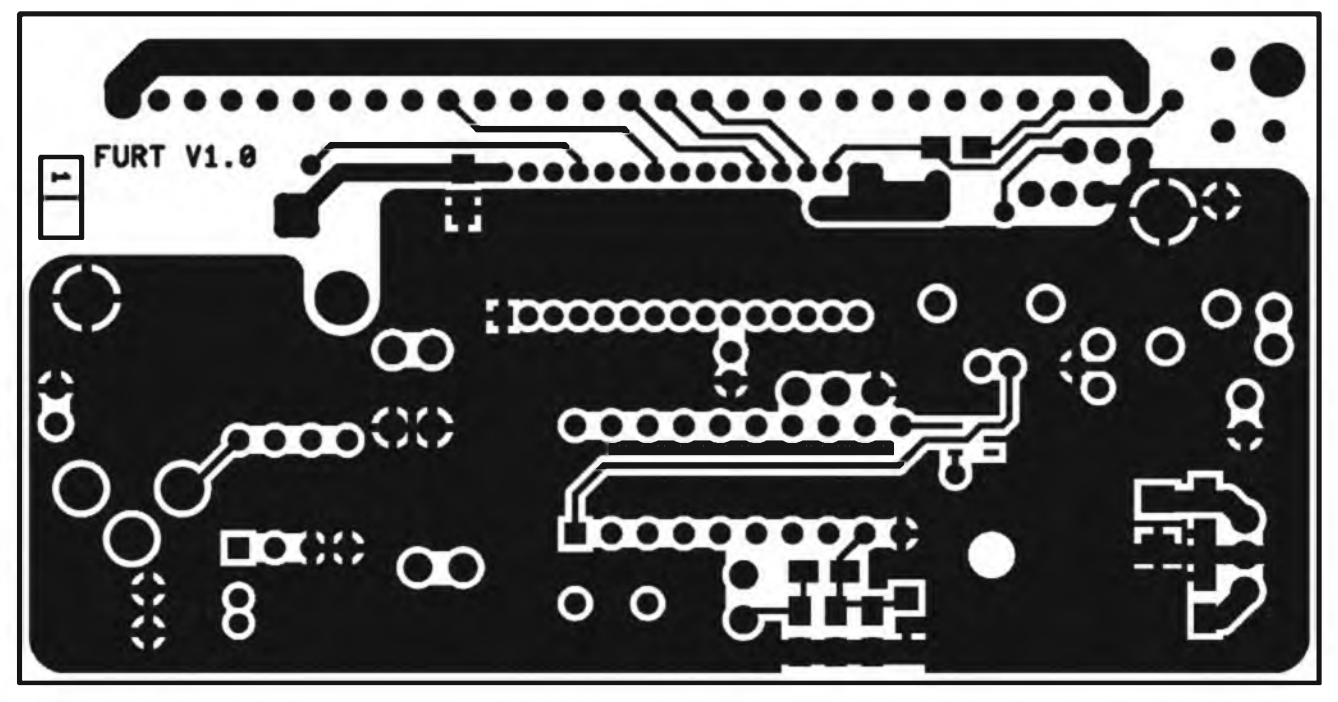

Motiv spojù strany souèàstek MI,5:1

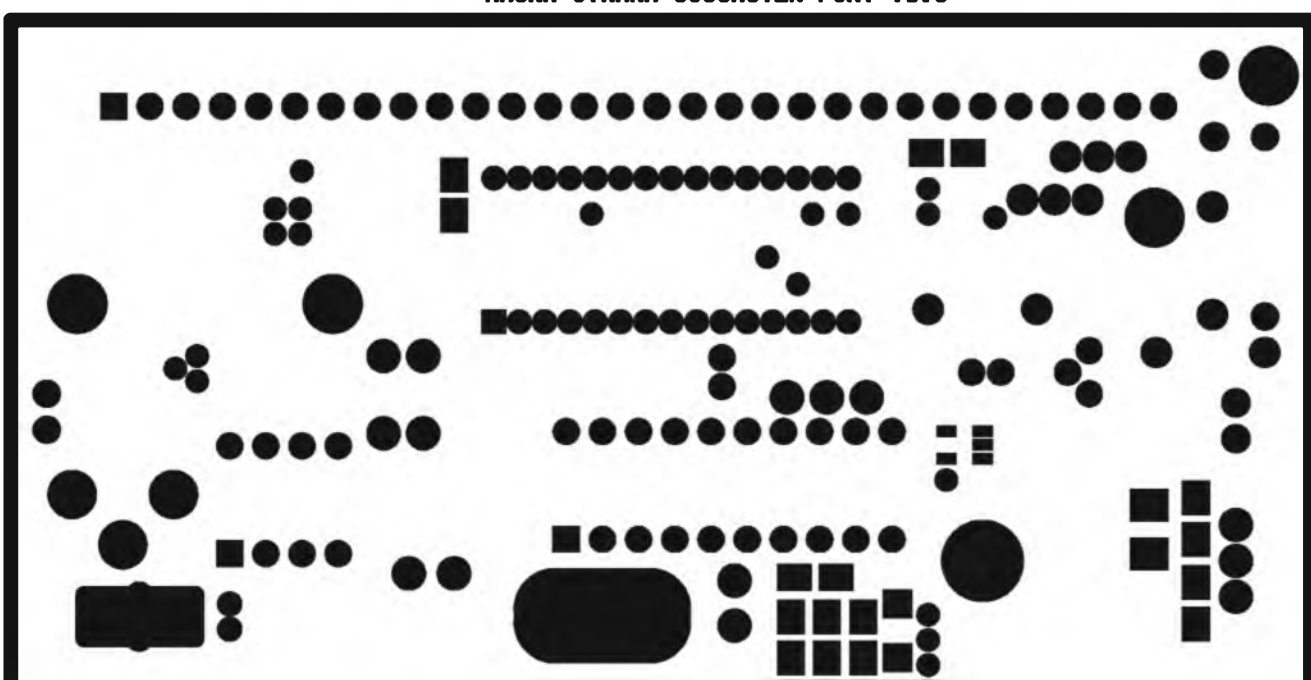

HASKA STRANA SOUCASTEK FURT V1.8

Maska strany souèàstek MI,5:1

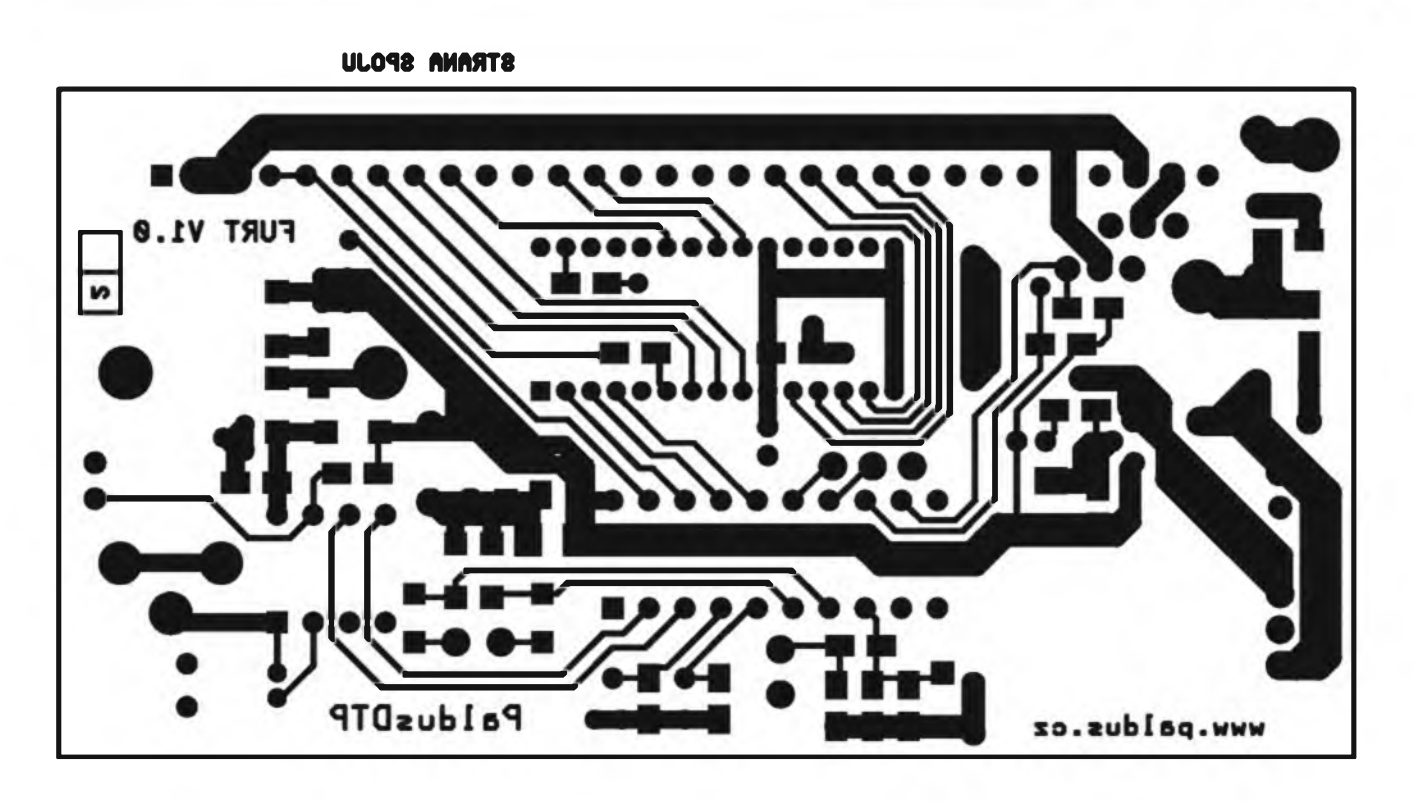

Motiv spojù - strana spojù M1,5:1

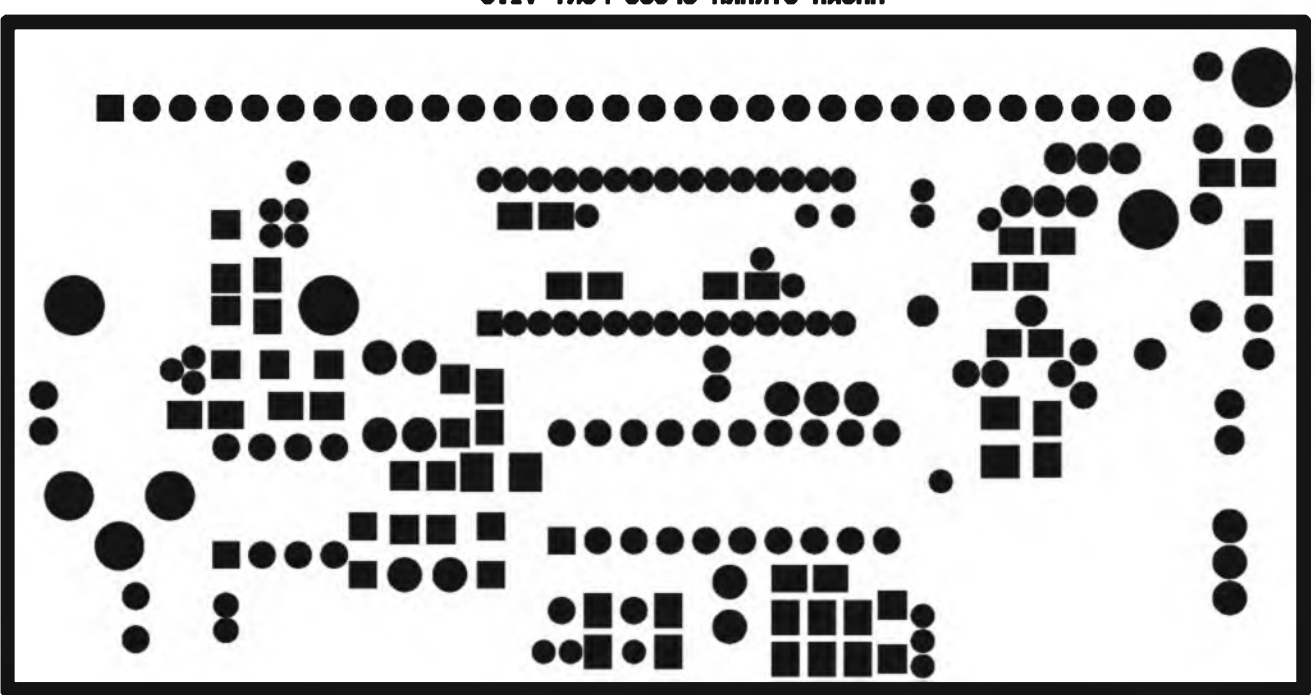

e.îV TAU! UL0A8 AMAAT8 AMAN

Maska - strana spojù Ml,5:1

#### STAWEBNI NAWODY

vala z pouzdra a vnitrek ctyfhranu se zalije epoxidovou pryskyrici.V tomto provedení Ize prevodník pouzít pro mereni kapalin. Pro mèrení napfíklad olejû, kde teplota pfesahuje 50 stupñu Celsia je nutno pfi osazování vynechat C2.

Vlastni pfipojeni senzoru k teploměru záleží na možnostech a potřebách uzivatele. Na kabel od cidla a od teploméru Ize napájet spojovací konektory typu Jack 6,3mm (stereo) anebo podobné. Pfitom je nutno dbát nato, aby byly vodice správné propojeny, tzn. bilÿ-bilÿ, cervenÿ-cervenÿ a stínéni na stinëni. Pochopitelnë Ize kabel od cidla pfimo zapájet do hlavni desky spojů do svorek K4.K5,K8.

#### **Uvedeni do provozu**

K uvedeni do provozu postaci bëznÿ adaptér do zdi s vÿstupnim napëtim 12V= s proudem alespoñ 200 mA. Teplotni senzor se pfipojí k teploméru. Hnëdÿ napájecí vodiç se pfipojí na minus pól napájení. Cervenÿ a zlutÿ na plus. Teplomér okamzité zobrazuje méfenou teplotu. Pfilozi-li se bilÿ vodic na plus napájení, displej pohasne.

\*Zlutÿ vodic slouzí k vypínání displeje. Tato funkce se vyuzívá u kombinace DCF hodiny/teplomér. Přeruší-li se přívod napájecího napětí na tomto vodici, displej zhasne, elektronika vSak bézí dál, coz je dûlezité pro dekódování signâlu. U teploméru tato funkce sice nemá smysl, avšak v případě "upgrade", teploměru na teploměr/DCF hodiny se však s výhodou vyuzije pro snízení spotfeby (napf. pfi bateriovém provozu).

Pokud bychom chtéli funkci teploméru zménit na dvojitÿ teplomér, staci pouze zapojeni dovybavit druhyrn převodníkem, který se pájí do dalších svorek na desce K13,K14 a K3 a zménit software v procesoru. Teplomér pak cyklicky zobrazuje méfenou teplotu z cidla <sup>1</sup> a 2 vzdy po dobu 25 sekund. Zbylÿch 2x 5 sekund se vuzívá na zobrazení piktogramu, kterÿ informuje o torn, z kterého cidla se bude méfit. Cyklus je popsán v tabulce č. 1.

#### **Závér**

V pfípadé zájmu Ize u nás objednat kompletní teplomér v krabicce nebo jako modul a to v provedení s displeji 45 mm v barvé zelené, cervené a modré a jako moduly s displeji 23 mm v barvé cervené a modré.

Pro zájemce o vlastni stavbu pak nabízíme komponenty die vlastni volby a to:

- hlavni desku spojû FURT s HALem, maskou za 200 Kč (včetně DPH)

- desky spojû teplotniho cidla TC za 61 Kc (vcetné DPH)

naprogramovaný procesor AT89C2051 jednoduchého teploméru T anebo dvojitého teploméru DT za 250/300 Kc (vcetné DPH)

- displej die volby jiz od 80 Kc (bez DPH) viz ceny na *[www.paldus.cz/](http://www.paldus.cz/) ceny.htm* a doprovodnÿ materiâl jako pioché kabely (oholené), chladic stabilizâtoru, propojovaci LamFlex kabely k teplotnim cidlûm a napájecí CYA vodice v originálním barevném provedení. Soucástí kazdé dodávky je pak nàvod na stavbu.

#### **Materiâl aneb kde co sehnat**

Drtivou většinu součástek lze zakoupit u fy GM Electronic. Potize mûzou a jisté vzniknou s pojistkou Bourns a s resetovacim obvodem. Z praxe vime, ze tyto komponety nelze zakoupit kusové. V nouzi Ize pojistku vypustit anebo nahradit pojistkou vnější. (V tom případě se do pozice Pl zapájí drátová propojka.) Horší je to s resetovacim obvodem. Uvedenÿ resetovací obvod lze při troše štěstí zakoupit u Rystonu anebo objednat internetem u <digikey.com>. V pfípadé nouze Ize tento obvod nahradit resetem MCP101, který vedeme skladem a Ize ho u nás zakoupit za 82 Kc bez 22 % DPH. V zapojeni Ize pouzít i klasický RC resetovací clen C8, R7, pro kterÿ je na desce pfipraveno misto. Jeho pouzití je ale pfi montázi teploméru do vozidla naprosto nevyhovujici.

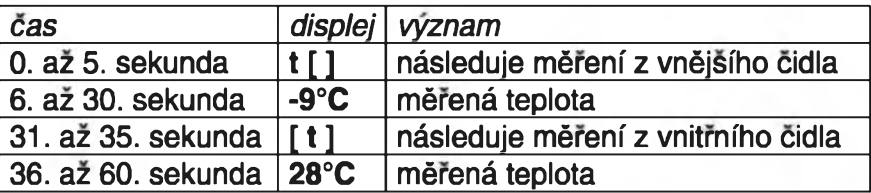

*TabuIka 1.*

Podrobnější informace a katalogové listy ve formátu \*.pdf je mozno si stáhnou na internetu na *[www.paldus](http://www.paldus). cz/info.htm* nebo na telefonnim cisle 0603 45 49 03

Jifi Paldus [info@paldus.cz](mailto:info@paldus.cz)

#### **Seznam soucástek**

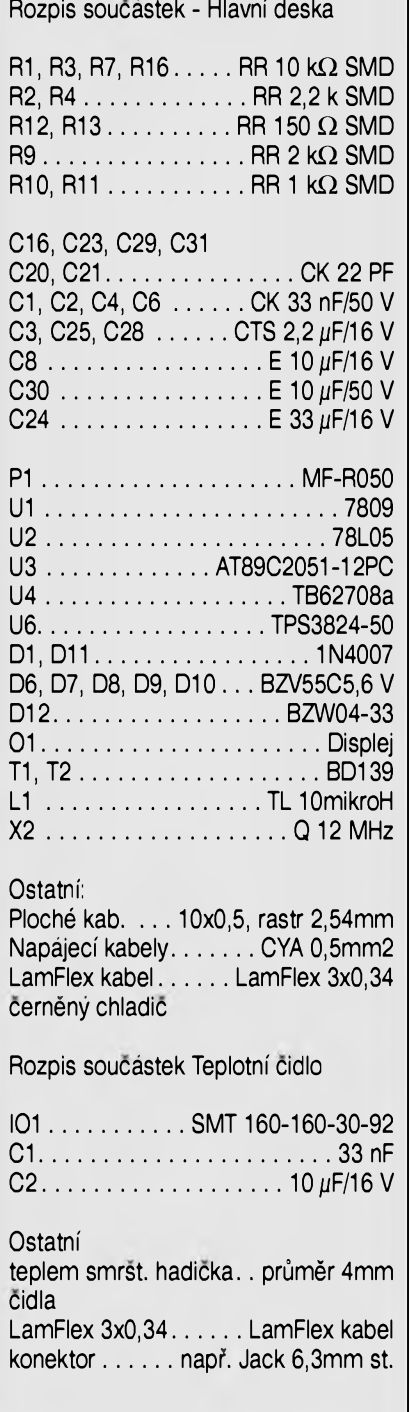

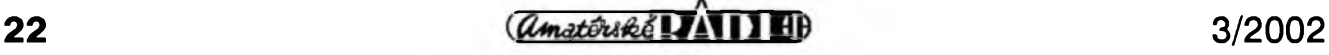

# **Návrhovy system FORMICA V 4.30 pro Windows**

Pavel Meca

Uplynulo jiz nëkolik let, co jsem popsal program FERDA pro návrh desek s ploSnymi spoji (dále jen PS). Nyní je nabízen systém FORMICA, coz je pûvodni ceskÿ software pro kompletní návrh desek s ploSnÿmi spoji a pokračovatel programu F. MRAVENEC. Od tohoto programu se na první pohled liší v tom, že systém FORMICA jiz obsahuje program pro kreslení schémat. FORMICA je systém určený pro seriózní práci s deskami navrhovanymi dneSní technologií. Verze 4.30 pracuje pod operacním systémem Windows.

Na rozdíl od programu F. MRAVE-NEC je systém FORMICA orientován vektorové. To umozñuje vyrazné zvét-Sit maximální velikost návrhu vÿsledné desky. Program pro PS je tzv. bezrastrovÿ, tzn. ze je mozno vytváfet zapojeni s libovolnym umísténím jejich prvku i mimo nastavenou pomocnou mfízku.

Systém FORMICA je dodáván na CD. Instalace programu je velice jednoduchá a standardní.

Zde uvedenÿ popis systému není ùplnÿm návodem pro pouzívání, slouzí spíSe pro informaci, co lze od něj očekávat.

Základní vlastnosti programu **LAYOUT:**

- 16 vrstev,
- rozliSení 0,025 mm nebo 0,001",
- 16 logických typů spojové čáry,
- -128 logickÿch typu pájecího bodu,
- oblouky, české (a slovenské) nápisy, - podpora pro technologii SMD,
- 

- konfigurovatelnÿ autorouter s optimalizačními průchody; nastavitelné ceny a váhy,

- ''rozlévání mèdi" vcetné kontroly izolacních vzdáleností,

- moznÿ pfevod ploSnÿch spojû ze systému F. Mravenec verze 3.x,

- pfevod knihoven ze systému RACAL-REDAC CadStar,

- <sup>16</sup> speciálních kláves pro zrychlení editacních operaci,

- pfeddefinovaná a uzivatelsky definovatelná makra (96 definovatelnÿch kláves).

Základní vlastnosti programu **SCHEMATIC:**

- kazdÿ objekt je oznacen jedním z 16 logickÿch typû, kterÿm jsou přiřazeny nastavitelné barvy, tloušťky a provedení čar,

- soucàstky mohou mit az 32 sekci (tj. napf. jednotlivÿch hradel),

každá součástka s až 127 grafickÿmi podobami (tim se rozuméji napf. de Morganovy ekvivalenty).

Program FORMICA je dodáván ve verzich uvedenÿch v tabulce 1.

Programy pro MS-DOS jsou pouze ve yerzi 4.2.

Ùplnÿ program **SCHEMATIC** ve verzi bez omezení dovoluje vytváfet schémata do rozsahu až 127 listů (kazdÿ az do velikosti A0), na nëz lze umistit az 32000 objektû. Knihovna soucàstek obsahuje asi 6000 polozek. Soucàstky mohou mit az 32 sekci; kazdá soucástka mûze mit 127 grafiekÿch podob. Jsou pouzitelné sbërnice, labely (oznaceni) vodicû a neviditelné (napájecí) vÿvody **(Pads).** Napojování vodicû usnadñují jejich automaticky vytváfená propojení (Junctions).

Program **LAYOUT** umozñuje pracovat s deskou PS do velikosti az

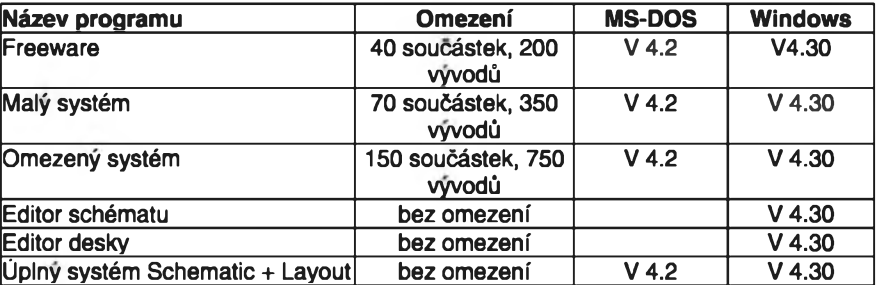

*Tab. 1. Verze programu FORMICA.*

800 <sup>X</sup> 800 mm. Ve verzi bez omezení dovoluje az 32000 prvkû.

Program LAYOUT se vyznačuje velice pëknou grafikou zobrazeni typu "Co vidiS, to dostaneS" - **WYSIWYG,** která mûze soupefit s jinÿmi podob nÿmi programy vySSí cenové hladiny.

VSechna nabídková menu jsou pro jednoduchost a pfehlednost v anglickém jazyce. Mozná nékdo namítne, ze ceskÿ program je v anglictinë, ale zvolené termíny jednoduše popisují funkci - bohužel, pro češtinu se technické terminy hûfe hledaji. Klávesou Fl je vSak mozno kdykoliv vyvolat v obou programech velice podrobnou českou nápovědu (HELP) typu HYPERTEXT, která se aktuálné zobrazuje k vybrané (aktuální) funkei nebo situaci. Pro další zjednodušení a dobrou orientaci hlavné pro zacátečníky je v jedné horní řádce česky vysvétlena právé vybíraná funkce. Program lze ovládat nejen pomoci nabídek, ale také pomoci klávesnice, kdy kazdá funkce pouzívá kombinaci stisku kláves. V nabídkách je tato klávesa oznacena podtrzením. Casem se mnohý uživatel naučí nejběžnější a nejpouzívanéjSí funkce ovládat pomoci tlacítek a vúbec se nemusí dívat na obrazovku. Pro zjednodušení je mozno pouzívat tzv. makra.

#### **MAKRA** - pfedvolené funkce

Tato funkce je funkční v obou programech **(SCHEMATIC** i **LAYOUT).** Makra jsou funkce, které umozñují stiskem jediné klávesy (popf. kombinaci kláves CTRL nebo ALT s jinou klávesou) provést nëkolik pfikazû. Jsou vhodná pro komplikovanéjSí operace, které se častěji opakují. Umozní urychlit a zjednoduSit ovládání programu. V programu je jiz mnoho maker pfednastaveno - lze se na né podívat v nabídee **Macros / View.** Makra lze vytvofit **(Create),** smazat **(Delete),** prohlédnout (View), nahrát **(Load)** nebo ulozit **(Save).**

Tim, ze systém FORMICA pracuje pod Windows, je mozno spustit jak program **SCHEMATIC,** tak i **LAYOUT** najednou a přecházet tak jednoduše mezi obéma okny. Dokonce lze spustit

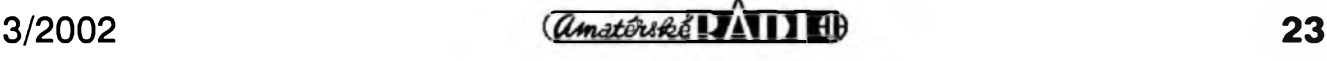

#### NAWRHOWY SYSTEM

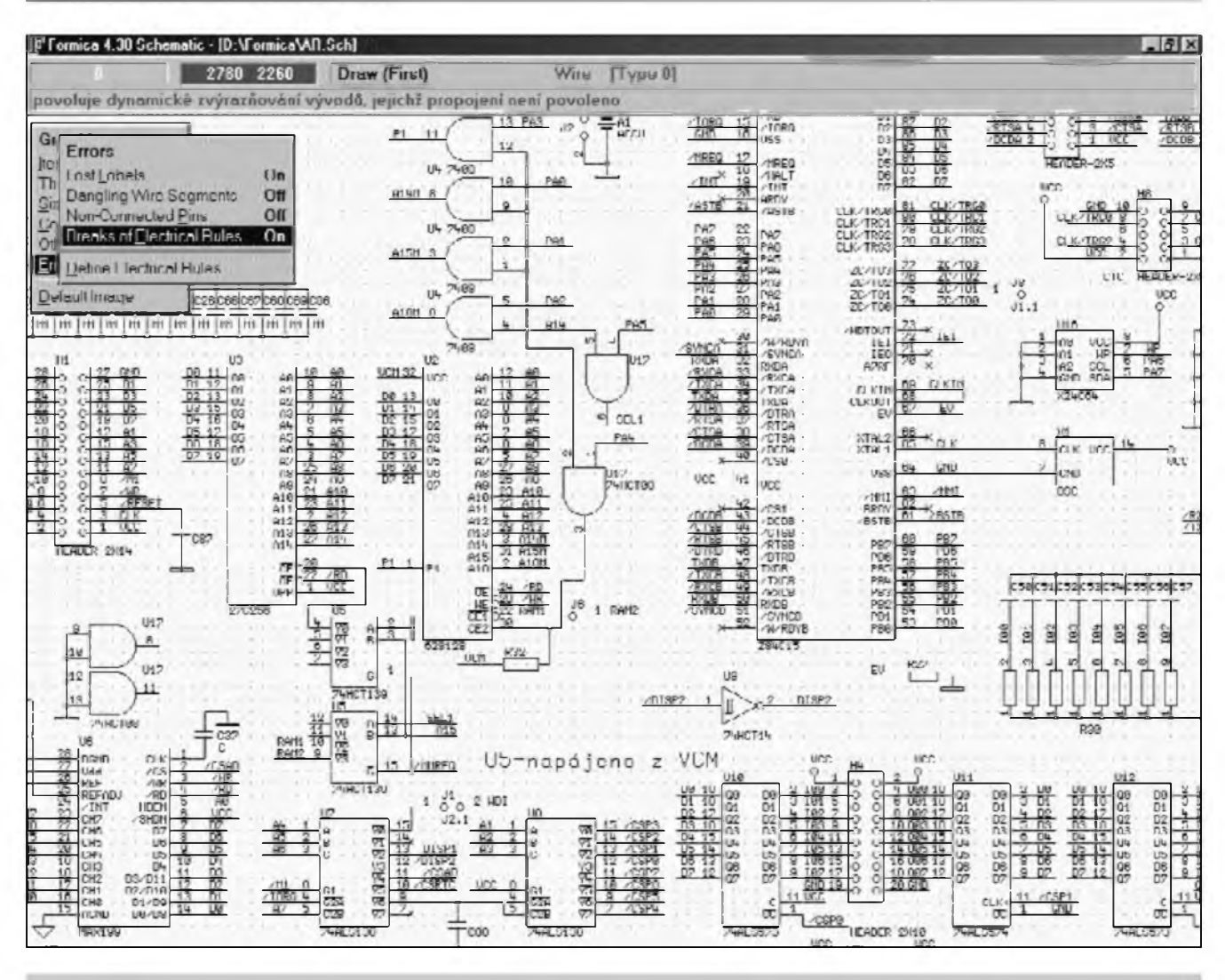

#### *Obr. 1. Okno programu SCHEMATIC*

i nékolik kopii programu a pracovat i na stejném souboru ve vice verzieh. Tato práce je však náročnější.

Pokud chceme pfejit napf. z programu **SCHEMATIC** do programu **LAYOUT** nebo i do jiného programu ve Windows, pfípadné i zmënit velikost okna, pak je tfeba vyvolat néjakou nabidku (MENU) - staci stisk pravého tlacítka na mySi, nebo mezerniku, pfípadné tlacítka ESC, tím se zablokuje posuv obrazu v závislosti na pohybu kurzoru mySí a pak je mozno přejít do jiného okna. (Samozřejmě lze uzít i standardné tlacítka **ALT-TAB** pro přepínání programů.) Okno programu **LAYOUT** a **SCHEMATIC** Ize standardnë posouvat a ménit jako kazdé jiné programy ve Windows s jedním omezením - okno lze zmenšit pouze do minimální velikosti 640 x 480 pixelû.

Schéma mûze bÿt na jednom listu **(Sheet)** nebo na vice listech. Funkci **Worksheet** je mozno zvolit pfechod na dalSi list v programu **SCHEMATIC.**

#### **Program SCHEMATIC**

#### **Popis obrazovky**

První modrá lista obsahuje název souboru schématu včetně cesty k němu. Pak následuje informační řádek. Na prvním místě je číslo, určující pofadové císlo listu schématu. Následuje pozice kurzoru (kfíze) v jednotkách rastru. Dalším v pořadí je název vybrané funkce, která je právé aktivní. Na konci fádku je vidét méfítko zobrazení v %. V následující fádee se objevuje struená ceská nápovéda pro právé vybíranou polozku v nabídee nebo je zde popis soucástky (Component), která je právé pod kurzorem.

#### **Prehled funkci**

#### **HELP** - nápovéda

Hypertextová nápovéda pro program FORMICA - Ize ji kdykoliv vyvolat stiskem tlacítka Fl. Nápovéda je v ceStiné.

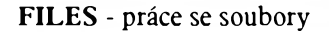

Kromé standardních operací, jako je ulození **(Save Schematic)** a nahrání souboru **(Load Schematic),** je zde funkce pro vystupní zafízení **(Hardcopy) -** viz dále, vytvofení NETLISTU pro program **LAYOUT - (Netlist / Errorlist)** a pfechod do programu **LAYOUT - (Open Layout)** s pfenosem soucástek.

**LIBRARIAN -** práce s knihovnami součástek

Umozñuje prohlizet soubory aktuálních knihoven **(View),** pfidávat novy soubor do knihovny **(Add...),** vymazat soubor z knihovny **(Delete...)** apod. Pozn.: Pokud si vytváfíme vlastní soucástky, je uzitecné si pro né vytvofit i vlastní soubor v knihovné. Není vhodné modifikovat soucástky v jiz dodanych knihovnách, protoze by pfi pfípadném nahrání nové knihovny od dodavatele programu byla upravená nebo nová soucástka pfepsána. Vlastní

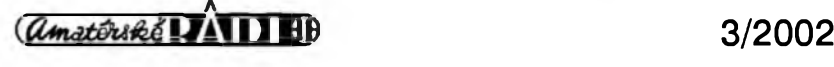

knihovnu je nejlépe zafadit na prvni misto v seznamu knihoven, aby naSe nove vytvorené soucâstky mèly prioritu.

#### **BROWSE/EDIT**

Pomocí této funkce Ize vytvorit **(Create)** nebo upravit **(Modify)** stávající soucástku. V obou prípadech pfejde program do nového okna, kde Ize soucástku vytvorit nebo upravovat jiz existující soucástku.

**PLACE -** vlozeni prvkû na plochu

Funkce umozñuje vlozit tyto komponenty:

1) Soucástka **(Component)**  soucástka mûze bÿt z lokální (právé vytvofená pouze pro aktuální schéma) nebo z extemí knihovny Soucástku Ize pfed polozením otácet klávesou **TAB.** Pfi vÿbéru soucâstky je ve zvláStním oknè mozno soucásku vidét v reálné podobé.

2) Spoj **(Wire)**

3) Sbérnice (Bus) - pfívody na sbérnici je tfeba znacit návéstím **(Label)**

4) Obecná cára **(Contours) -** tyto cáry nejsou soucástí **NETLISTu**

5) Qbdélník **(Rectangle)**

6) Ctvrtkruh **(Quadrant)**

7) Kruh **(Circle)**

8) Kruhovÿ oblouk **(Arc)**

9) Plnÿ obdélník **(Filled Rectangle)**

10) Plnÿ kruh **(Filled Circle)**

<sup>11</sup> ) Grafické struktury **(Structures)** - sem patri zejména rámecky, rohová razítka, prípadné loga

12) Návéstí **(Label) -** funkce, která zpfehlední schéma, není tfeba natahovat komplikované spoje

13) Text **(Text)**

14) Propojka **(Junction) -** vnucená propojka - program **SCHEMATIC** jinak propojky sám prûbézné vkládá

U vSech polozek mimo soucàstek a struktur Ize zvolit jednu ze 16 pfedem nadefinovanÿch car volbou **Type\_x.**

**EDIT -** pfesun prvku a blokové operace

Tato nabidka je nejvice vzhledové odliSnà od programu **LAYOUT.** Umozñuje práci s prvky, bloky a skupinami - skupina je pouze mnozina vybranÿch (a zvÿraznénÿch) prvkû. Nabídka obsahuje pfesun **(Move),** pfesun s tazením spojú **(Drag),** kopírování **(Copy)** a vÿmaz **(Delete).** Je zde

zajímavá novinka proti verzi pro DOS, kdy je oznacenÿ blok zvÿraznén Srafováním.

Byla jiz odstranéna nepfíjemná chyba z pfedehozi verze pro DOS, kdy se pfi pfesunu bloku na nékteré kfízící se spoje vlozila propojka a vytvofila zkrat.

#### **UNDO -** krok vzad

Funkce Undo umozní návrat pfed poslední provedenou operaci. Umozñuje to opravit chybnÿ krok nebo je mozno vÿhodné zkouSet nékteré funkce, napf. posuny blokú, kopírování blokú apod. Podfunkcí je funkce **Redo,** která je opakem funkce **Undo,** tzn. ze se mûzeme navrátit o krok vpřed. Samozřejmě počet takto odstranitelnÿch krokû je v obou smérech omezen pouze dostupnou paméti.

#### **SEARCH -** hledat

Umozní najít soucástku **(Find)** nebo text **(Find Text)** ve schématu. Funkce je podobná funkci **Jump** v cásti **LAYOUT.**

**WORKSHEET -** cislo vÿkresu

Je mozno kreslit schémata na jeden za 127 listû. Funkce umozñuje pfepínat mezi jednotlivÿmi vÿkresy a umí pfidávat a ubirat pocet vÿkresû. Zajímavou funkcí je i přidání dalšího vÿkresu (napf. také cásti schématu) z jiného souboru (Load).

**ZOOM -** zmenSeni / zvëtSeni vÿkresu

Funkce Zoom je pro zvětšování a zmenšování výkresu. Volí se také tlacitkem "Z" a nàslednÿm stiskem tlacitka "1" **(In)** pro zvétSeni a **'O" (Out)** pro zmenSeni. Zde jiz doSlo k vÿznamné zméné proti verzi pro DOS, kde se pouzivala tlacitka "H" (Half) nebo "D" (Double). Pokud se ''ztratime" v okné, je mozno vÿhodné pouzit funkei Zoom + tlacitko **"A" (All),** kdy se zobrazi nàvrh schématu v celém okné. Je mozno nastavit méfítko i v procentech az do 400 % s krokem <sup>1</sup> % - **(Zoom / Enter Scale).**

**GRAPHICS -** nastaveni parametrû zobrazovani

V této cásti Ize nastavit rozméry prvkû nebo zvolit, které cásti vÿkresu budou vidét pfi urcitém nastaveni zvětšení (Thresholds), zde se také nastavuji barvy zobrazeni pro jednotlivé cásti schématu (Colors) - soucâstky, spoje apod.

**OPTIONS -** nastaveni parametrû programu

Zde je mozno napf. pfesnë odmëfovat vzdáleností ve schématu - funkce Coordinates / Absolute nebo Relative. Pfi volbë Relative je pak mozno kurzorem pfesnë odmëfovat pozadované vzdálenosti v jednotkàch pomocné mfizky. Lze tu téz nastavit vzdâlenost kfíze pro zachytávání se k soucástkám. Je zde také moznost ulozit **(Save...)** nebo zpétné nahrát **(Load...)** určitou nastavenou konfiguraci programu.

**INFO -** informace o programu

Zde jsou zobrazeny informace o obsazení paměti, počtu součástek, počtu vÿvodû apod.

**REVIEW** - prûbëh programu a chybová hlášení

Zde se mûzeme podivat, jaké problémy vznikly pfi startu programu apod.

**MACROS -** makra Viz výše.

#### **Program LAYOUT**

#### **Popis obrazovky**

Prvni modrá liSta obsahuje nâzev desky (souboru) včetně cesty k němu. Pak následuje informační řádek. Na prvním místě je číslo na barevném podkladë, kterÿ odpovídá vlastní vrstvë. Následuje pozice kurzoru (kfíze) v jednotkách rastru, pak je tu pozice kurzoru v milimetrech. DalSim v pofadi je nâzev funkce, která je aktivní. Príští číslo ukazuje nastavený modul rastru; prozradi také, jsou-li vybrány metrické (zobrazené číslo je nàsobkem 250) nebo palcové miry (cislo je nàsobkem 254). V následující řádce je česká nápověda pro právě vybíranou funkei v nabídee, anebo popis prvku pod kurzorem.

#### **Knihovny soucàstek**

S programem jsou dodávány knihovny součástek, které jsou postupně rozSifovány. Pokud nám nebude nékterá soucâstky vyhovovat, je mozno ji upravit. Také je mozno snadno vytvo-

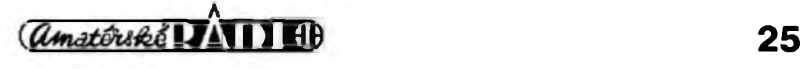

### NAWRHOWY SYSTEM

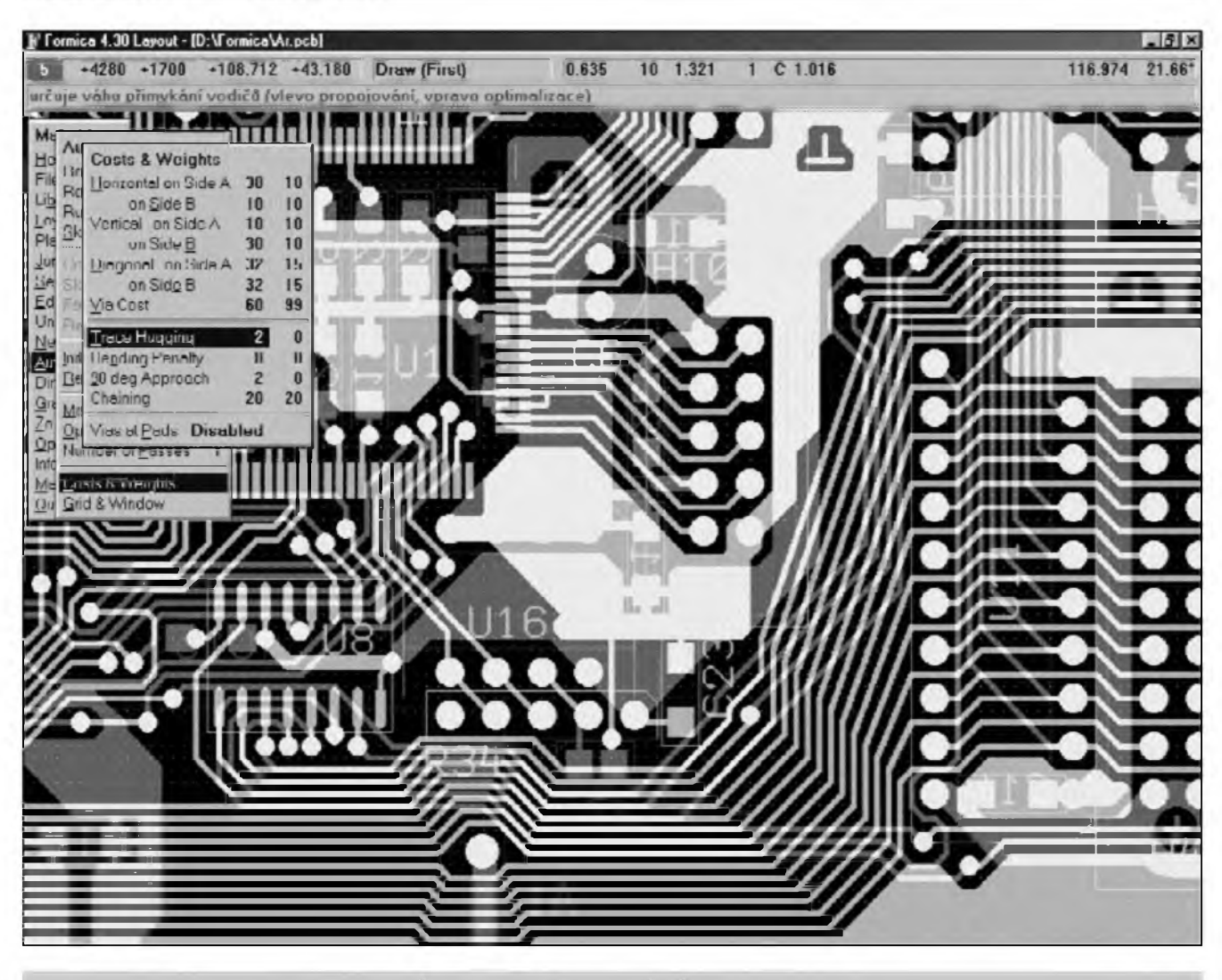

*Obr. 2. Okno programu LAYOUT s funket nastaveni zmèny proposent pro Autorouter*

fit soucástku novou - jak pro program **SCHEMATIC,** tak i pro program **LAYOUT.**

#### **Prehled funkci**

**HELP** - nápovéda

Hypertextová nápovéda s mozností vyhledávání podle hesla. Lze ji kdykoliv vyvolat stiskem tlacítka **Fl.** Nápovéda je v ceStiné.

**FILES -** práce se soubory

Kromé standardních operaci, jako je ulození **(Save)** a nahrání souboru **(Load),** je mozno nahrát i cást jiné desky PS s mozností volby, co chceme nahrát **(Read File Items).** V nabídee Files jsou však i příkazy pro vytvoření technologickych vystupü nebo pro kontrolní tisk PS.

**LIBRARIAN -** práce s knihovnami soucàstek

#### Stejné jako u programu **SCHEMATIC.**

#### **LAYERS** - vrstvy

Program FORMICA umozñuje pracovat se 16 vrstvami (0 až 15). Vrstva 5 je pfednastavena standardné jako A , tj. u jednostranné desky PS to jsou vlastní spoje a u dvoustranné desky PS jsou to spodní spoje z pohledu soucàstek. Vrstva 10 je pfednastavena jako vrstva B, tj. u dvoustrannÿch desek horní spoje. Program FORMICA je püvodné urcen pro dvouvrstvové PS. Nevylučuje se však návrh i vícevrstvového PS, kdy se další vodivé vrstvy PS navrhují v jinÿch vrstvách programu **LAYOUT -** vzdy je třeba navolit, která další vrstva bude **A** popi. B. Kazdá vrstva má svoje císlo a svoji barvu. Barvu je mozno nastavit jinak, nez je pfednastaveno. Poznámka: vrstva 13, která je pouzita pro oznacení soucàstek, má stejnou barvu jako vrstva 15, která je urcena pro

jejich obrysy. Z vlastní zkušenosti navrhuji pro lepší vizuální rozlišení názvů součástek nastavit pro vrstvu 13 tmavè zlutou barvu.

**PLACE -** vlozeni prvku na plochu

Funkce umožňuje vložit tyto komponenty:

1) Soucästka **(Component) -** soucästka müze byt z knihovny **(Library),** z jiného souboru **(Get From File)** nebo nové vytvofenä **(Create) -** viz dále, součástku lze otáčet klávesou **TAB**

2) PloSka **(Pad) -** Ize vlozit jednu ze 127 moznych ploSek, ploSky Ize modifikovat volbou **Dimensions**

3) Spoj (Line) - Ize vlozit jeden ze 16 moznych spojü, Sifku spoje Ize modifikovat volbou **Dimensions,** klävesou **TAB** Ize pfi kresleni volit mezi vrstvou A a B

4) Oblouk (Arc) - zvoli se Sifka cäry a stfed oblouku, klävesou TAB Ize pfi

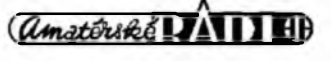

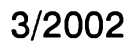

kreslení volit mezi vrstvou A a B

5) Kruh **(Circle) -** zvolí se Jífka cáry a stfed kruznice, klávesou TAB lze pfi kreslení volit mezi vrstvou A a B

6) Text (Text) - zvolí se šířka čáry, velikost textu, vrstva, pfípadnè zrcadlení, text je mozno pomocí klávesy TAB rotovat

7) Rozlévání mèdi **(Copper) -** rozleje méd' po PS v pfeddefinovaném okné

8) Okno **(Window) -** vlozí okno pro funkci rozlévání mèdi nebo AUTO-ROUTER

Pozn.: Stejnou funkci jako klávesa **TAB** vzdy má také stfední tlacítko myši.

Při kreslení spoje a pokládání plošky (i nápisu nebo oblouku) lze klávesou + zménit rozmér na následující podle pfedvolené tabulky, klávesa - (minus) funguje obrácené. Podobné klávesy **CTRL +** a **CTRL -** (minus) méní aktivní vrstvu.

#### **Vytvorení nové soucástky - PLACE / COMPONENT / CREATE**

Soucástka se vytváfi v novém okné, které je podobné tomu pro návrh PS. Je mozno zvolit velikost vÿvodû **(PIN),** velikost soucástky, popis soucástky apod. Soucástka se pak pfenese do vlastního návrhu PS **(REPLACE** ...). Součástka se však zapíše pouze do místního seznamu soucástek. Pokud je potřeba součástku ulozit všeobecně pro další použití, je třeba nahrát soubor z knihovny soucástek a zde soucástku po vytvofení ulozit, popfípadé jen modifikovat s jedním omezením: pokud má uzivatel omezenou verzi systému FORMICA, nelze standardní knihovnu právé z dúvodu omezení nahrát. Tento problém se dá obejít vytvořením dalšího souboru vlastních soucástek, kterÿ se do omezeného systému vejde.

#### **JUMP** - skok

Tato uzitecná funkce se uplatní hlavné pfi vyhledávání soucástky na desee PS. Zvolíme funkci **JUMP** a pak **COMPONENT** a z tabulky vybereme soucástku, která nás zajímá. Funkce JUMP má ještě několik méně vÿznamnÿch funkci.

**SELECT -** vÿbér

Tato nabídka obsahuje fadu funkci, umozñujících rûznÿmi zpûsoby vybrat prvek nebo mnozinu prvkü na desee PS napf. pro skupinové operce **(Group).** Zajímavou funkci je i oznacení celého spoje **(Mark Track),** kdy si mûzeme prohlédnout, kudy vede urcitÿ spoj.

#### **EDIT** - úprava

Práce s bloky **(Window** nebo **Group).** Rozdil mezi **Window** a **Group** je v tom, ze Window umozñuje operace v rámei zvoleného okna pomocí kurzoru. Funkce **Group** umozñuje operace pouze s prvky vybranÿmi funkci Select. Je moznÿ posun **(Move),** vÿmaz **(Erase),** kopírování **(Copy)** a odtahování pouze oznacenÿch prvkû.

Funkci Change je mozno mènit velikost textu, natácet text **(Rotate),** ménit velikost plošek (Pad), car (Line), apod. Je tak mozno snadno zménit napf. pouze jeden oznacenÿ vÿvod **(Pad)** integrovaného obvodu. Dúlezitá je i moznost zménit cást nebo celou vrstvu PS **(Layer).**

#### **UNDO -** krok vzad

Funkce stejná jako pro program SCHEMATIC. Navíc však zrušené a obnovované operace Ize clenit jemné ci hrubéji.

#### **NETLIST -** seznam spojû

Tato cást umozní kontrolovat návrh desky PS podle schématu. V programu **SCHEMATIC** se zvolí funkce pro vytvofení **NETLISTu.** Nabídka **Netlist** je velmi dúlezitá cást pfi rucním návrhu desky PS. Tato funkce umozñuje následující volby:

1) Nahrát **NETLIST** vytvofenÿ programem **SCHEMATIC - (Load Netlist).**

2) Zrušit propojení součástek s **NETLISTem - (Erase Netlist).**

3) Pfidat nové spoje ke stávajícímu **NETLISTu** napf. pfi pfevzetí hotové desky z jiného návrhového systému nebo při ručním přidávání propojení **- (Add Tracks).**

4) Rucnè pfidávat propojení vÿvodû soucástek - **(Connect Pin).**

5) Rucnè odebírat propojení vÿvodû soucástek - **(Disconnect Pin).**

6) Zobrazit nepropojené spoje pfímo na desee - **(Show Rats Nets).**

7) Tabulku dosud nepropojenÿch spojû - **(View Links).**

8) Zobrazit hustoty spojû na desee **- (Histogram).**

9) Oznacit zkraty - **(Compare).**

10) Statistiku o poctu spojû správnè a nesprávnè propojenÿch - (Statistics).

Vstup **NETLISTu** mûze bÿt ve formátech Formica nebo RACAL-REDAC.

**AUTOROUTER -** automatickÿ propojovac vÿvodû soucástek

Ten slouzí pro automatické pokládání spojû. Funguje maximálné vzdy jen ve dvou zvolenÿch vrstvách najednou. Vrstvy se voli v nabídee **LAYERS,** kdy se vybere aktivní vrstva pro vrstvu A a vrstvu B. Pro jednostranné PS je témèf nepouzitelnÿ. Je zde mozno pouzit funkci optimalizace **(Optimize),** kdy jsou spoje postupné mazány a pak nahrazovány novÿmi. Tak se mûze podafit propojit i spoje, které **AUTOROUTER** nepropojil na první pokus.

Nastavením tzv. cen propojení (Cost & Weights) si urcime, jak bude **Autorouter** propojovat soucástky napf. preference strany, pouzívání nebo zakázání propojek na desce PS apod.

#### **DIMENSIONS** - rozméry prvkû

Tato funkce umozñuje nastavit:

1) Volbu základního méfítka desky PS - **(Basic Grid) -** metrické (0,025 mm) nebo palcové (0,001") - voli se klávesou ENTER.

2) Velikost plošky - (Pad Shapes) voli se velikost, prûmér otvoru, vrstva, pro kterou je rozmér definován.

3) SífkU spoje - **(Line Widths).**

4) Izolacní mezery - **(Isolation Gaps) -** nastavení izolacních mezer pro AUTOROUTER, pro rozlévání mèdi a kontrolu izolacních vzdáleností v jiz hotovém návrhu PS.

5) Kontrolu izolacních vzdáleností na desee PS - **(Check Violations)**  dúlezitá funkce pro ovèfení vyrobitelnosti desky PS - nejmenší izolační vzdálenost je mozno nastavit ve funkci **Dimesions / Isolation Gaps.**

**GRAPHICS -** parametry zobrazování

Zde se mimo jiné také voli barvy vrstev nebo vypíná jejich zobrazování. Je nutno poznamenat, ze zmèny je vhodné provàdét pouze tehdy, kdy pfesné vime, co je tfeba zménit. V nejhorším případě však příkaz Set **Defaults** obnoví ''originální nastavení programu".

*\_\_\_\_\_\_\_\_\_\_\_\_\_\_\_\_h\_\_\_\_\_\_\_\_* j>ra <sup>27</sup>

#### **OPTION -** volby nastaveni

V této volbé je nékolik nastaveni. Nejdůležitějším parametrem je nastaveni pomocné mfízky pro kreslení a umíst'ování soucástek - funkce Cursor Grid. Doporučuje se volit násobky nebo podíly standardních roztecí vyvodu soucástek. Velmi dûlezité je i nastaveni vzdálenosti pro zachytávání prvků křížem. Také je mozno pfesné odméfovat vzdálenosti na desee PS: Zvolíme si vychozí bod, pak zvolíme funkei pro relativní zobrazování **(Relative Coordinates)** s volbou **On,** a na homi lince bude pfi pohybu kfíze vidét vzdàlenost od vychoziho bodu.

**ZOOM -** zmenSeni / zvétSeni nàvrhu

Zoom je zvětšování a zmenšování obrazu PS. Voli se tlacitkem **"Z" - (Zoom)** a stiskem tlacitka **"1" - (In)** pro zvétSeni a **"O" - (Out)** pro zmenSení. Zde doSlo k vÿznamné zméné proti verzi pro DOS, kde se pouzivaly tlacitka **H - (Half)** nebo **D - (Double).** Rozdíl je i v největším zvětšení (až 400 %). Pokud se "ztratime" v okné, je mozno vÿhodné pouzit tlacitko **"Z" - (Zoom) 4- "A" (All),** kdy se pak zobrazí nàvrh desky PS v celém okné.

**INFO -** informace o programu

Zde jsou zobrazeny všechny informace o obsazení paměti, počtu součástek, počtu vývodů apod.

#### **MACROS** - makra

Stejné jako v programu **SCHEMATIC.**

#### **Závérecné úpravy**

Mezi závěrečné úpravy lze zahrnout zpfehlednéní schématu nebo návrhu PS. Hlavním krokem je volba velikosti popisu soucástek a umísténí oznacení součástek s jejich případnou rotací. Je možno volit tyto úpravy u všech soucástek nebo zvolit úpravu jenom u nékterÿch - zálezí, které soucástky vybereme funkcí **Select.** U návrhu PS je tfeba pfejít do vrstvy **(Layer) 13,** která obsahuje názvy soucástek. Pak lze pomocí kurzoru a stiskem klávesy **ENTER** nebo levého tlačítka na myši snadno uchopit název součástky a posunout jej na potfebné misto. Pomocí tabelátoru **(TAB)** je mozno název natáčet. Po čtvrtém otočení

pfejde název do protéjSí vrstvy. Pokud se to stane a my protější vrstvu nechceme pouzívat, pak staci znovu stisknout tabelátor ctyíikrát (anebo se prosté vrátit stiskem **SHIFT-TAB).** Pro dobrou orientaci je název soucástky pfi pohybu s ní spojen zelenou carou. Zde je tfeba pochválit vyznamnou zménu proti verzi **FORMICA** pro DOS, kde toto spojení nebylo a snadno se tak mohl umístit název k jiné soucástce.

Mezi závěrečné úpravy návrhu patří i vložení textů jak do schématu, tak i na finální desku PS pro snazSí orientaci hlavné pfi vyrobé desky PS. Systém FORMICA podporuje i ceskou diakritiku.

#### **Vystupní zarízení programu SCHEMATIC**

Po vytvofení schématu je tfeba soubor vytisknout na tiskárné nebo vytvofit speciální soubor pro dalSí zpracování - funkce **Hardcopy** v nabídce **Files.** NejbéznéjSím vÿstupnim zafízením je tiskárna. Ta mûze bÿt jehlicková, inkoustová i laserová, pfípadné i barevnÿ plotter. Typ zafizeni je nastaven pfimou volbou **DRIVERu (Load Driver)** nebo jeho jiz modifikované konfigurace **(Read Configuration).** Poznámka: pfi prvnim pokusu o vÿstup na néjaké zařízení po instalaci programu není jeSté mozno nahrát konfiguraci vÿstupniho zafizeni, proto je tfeba nejprve nahrát DRIVER, udélat pfípadné potfebné zmény a pak konfiguraci ulozit pro dalSi pouziti. DalSim vÿstupem mûze bÿt soubor typu **\*.PCX** (pro import do programû pro dokumentacní cinnost), soubor typu **\*.PS -** PostScript (napf. pro import do programu Corel Draw, ale i pro vytváfení dokumentace v PDF) nebo typ **\*.DXF** pro jiné uzití.

#### **Vystupní zarízení programu LAYOUT**

I zde je mozno volit mezi standardními tiskárnami a speciálními zafízeními. Nejprve je tfeba zvolit typ zafizeni volbou **DRIVERu -** popf. jiz jednou ulozenou konfiguraci **(Load** Configuration). Vÿstupni zafizeni jsou rozdélena do dvou hlavních cástí:

1) Zafizeni pro tisk nebo vykreslování, vytvofení souboru a pro vÿrobu filmové pfedlohy pro následnou vÿrobu desky PS - funkce **Files /** **Artwork.** NejbéznéjSí je vÿstup pro fotoplotter ve formátu **Gerber** nebo **Emma.** Tiskárny mohou bÿt jehlickové, inkoustové i laserové. Poznámka: mûze se stát, ze nastaveni **PRN** jako vÿstupni zafizeni pro tisk **(Artwork / File Extensions)** nemusí pod Windows fungovat. Pak je vhodné nastavit parametr LPT1. Pfed prvnim tiskem je třeba nastavit měřítko, velikost tisku, vrstvy, které se mají tisknout, rotaci ci posun tisku apod. Tato nastaveni je pak vhodné ulozit jako konfiguraci **(Write Configuration)** pro pfiSti pouziti.

2) Zafizeni pro vrtání otvorû v desee PS - funkce **Files / NC Drill**  nejbéznéjSi je formât **Excellon.**

Formât **''POSTSCRIPT"** lze vÿhodné pouzit pro vÿrobu filmu na osvitové jednotee nebo jako import do programû pro zpracování dokumentace.

Jako kazdÿ program, tak i program FORMICA má nékteré nedostatky.

1) Jak jiz bylo zminéno, v programu LAYOUT nelze pouzit blokovÿ pfesun s funkci **DRAG -** odtahované prvky je nutno nejprve oznacit.

2) Pfi blokovÿch operacich se do bloku zahrnuje i text soucástky. Tzn., ze pokud chceme pfesunout urcitou soucàstku, musime do bloku zahrnout i jeji text. To je nékdy problém u soucástek, které lezi na kraji bloku.

3) Nabídky cásti SCHEMATIC a LAYOUT jsou rozdilné - nékteré nepatrné a nékteré ùplné.

4) Kontrola zkratû **(Netlist / Compare)** v programu LAYOUT je obeas trochu komplikovanâ. Zkraty se zobrazí ''rozsvícením" ploSek, které maji zkrat s jinÿmi ploSkami. Nékdy je dosti zdlouhavé najit podle tohoto oznacení skuteené misto zkratu. Proto je výhodnější při ručním návrhu kontrolovat zkraty castéji.

Je pravdou, že tyto nedostatky nejsou tak závazné, aby znemozñovaly práci. Mohu fici, ze jsou to spiSe vlastnosti, které lze pfi jejich znalostech snadno obejit. Za nedostatek lze však považovat tisk číslic 6 a 9 na tiskárné, kdy citelnost je někdy horší u menšího písma nebo kopie a snadno se zamění za číslici 8.

Zàvérem jisté mnohé napadne otâzka - je program FORMICA lepSi nebo horší nez jiné programy? Odpovéd' není jednoduchá a ani jednoznačná. Málokdo zná dobře dva

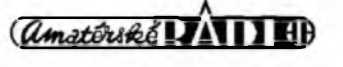

ci vice programû pro návrh PS podobné kategorie, aby mohl kvalifikované fici, kterÿ je ten lepSi. Jisté existují programy lepSi.

Program FORMICA V 4.30 byl vytvofen pfevedenim programu pro DOS do jazyka DELPHI. Touto verzi (430) koncí dalSí rozSirovaní stávajícího zàkladu programu. Vÿhledové se pfipravuje nová verze, která bude napsâna znovu, kdy jiz bude implementována napf. zpétná anotace a jiné novinky. Budou sjednoceny nabidky (nejednotnost nabídek je nyní trochu kritizována), respektive bude pak pouze jeden program, ktery bude obsahovat cásti pro schémata a pro návrh PS.

Program FORMICA a pfípadné dalSí informace je moznost získat na ádrese distributorü - viz inzerce na jiném misté casopisu. Distributofi i autofi také pfivítají jakékoliv pfipomínky uzivatelû k programu. Nékteré z nich jisté budou implementovány v dalSích verzieh. Existují téz internetové stránky *[www.fornnca.cz](wwwformica.cz)<sup>y</sup>* kde je mozno si pro vyzkouSení stáhnout volné Sifitelnou verzi programu. Zájemci mohou také navštívit stánek na vÿstavé Ampér 2002 (Hala 3, st. D25).

#### *Dokoncení ze strany 14.*

#### **Konstrukce**

Na obr. 2 je osazeny PS. Je v jednostranném provedení o rozmérü 90 x 72 mm. Umísténí potenciometru pro přeladění výhybky nebylo určeno pro ponziti knoflíku, protoze se uvazuje jednorázové nastaveni. Staci pouze do krytu zesilovace vyvrtat díru pro hfídelku, stejné tak se zhotoví díru pfed odporovy trimr pro nastaveni hlasitosti. Rozmérné kondenzátory CI 3, C14 a C19, jsou z düvodu zachování malé výšky zesilovače položeny nad ostatní soucástky vyhybky. Pro jednodušší upevnění chladice je vhodnější nejprve přichytit obvod TDA1562Q k chladici a pak zapájet kondenzátory C13 a C14. Kondenzátory 4700  $\mu$ F je vhodné po vyzkou-Sení zesilovace zajistit pomocí termolepidla. Není vhodné provozovat zesilovač bez zajištění kondenzátorů, protoze by se casem mohly vibracemi ulomit drátové vyvody.

Je tfeba pouzít odpovídající chladic. Tfebaze firma Philips uvádí, ze v tomto zapojeni zesilovace staci menší chladiče, v autě je za provozu celkově vyšší teplota. Účinná tepelná pojistka zesilovac ochrání pfed znicením, pokud se chladic navrhne nevyhovující.

Pro pfipojení audio signálu jsou pouzity dva konektory typu CINCH, které jsou pfímo zapájeny do PS. Pro pfipojení napájecích a vystupních kabelů jsou použity svorky do PS. Je vhodné pouzít kabely co nejtluzSí pro snížení úbytků na kabelech. U nízkovoltovych zafízení je kazdy maly úbytek znát na vykonu zesilovace. Záporný pól je nutno vést zvlášť a nepouzívat pouze kostru auta !

Uvedeny zesilovac je nejlevnéjSí variantou zesilovace s vyhybkou do auta.

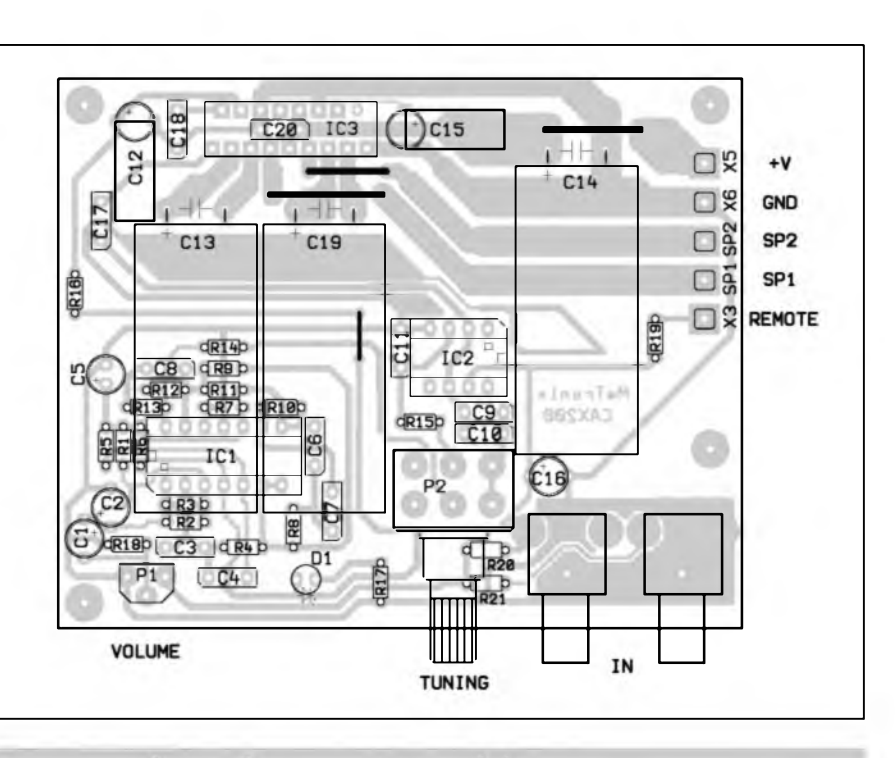

*Obr. 2. Rozlození soucástek na desee s plosnymi spoji*

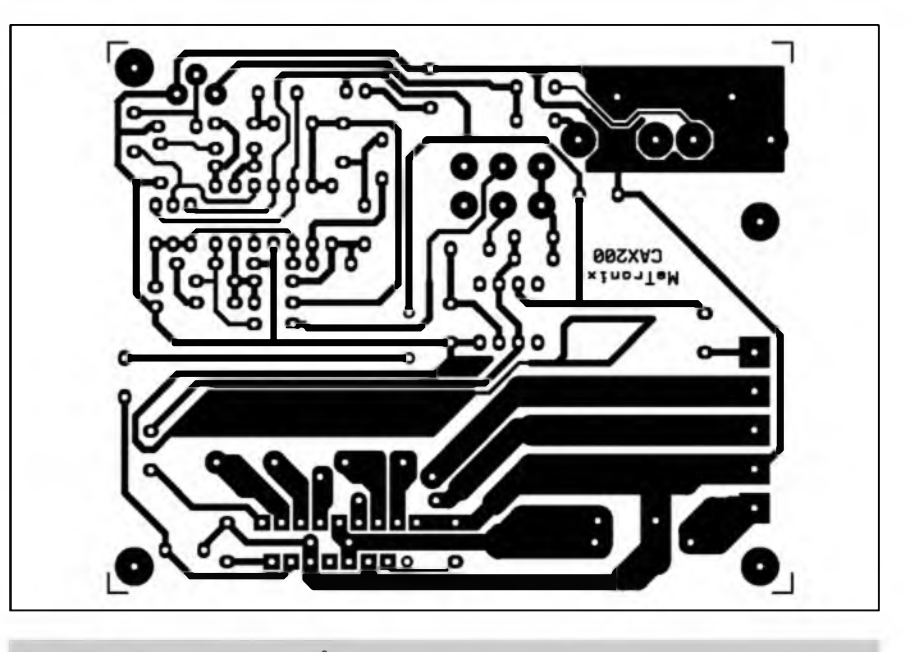

*Obr. 3. Obrazec desky spojü*

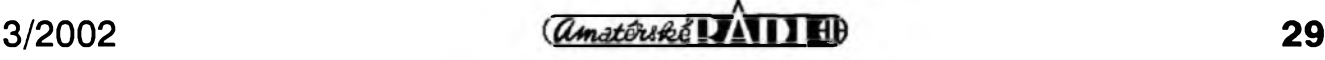

# **Internet, vytváríme vlastní stránky III.**

V minulé cásti naSeho malého tutoriálu o vytvárení vlastních stránek jsme se naučili vkládat do stránky obrázek a vytváret na stránce odkazy na jiné stránky Internetu. V dneSní cásti se naucíme nékolik dalSích ''kouzel" s formátováním textu na vytváfené stránce, abychom s minimem úsilí dokázali udélat informacné zajímavé a pfitom pfehledné a elegantní stránky. Tentokrát si ukázeme znacky pro vytvárení seznamû a znacky pro zmény stylu písma.

Pokud nevytváfíme stránku, která by byla nabita grafikou, ale spíSe nám jde o textovÿ obsah nez o vizuální efekty, dost dobfe se neobejdeme v textu bez seznamû (vÿctû polozek). Pomoci seznamû mûzeme text vhodné strukturovat a usnadnit tak ctenâfi v rozsáhlejších dokumentech orientaci. Jisté vás napadne, ze seznamy by se daly vytvàfet pomoci znacek pro o odstavce  $\langle$  < P >  $\rangle$ , případně "násilným ukoncováním" fàdkû pomoci znacky <BR>, které jiz znâme z dfivéjSich dilû tohoto miniseriálu. Jazyk HTML ovSem nabizi tvûrcûm stránek ponékud vyspélejSí nàstroj pro snadnou práci se seznamy, nez jsou zminèné dva tagy.

#### **Seznamy**

Jazyk HTML umozñuje vytváfet tfi rûzné druhy seznamû. Prvním typem jsou seznamy císlované, které mají tuto podobu:

- 1. první polozka,
- 2. druhá polozka,
- 3. tfetí polozka.

DalSím typem jsou seznamy s odrázkami (tzv. necíslovany seznam), kterÿ bude na stránce vypadat napf. takto:

- o polozka X
- o polozka Y
- o polozka Z

(u obou typû seznamû mûzeme volit podobu odrázek). Konecné posledním typem seznamu je tzv. seznam defmicní. Definicní seznam má následující podobu:

Definovanÿ termín a: Defmice termínu a Definovanÿ termín b: Definice termínu b Definovanÿ termín c: Defmice termínu c Ukázky jednotlivÿch seznamû viz, obr. <sup>1</sup>

# Ing. Tomás Klabal

#### **Císlované seznamy**

Nejprve se podíváme na seznamy císlované. Chceme-li takovÿ seznam na stránku vlozit, uciníme tak pomocí tagu <OL>. Tento tag je pàrovÿ, takze po na konci císlovaného seznamu je nutné uvést ukoncovací znacku </OL>. Jednotlivé polozky (fádky) císlovaného seznamu uvozujeme znackou <LI>. I tato znacka je párová, ale použití ukončovací značky </LI>je nepovinné. Prohlízece totiz snadno poznají, ze jsme ukoncili jednu polozku seznamu podle toho, ze se v HTML kódu objeví další značka <LI>, nebo že je ukončen celý číslovanÿ seznam znackou </OL>. Pro náročnější výčty přitom můžeme zanořit do sebe i několik číslovaných seznamû. HTML kód pak mûze vypadat tfeba takto (vÿslednou podobu stránky si mûzete prohlédnout na obrázku 2):

- $<$ OL $>$
- <LI>první polozka</LI>
- <LI> druhá polozka
- $<$ OL $>$
- <LI> vnofená polozka <sup>1</sup> </LI>
- <LI>vnofená polozka <sup>2</sup>

 $<$ OL $>$ 

<LI>polozka vnofená ve vnofené polozce</LI>

- $L$
- $<$ /LI $>$
- $$
- $<$ /LI $>$
- <LI>tfetí polozka
- $<$  $0<sub>L</sub>$

<LI>polozka vnofená ve tfetí polozce</LI>

- $<$ /OL $>$
- $<$ /LI $>$
- $$

Z pfíkladu je vidét, ze jednotlivé položky jsou číslovány od jedné s krokem jedna a také to, ze vnofené polozky jsou číslovány stejným způsobem. Takovÿ zpûsob neni vzdy vhodnÿ. V HTML existuji pro seznamy atributy, které umozñují ''nastaveni seznamû" podle aktuální potfeby tvûrce stránky. Cislovanÿ seznam mûze sestâvat buď z čísel  $(1, 2, 3, ...)$  nebo z velkÿch pismen (A, B, C, ...), malých písmen (a, b, c, ...), římských císlic (I, II, III, ...) a ''malÿch" fimskÿch císlic (i, ii, iii, ...). Toho je mozné dosâhnout atributem TYPE. Před tím, než se jej naučíme používat,

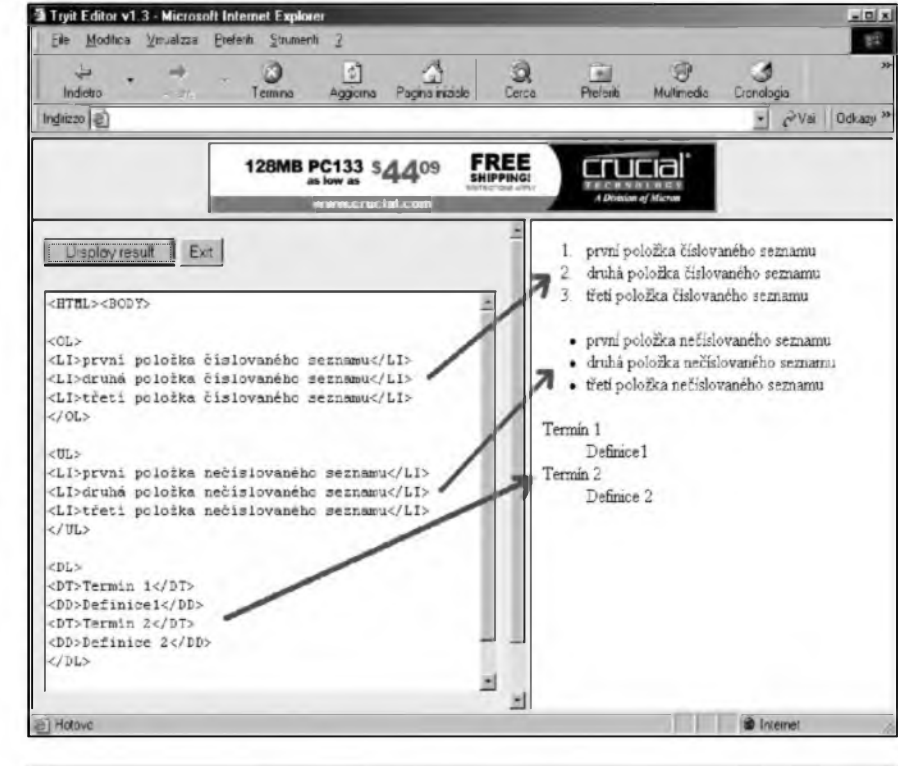

*Obr. 1. Typy seznamû v HTML*

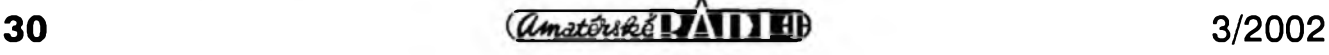

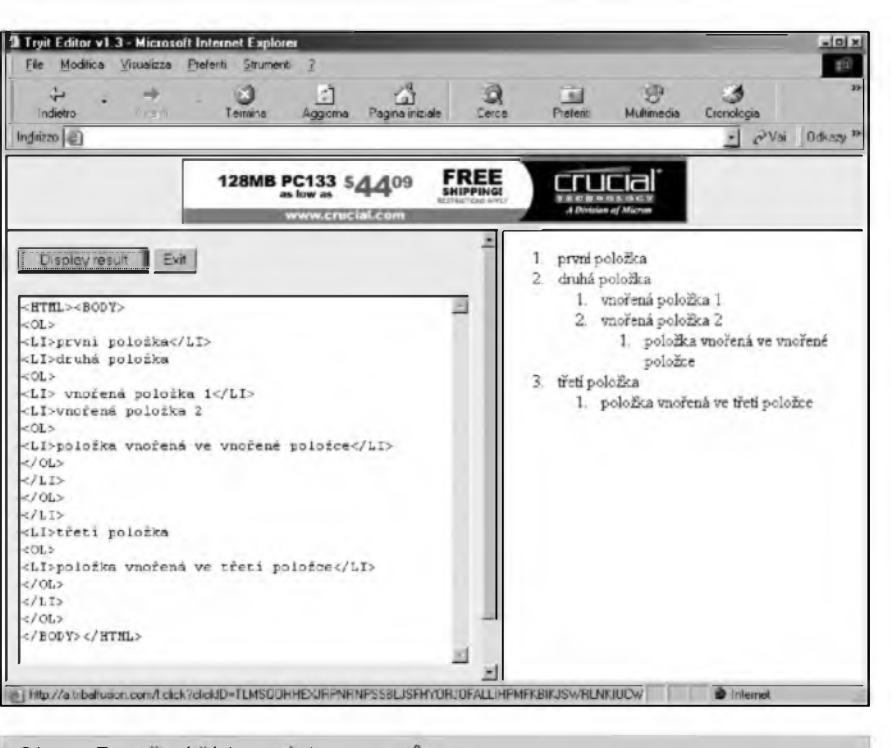

*Obr. 2. Zanoreni cislovanych seznamu.*

si ovšem musíme říci, že tento tag patří mezi tzv. nedoporučované. To znamená, ze stejného efektu je mozné dosáhnout nějakou modernější metodou (v tomto píípadé pomocí kaskádovych stylû CSS) a je proto mozné, ze v nékteré z příštích verzí HTML jazyka tento atribut již nebude používán stávající prohlížeče ovšem takový atribut zpracuji bez problémû a z dûvodu zpétné kompatibility bude jeSté dlouho interpretován i v prohlizecich novÿch. Kaskàdové styly sice umozñují naformátovat seznamy podstatné podrobnéji nez atribut TYPE, ale jsou také odpovidajicim zpûsobem nárocnější na zvládnutí - budeme se jim vénovat az v nékterém z následujících pokracování. Atribut TYPE je mozno pouzít bud' pro celÿ seznam (v tom případě jej přiřadíme ke značce <OL>) nebo pouze k urcité polozce seznamu (pouzijeme-li jej v ràmci tagu <LI>). Tento atribut pfitom mûze nabÿvat hodnot "1", "A", "a", "1" a "i". Příklad seznamu číslovaného seznamu fimskÿmi cisly s posledni polozkou cislovanou arabskou cislici:

 $<$ OL TYPE="I" $>$ 

 $\langle L I \rangle$ první položka $\langle L I \rangle$ 

- <LI>druhà polozka</LI>
- <LI>tfeti polozka</LI>

<LI TYPE= 'T'>ctvrtà polozka s odlišnou "odrážkou" </LI>

 $\langle$  OL $>$ 

Náš číslovaný seznam zatím vždy zacinal cislici jedna (resp. pismenem A) a pokracoval s jednotkovÿm

krokem. Seznamy ovšem mohou zacínat libovolnou hodnotou. Toho dosáhneme atributem START v tagu <OL>. Také tento atribut patfí mezi nedoporucované, nicméné v aktuální verzi HTML stále platné atributy. Pomocí tohoto atributu nastavíme hodnotu, kterou má císlovany seznam zacínat. Pozor, v atributu START je nutné vždy použít číslici (např. < OL  $START = "5"$ ), a to i v případě, že

#### INTERNET

pomocí atributu TYPE nastavíme typ seznamu na "abecední". V tom pfípadé by zápis tagu vypadal takto:  $\text{COL}$  TYPE ="A" START="5"> a vÿslednÿ seznam by na stránce zacinal pismenem "E". V této souvislosti se hodí uvést i to, ze na pofadí v jakém uvedeme atributy v tagu nezálezí. Zápis: "<OL TYPE = "A" START="5">" je tedy rovnocennÿ zápisu: "<OL START="5" TYPE  $=\mathbf{A}$ ">". Pomocí atributu START se sice dá dosáhnout toho, ze seznam nezacíná jednickou, ale stále pujde o seznam, kde jednotlivé polozky budou krokovány s krokem jedna. To je mozné zménit nastavením hodnoty u jednotlivÿch polozek atributem VALUE v tagu <LI>. Jak uz asi tušíte, i tento atribut patří mezi nedoporucované. Podobné jako atribut START má i VALUE vždy číselnou hodnotu, a to i u "písmenných" seznamů.

Velmi podobné jako císlované seznamy fungují i seznamy necíslované. Ty vytvofíme pomocí tagu <UL> (opét jde o párovou znacku) a jednotlivé polozky v seznamu se stejné jako v pfípadé pfedchozího seznamu vytváfejí pomocí znacky <LI>. Necíslovaný seznam může mít tři druhy odrázek, a to vyplnéné kolecko (1), prázdné kolecko ( ), nebo ctverecek (o) - viz, obr. 3. V Internet Exploreru pod systémem Windows se za standardní odrázku bere vyplnéné kolecko - tzn. nezadáme-li jakou znacku chceme v seznamu pouzít, prohlízec automa-

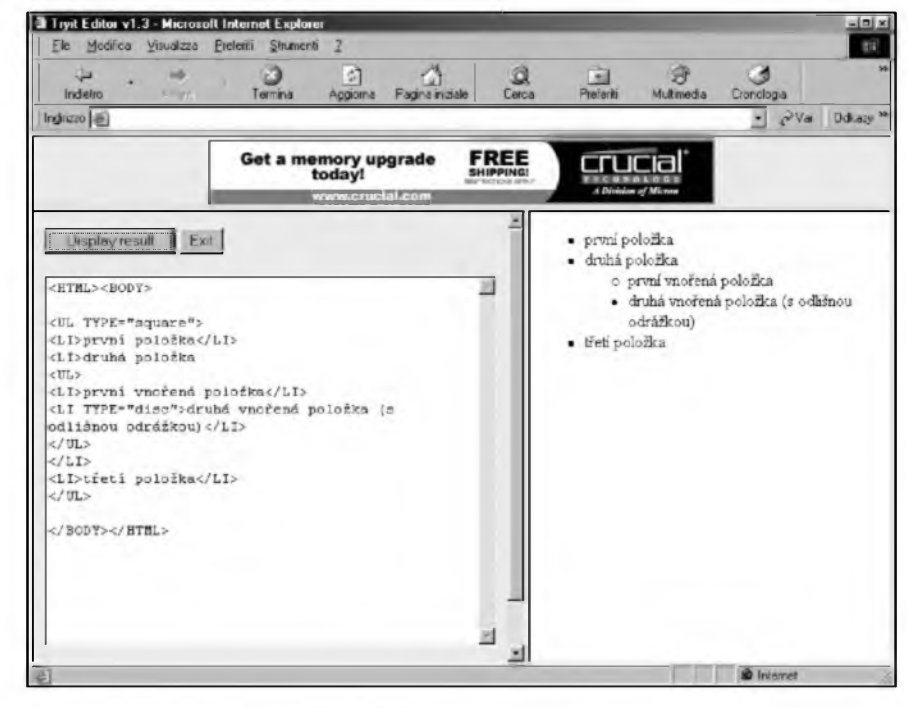

*Obr. 3. Necíslovany seznam.*

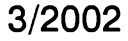

### INTERNET

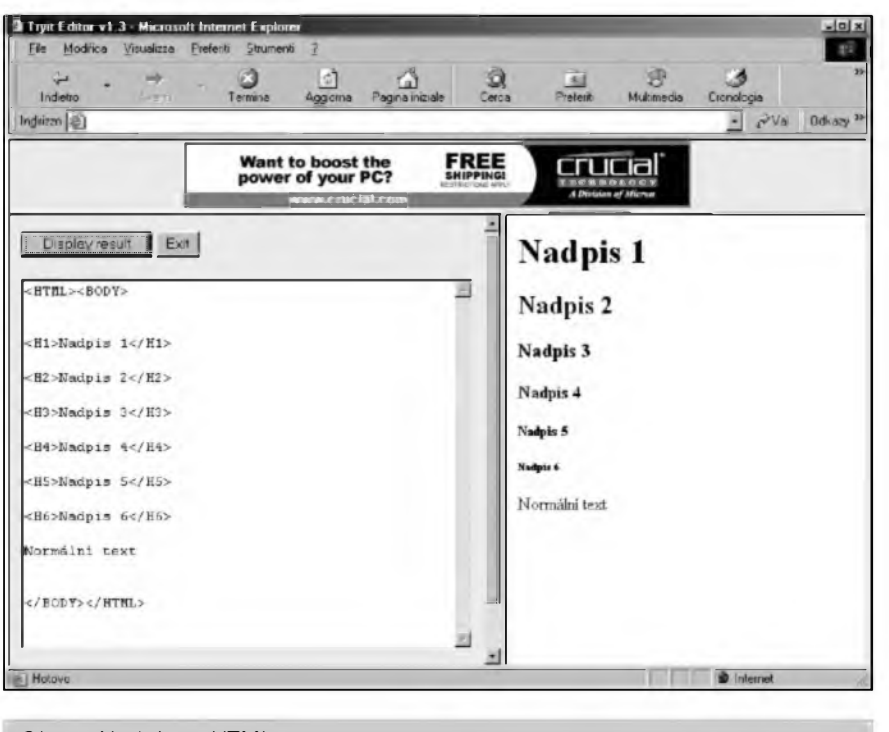

*Obr. 4. Nadpisy v HTML*

ticky pouzije tuto. Chceme-li nastavit jinou odrâzku, musime to udélat pomoci atributu TYPE, kterÿ mûze nabÿvat hodnot ''disc" pro tecku, ''circle" pro krouzek, nebo ''square" pro čtvereček. Opět jde o nedoporučovaný atribuí, ale ve stávající verzi HTML je atribuí plné funkení. Stejné jako v pfípadé cislovanÿch seznamû mûzeme tento atribut pouzit bud' pro celÿ seznam (pak je zapéeme v rámei tagu <UL>), nebo jen pro urcitou polozku (pak TYPE pfipojime do <LI>. Pfi vnofovaní nékolika necislovanÿch seznamû do sebe má standardně nejvyšší úroveň polozek podobu tecky, druhá úroveñ podobu kroužku a třetí podobu čtverečku. Pfíklad:

- <UL TYPE=''square">
- <LI>první polozka</LI>
- < LI > druhá polozka
- <UL>

<LI>první vnofená polozka</LI> < LI TYPE=''disc" > druhá vnofená polozka (s odliSnou odrázkou)</LI> </UL>

 $<$ /LI $>$ 

<LI>tfetí polozka</LI>

 $<$ /UL $>$ 

Císlované a necíslované seznamy müzete také kombinovat navzájem, takze do císlovaného seznamu müzete vlozit necislovanÿ a obrácené.

Posledním typem seznamu jsou seznamy tzv. definiční. Tyto seznamy vytváfíme pomocí párového tagu <DL>. Na rozdíl od pfedchozích dvou typů seznamů se ovšem u definicních seznamû pracuje s dvéma typy polozek - první tvofí termíny, které definujeme a druhé jejich definice. Definované termíny uzavíráme do tagu <DT> (uzavírací znacka je ovSem nepovinná) a definice oznacuje pàrovÿ tag <DD> (uzavírací znacka je opét nepovinná - pro lepSí orientaci v kódu je ovšem psaní ukončovacích znacek rozumné). Definice budou na novém fádku pod definovanÿmi termíny, a to ponékud odsazené zleva (odsazení zajistí prohlízec). Pfíklad:  $<$ DL $>$ 

- <DT>Termín 1</DT>
- <DD>Definicel </DD>
- $<$ DT $>$ Termín 2 $<$ /DT $>$
- <DD>Definice 2</DD>
- $<$ /DL $>$

Z uvedenÿch pfikladû seznamû je dobfe patrné, ze jazyk HTML vznikl pro potfeby ''odborníkü", protoze dobfe umozñuje strukturovat odbomÿ text, ale ponékud zaostává pokud jde o formátování "na efekt". Toho se dá ovSem v soucasnosti dosáhnout pomocí jiz zminénÿch kaskàdovÿch stylû, které se pfedstavíme v nékterém z pfíStích pokracování.

Mají-li bÿt texty (a to zvláSté ty odborné) dobfe citelné, mèly by bÿt rozclenény na logické celky. Pfi clenéní textu se neobejdeme bez nadpisú. Jazyk HTML umozñuje definovat az 6 úrovni nadpisú pomocí tagú <H1> az <H6>. Císlo v tomto párovém tagu oznacuje úroveñ nadpisu.

NejvySSí úroveñ je definována pomocí <H1> a ''dûlezitost" nadpisu postupně klesá až k <H6>. Pouzití této znacky je velice jednoduché. Text, kterÿ chceme pouzit jako nadpis uzavřeme do příslušné značky pro danou úroveň nadpisu. Ukončovací značka automaticky odsune další text na novÿ fádek. Ukázky jednotlivÿch typû nadpisú si müzete prohlédnout na obr. 4.

Abychom si doplnili naSe znalosti o formátování textu v HTML, pfedstavíme si jeSté nékolik dalSich tagû pro formátování, které se mohou pfi tvorbé strânek hodit. Nejprve se podíváme na znacky, kterÿmi se mèni styl písma (fontu) Jiz známe párové tagy  $\langle B \rangle$  (tučné písmo),  $\langle I \rangle$  $(kurziva) a < U$  (podtržení; tento tag ovSem patri mezi nedoporucované). Nově si dnes představíme tagy <TT>, <BIG>, <SMALL>, <STRIKE>  $a < S$ .

Zacneme abecedné od konce pàrovÿm tagem <TT>, kterÿ slouzí k ponziti neproporcionálního písma v textu stránky. Moderni prohlízece pouzivaji standardné proporcionální písma, která jsou "elegantnější" a také snáze citelná. Proporcionálním písmem zapsaný text ovšem nemusí být ve všech případech zádoucí. NejjednoduSSí metodou, jak proporcionalitu písma na stránce ''vypnout", je právé použití párového tagu <TT>. Dalším tagem pro jednoduchou úpravu textu je <BIG>. Jde opét o párovou znacku a anglictináfi jiz jisté poznali, ze tento tag slouží k zvětšení písma. Tato znacka pfitom mûze bÿt pouzita nékolikrát za sebou ke krokovému zvětšování textu (az pětkrát). Zápis pak mûze vypadat tfeba takto: ''text <BIG>text <BIG>text <BIG>text  $\langle BIG \rangle$ text  $\langle BIG \rangle$ text  $\langle BIG \rangle$ text  $\langle BIG \rangle$ text  $\langle BIG \rangle \langle BIG \rangle$ </BIG> text". Jak se bude takto zadanÿ text interpretovat v prohlízeci Internet Explorer vidite na obrázku 5. Protikladem k tagu <BIG> je (rovněž pàrovÿ) tag < SMALL>, kterÿ text naopak zmenšuje (i tento tag se při opakovaném ponziti násobí, ale text je mozno zmenSit pouze dvakrát; pozn. platí pro nejrozšířenější prohlížeč Internet Explorer, je mozné, ze nékterÿ jinÿ prohlízec umozñuje i vícenásobnější zmenšení textu). Posledním tagem pro úpravu stylu písma je párová znacka <STRIKE> (je mozné pouzit i zkrácenou verzi <S>), která slouzí k vytvofení pfeSkrtnutého textu. Tato značka ovšem patří rovněž mezi znacky nedoporucované, takze v příštích verzích jazyka HTML se již

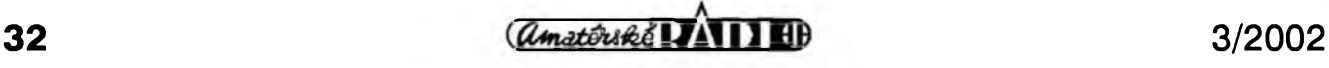

#### **INTERNET**

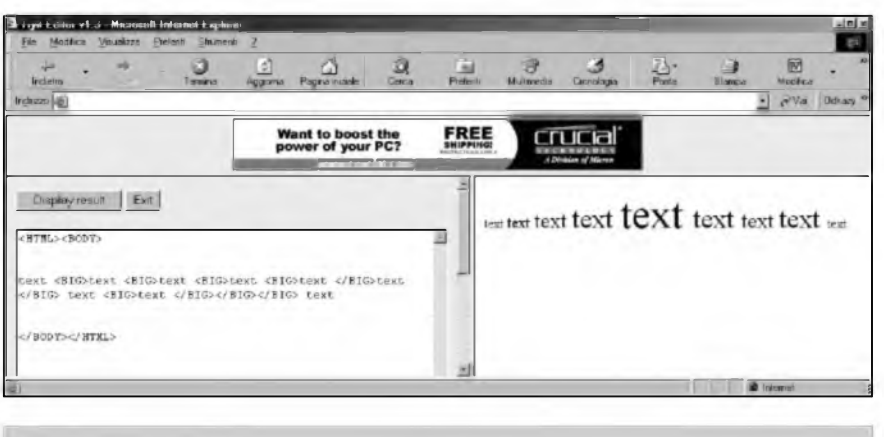

*Obr. 5. Tag <BIG>.*

nemusi vyskytovat. Stávající prohlizece vSak tuto znacku samozfejmé plnë podporuji.

Jiz v prvnim dile tohoto tutoriálu jsme si strucnë pfedstavili znacku < STRONG>, pomoci které se vytváfí zvÿraznénÿ text. Pfipomenu, ze jde o znacku párovou. Tag <STRONG> je jednim z tagû pro strukturování textu. DalSimi tagy z této skupiny  $jsou: *>*$ ,  $$ ,  $$ , $<$ SAMP>,  $<$ KBD>,  $<$ VAR>, <CITE>, <ABBR>, <ACRONYM>,  $<$ BLOCKQUOTE>,  $<$ Q>,  $<$ SUB> a <SUP>. VSechny uvedené znacky jsou párové a mûzeme je pouzit k vytvofení následujících ''efektû":

- <EM> - slouží pro označení dûrazu v textu. Napf. prohlizec Internet Explorer v systému Windows interpretuje tento tag jako kurzivu,

- <DFN> - pomoci tohoto tagu oznacime v textu stránky termin, kterÿ je definován (definovanÿ termin),

- <CODE> - se pouzije, pokud chceme do stránky vložit kód nějakého programu (resp. jeho ukàzku),

- <SAMP> - pouzijeme tam, kde se má na stránce objevit ukàzka napf. výstupu z určitého programu,

- <KBD> - oznacuje text, kterÿ má být vložen uživatelem, aby se odlišil od ostatniho textu,

- <VAR> - oznacuje v textu stránky proménnou programu,

- <CITE> - slouzi k oznacení citace v ràmci textu,

- <ABBR> - oznacuje zkratku (jako je ''napf., WWW, apod.")

- <ACRONYM> - vyznacuje v textu akronym.

Prohlizec Internet Explorer v systému Windows vypiSe kurzivou text uzavfenÿ ve znackâch <EM>,  $<$ DFN>,  $<$ VAR> a  $<$ CITE>, neproporcionálním písmem vypíše text uzavfenÿ ve znackâch <CODE>,

<SAMP> a <KBD> a konecné normálním proporcionálním pismern vypße text mezi znackami < ABBR> a < ACRONYM>. Jisté se ted' ptáte, jak se tedy tyto znacky lisi od znacek pro zménu stylu písma, které jsem uvádél v pfedchozím odstavce. Zatímco znacky <B>, <I>, <U>,  $\langle TTS, \times BIG \rangle$ ,  $\langle \text{SMALL} \rangle$ , <STRIKE> a <S> zméní definovaným způsobem styl písma na všech existujících systémech stejnÿm zpûsobem, znacky <EM>, <DFN>,  $<$ CODE>,  $<$ SAMP>,  $<$ KBD>,  $<$ VAR>,  $<$ CITE>,  $<$ ABBR>, <ACRONYM> a <STRONG> méní styl písma v závislosti na zvyklostech v daném systému. Je-li tedy ve Windows zdúraznéní interpretovàno jako kurziva, mûze bÿt napf. v UNIXu interpretovàno jako neproporcionální pismo. Znacky pro strukturování textu jsou tedy závislé na tom, kde jsou interpretovány.

U uvedenÿch tagû pro strukturování textu mûzeme pouzit atribuí TITLE, do kterého mûzeme vlozit libovolnÿ "popisnÿ" text, kterÿ se na stránce objeví jako kontextová nâpovèda, kdyz mySi najedete na termin oznacenÿ pfisluSnou znackou. Kod pak mûze vypadat napf.: "Divadlo  $<$ ACRONYM TITLE = "Divadlo SEdmi MAlÿch FORem">Semafor< /ACRONYM> vzniklo vroce...". Na vÿsledné stránce bude text ''Divadlo Semafor vzniklo v roce..." a když myší najedete na slovo Semafor, objeví se informace ''Divadlo SEdmi MAlÿch FORem".

Asi castější použití než výše zmíněné tagy naleznou znacky <SUP> a < SUB>. Opét jde o znacky párové, pficemz první slouzi k vytvofení horního indexu, zatímco druhá k vytvofení indexu dolního. S úspéchem je tedy pouzijeme napf. pfi zápisu matematickÿch rovnic nebo chemickÿch vzorcû (viz.obr. 6). Napf.: " $x = a < SUB>1$  <  $/SUB > + a < SUB >$ 2</SUB> - b<SUP>2</SUP>" se vypíše jako " $x = a1 + a2 - b2$ "

Na závér jsem si nechal tagy <BLOCKQUOTE> a <Q>, které slouzi k vyznacení citaci. Zatímco

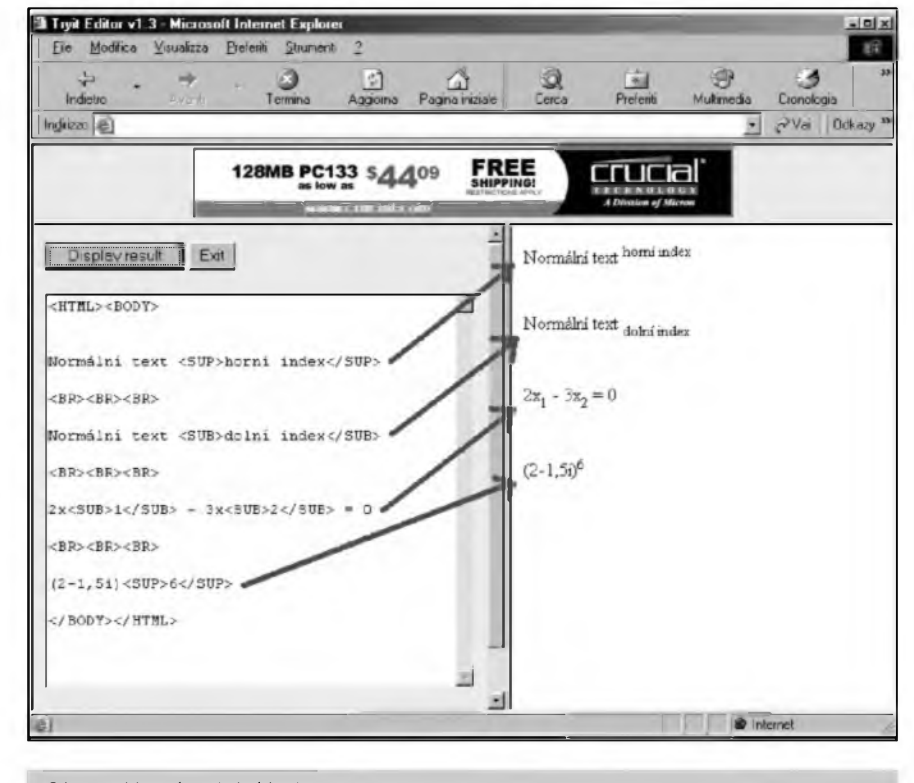

*Obr. 6. Homi a dolní index*

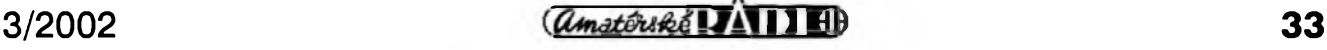

#### INTERNET

první znacka slouzí k oznacení dlouhé citace (nékolikafádkové), znacka <Q> slouzí k oznacení krâtkÿch citaci (typicky v rámci jednoho fàdku). U tèchto dvou znacek mûzeme pouzit atribut CITE, kterÿ slouzí k uvedeni zdroje, ze kterého citujeme. Napf.  $\leq$ BLOCKQUOTE CITE="h:tp: *[Ilwww.lupa.czl">7Ae](file:////www.lupa.cz/%22%3EZde)* bude citovanÿ odstavec...<BLOCKQUOTE>.

Na závér jeàté malá praktická ukàzka kódu strânky s nëkterÿmi znackami, které jsme se dnes naucili (viz, téz obr. 7):

<HTML>

 $<$ BODY>

<BLOCKQUOTE CITE="Sbirka feSenÿch pfikladû z matematiky; SNTL">

<H1>1 . Lineární a vektorova algebra</H1>

<H2>2.1 <I>n</I>-rozmèrné aritmetické vektory</H2>

<B>Defmice2.1</B> Uspofádané <I>n</I>-tice reàlnÿch, <ABBR TITLE="popíipadé">popf. <ABBR> komplexnich cisel (<VAR>a<SUB>  $1 < /SUB > < /VAR >$ , $<$ VAR $>$ a $<$ SUB >2</SUB></VAR>,<VAR>a<SU  $B > 3 < / S$  U B  $> < / V$  A R  $> , \ldots$  $<$ VAR > a $<$ SUB > n $<$ /SUB >  $<$ /VAR >) se nazÿvaji <DFN>n-rozmérné aritmetické vektory</DFN>.

#### *Dokoncení ze strany 9.*

Po osazení a zapájení soucástek desku peclivé prohlédneme a odstraníme pfípadné zàvady.Vzhledem k procesorovému řízení se zde nic ručně nenastavuje, při pečlivé práci by zapojení mélo fungovat na první pokus. Pouze trimr PI v obvodu

#### $<$ BR $>$

Ríkáme, ze <I>n-rozmérné vek- $\text{tory}$  </I > < B > a < B > a < B > a < B > b </B > jsou si  $\langle EM>rowy \langle EM>$ , a píšeme  $>B>a = **b $|B>$**$ </BLOCKQUOTE>  $<$ /BODY>  $<$ /HTML $>$ 

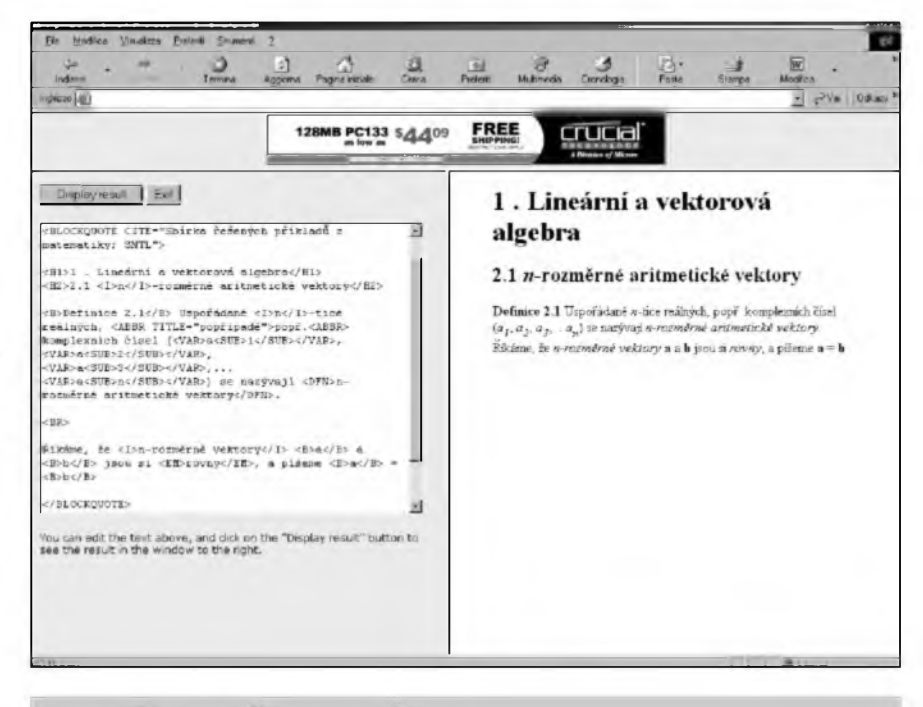

*Obr. 7. Ph'klad pouziti HTML znacek v praxi.*

časovače NE555 slouží k nastavení pfedzhaveni.

#### **Závér**

Popsanÿ stmívac je první z pfipravovaného cyklu konstrukci, vénovanÿch problematice kolem DMX512. Jako další budou následovat převodniky z analogu na digital a zpét, vÿkonnější 3fázová verze stmívace, malý svételnÿ pult a dalSí.

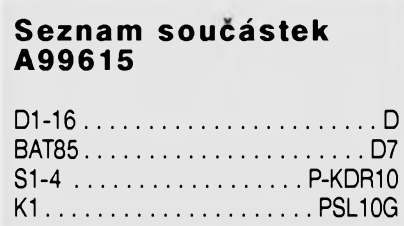

#### **Seznam soucástek A99616**

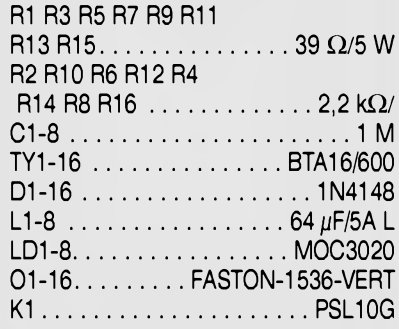

**(^¿¿^^8^1 II EB** 3/2002

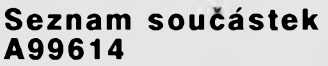

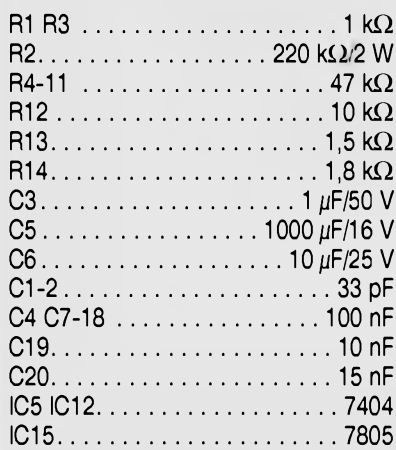

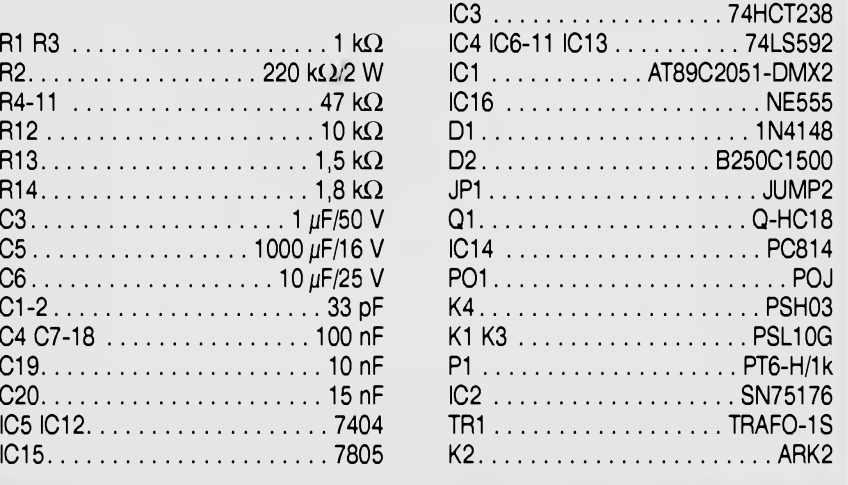

# **Mikrovlny "military" a mikrovlny radioamatérské II**

Frantièek Loos, OK2QI

#### *(Pokracování)*

Britsky radiotechnicky prùmysl a vyzkum získal ve vyvoji radiolokátorü znacny pfedstih. V dobè Mnichovské krize byl zkonstruován první noční stihaci letoun RAE Zalétán byl 17. 7. 1939. Radiolokàtory pro nocni stihaci letouny A.I. (Airborne Intercuption) dospèly do zacàtku války k verzi **A.LMk.IIL** Prvni nocni sestfel pomocí palubního radiolokátorü byl v noci 11. listopadu 1940.

Novy vyslovenè stfelecky radiolokàtor pracujici jiz s cm vlnami byl vyzkoušen koncem roku 1941. Byl vybaven malou panoramatickou anténou, ukrytou pod plastikovym krytem na pfídi trupu. Vysílal ùzky paprsek, schopny dovést letoun az na vzdálenost praktického dostfelu palubnich zbrani a pilot mohl zamèfovat s pomocí údajü na obrazovce.

Radiolokátorem **A.I.Mk.IV.** byly od bfezna 1943 vybaveny nocni stihaci letouny Mosquito. Dva clenové osàdky sedèli vedle sebe, takze oba mèli pfed sebou obrazovku lokàtoru. Tento letoun patří k nejslavnějším britským letounùm z druhé svètové vàlky. Byl jako stvofeny pro nocni dálkové stíhání pro mimofádnou lehkost letounu, jemnou aerodynamiku a silné motory. Dosahoval rychlost 604 km/h ve vyšce 5000 m. Do vySkovych Mosquit operujících ve vySkách 12 000 m pfipravenych poskytnout ochranu nocním bombardérüm RAF byly od podzimu 1944 montovány nové britské radiolokàtory **A.I.Mk.IX.** a americké radiolokàtory **SCR720** a **SCR729** oznacené jako **A.I.Mk.X.**

(Poválecná verze Mosquito NF.Mk.36 dostávala soustavné zdokonalovany radiolokacní systém. Mosquito slouzilo do r. 1951. Prvni nocní stihaci proudovy letoun Meteor NF.Mk.l <sup>1</sup> byl zafazen do sluzby v lednu 1951. Od roku 1956 byl nahrazen dvoumístnym nocním stíhacím letounem Javelin, ktery létal v Nèmecku a na Dálném vychodé do dubna 1968.)

K boji proti nèmeckym ponorkám, které pronikaly mezi Skotskem a Norskem do Atlantiku, dostalo anglické prüzkumné letectvo v r. 1940 první radiolokàtory **A.S.V.Mk.** (Airborne Search for Surface Vessel - vyhledávání

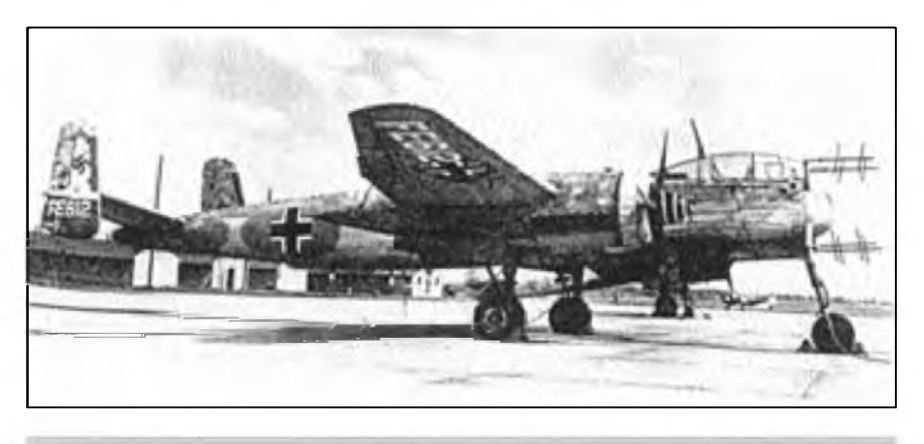

*Obr. 5. "Uhu" Heinkel He 219A-5/R1 s anténami radaru SN-2 (k minulému dilu)*

piavidei). V r. 1941 pficházely vykonnější A.S.V.Mk.2 s větším dosahem. Pracovaly na vlnové délce 1,5 m. V r. 1942 spojenci hromadnè zavedli známy radar H2S, ktery kontroloval prostor v okruhu 70 km. DalSím úspéchem byl pfechod od 9 cm na 3 cm vlnovou délku.

**H2S** byl navigacni a bombardovaci mikrovlnny radiolokátor, ktery umozñoval panoramaticky pohled pfelétávaného území. Pouzival magnetron CV67, ktery dával impulsní vykon 50 kW na vlnové délce 9 cm. PozdèjSi **H2K** pracoval s vlnovou délkou 3 cm. Ke konci války pracovalo v anglickém radiotechnickém prümyslu asi 3800 vèdcù, vyzkumníkü a technikü.

Nacisté nenechávali britské radiolokacní prostředky bez protiopatření. Koutové odrazece Wolke pro vytváfení klamnych cílü byly dobrou obranou proti H2K. Také na mori jako klamné cíle pouzívali dfevéné vory pokryté plechem.

Známé americké dvoutrupové letouny Lighting z IL svètové války nosily ve vystupku pod trupem radiolokátor nazyvany Micke nebo **BTO** (Bomb through overcast bombardování skrze pokryvku mrakù).

Navigacni a bombardovaci rusky radiolokátor **PSNB** pracujici v pásmu 10 GHz umozñoval panoramaticky pohled pfelétávaného území. Byl pouzíván i v ceskoslovenském proudovém bombardovacím letounu ruské vyroby IL-28 od r. 1955. Umístén byl v pfední cásti letounu. Anténa radiolokátoru byla pod trupem v jemném aerodynamickém krytu z tvrdého plastu. Letouny byly vybaveny standardní vystraznou stanici Sirena, která dávala pilotovi vizuální a akustický signál o zachycení jeho letounu jinym radarem ze zadní polosféry.

Palubní strelecky radiolokátor **RP-1** pracujici v pásmu 8 az 10 GHz slouzil v MÍG-17PF od jara 1957. Letouny mély v pfídi trupu anténní soustavu vyhledávací a zaméfovací. Kryty antén byly vyrobeny z tvrdého pénového plastu s hladkym jednolitym povrchem. Pro natírání krytů antén byla vyvinuta barva neobsahující v pigmentech uhlík ani sloučeniny kovů. Brzy byl nahrazován radiolokátorem **RP-5,** kterym byly z pocátku vybaveny i první nadzvukové letouny MiG-19. DalSí sèrie byly vybaveny radiolokátorem **RU-2U,** ktery umozñoval navádéní střel po paprsku.

OSA WASP - je rusky víceúcelovy radiolokátor určený pro menší typy stíhacích a víceúcelovych bojovych letounů. S elektronickým vychylováním svazků v rozsahu 120° je schopen soucasné sledovat 8 cílü a zabezpecovat navedení protileteckych fízenych stfel na 4 cíle. Radiolokátor pracuje v kmitoctovém pásmu 8 az 12 GHz, impulsní vykon 3,6 kW. Maximální dosah je 85 km.

**AN/APG-77 MRS** (Multifunction Radar System) - víceúcelovy radiolokátor a infracerveny systém pro zjišťování a sledování cílů IRST (Infra Search and Track) patří mezi hlavní prvky integrovaného podsystému prúzkumu a fízení palby pro novy letoun F-22. Radiolokátor je vybaven nepohyblivou ploSnou fázovou anténní soustavou. Umozñuje automaticky sledovat az 20 vzduSnych cílü na

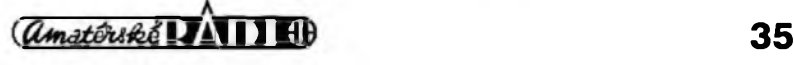

#### Z HISTORIE RADIOELEKTRONIKY

vzdálenost 150 az 240 km a na 4 z nich mûze soucasnë navâdët protiletadlové stfely nové generace. Pracuje v kmitoctovém pásmu 8 az 12 GHz. Jeho nejvëtSi pfednosti je schopnost pracovat v pasivním rezimu, který téměř vylucuje moznost odhaleni letounu prûzkumnÿmi prostfedky protivnika.

Super Kopio je radiolokátor prûzkumu a fizeni palby se schopnosti snimat nejen pfední, ale i zadni polosféru. Dosah pfi snímání pfední polosféry je 57 az 75 km, pfi snímání zadní polosféry 35 az 45 km. Radiolokátor Kopio firmy Fazotron byl pûvodnë znám pod zàzvem Gnat. Super Kopio je v NATO pojmenován jako Spear. Radiolokátor byl vyvinut s pouzitim novÿch technologii a je srovnatelnÿ s americkÿm typem AN/APG-65 letounu F/A-18. Vysilac s kapalinovÿm chlazenim osazenÿ elektronkou s postupnou vlnou (TWT) pracuje s impulsnim vÿkonem 5 kW v kmitoctovém pásmu 9 az 9,5 GHz. Pfíkon radiolokátoru je 1,5 kW, hmotnost 165 kg. Ridici pocitac se vyznacuje vicerezimovou cinnosti, velkou kapacitou a rychlostí zpracování cilovÿch dat, malou hmotnosti a oddolností proti radioelektronickému rušení. Firma také nabízí laserovÿ ozafovac cilû pro ponziti do pfesné protizemní vÿzbroje a datové terminály pouzivané na letounech MiG-31. V podmínkách REB (radioelektronického boje) mûze

pûsobit pasivnim vystfelováním patron, které je fizeno pocitacem na zàkladë ùdajû vÿstrazného pfijimace.

#### **Letadla radioelektronického prûzkumu**

Prûzkumnà verze letounu **B-29** Superfortress byla v r. 1945 modifikovâna vÿmënou leteckÿch optickÿch kamer za elektronickou vÿstroj pro elektronickÿ prûzkum. Slouzily do r. 1958. Jejich nejdûlezitëjSim objevem bylo první zjiStëni vyhledávacího radiolokátoru s kôdovÿm oznacenim **Scan Odd,** pouzitého na palubë stihacich letadel MiG-19.

Pozdëji slouzil k elektronickému prûzkumu proudovÿ ctyfmotorovÿ R.Mk.2.Comet. Od nákladních letadel se dal lehce rozeznat podle velkého mnozstvi antén a velkÿch kopuli pod trupem. Jejich ùkolem bylo prozkoumat sovëtské obranné systémy, radarovà zafizeni protivzduSné obrany s velkÿm dosahem a systémy radiolokâtorovÿch pfístrojû pro fízení létajících střel typu země - vzduch.

Martin AM-1Q "Mauler". Tento jednomotorovÿ letoun z r. 1945 byl dlouho veden jako pfisnë utajovanÿ s elektronickou vÿzbroji, od r. 1948 schopnÿ rozpoznávat cizí radiolokâtory, odposlouchávat a aktivně rušit nepřátelskou radiokomunkaci a aktivnë vést

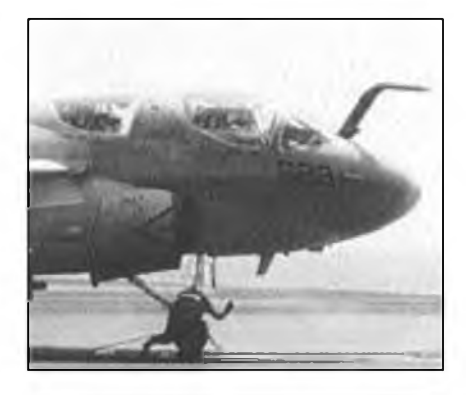

*Obr. 6. EA-6B Prowler - letoun pro radioelektronicky boj.*

elektronicky boj. Operàtor umistèny za pilotem obsluhoval jedenàct blokù elektronického, tehdy elektronkového systému. Ke standardnimu radiovybavení patřil identifikační odpovídač **AN/APX-2 IFF** (Identification Friend/Foe - rozpoznàvàni pfitel/ nepfitel) a pfipadnè v podvèsu vyhledàvaci radar **AN/APS-4.** Tento letoun byl pouzivàn do r. 1953.

Radiotechnicky prùzkum z letadel a druzic je zàkladnim zdrojem informaci o rozmistèni a technickych parametrech radioelektronickych prostředků protivníka. Zpracované informace jsou v pfipadè konfliktu vyuzivány pro nasazení letounů radioelektronického boje.

*(Pokracovani)*

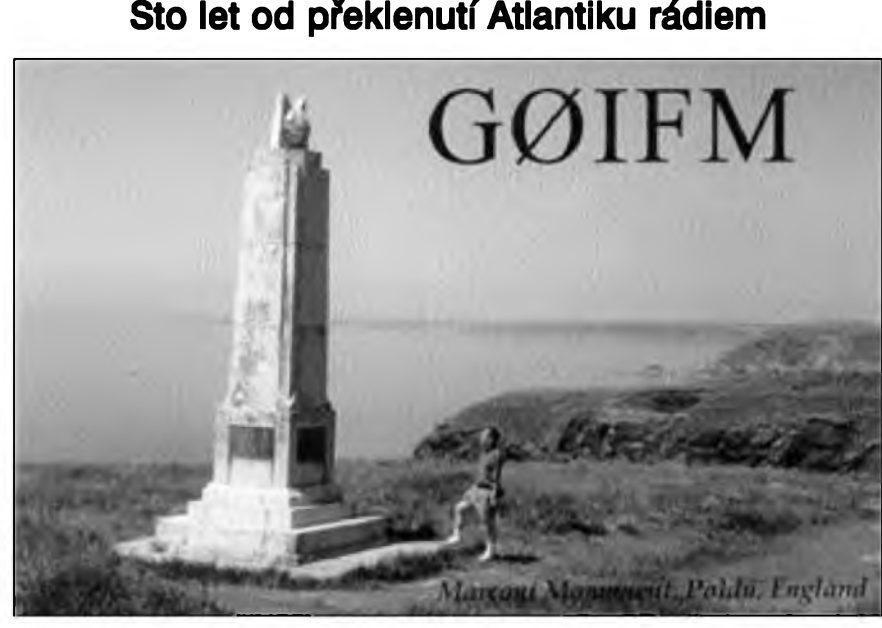

V poloviné prosince 2001 radioamatéfi vzpomnëli vÿznamné vÿroci -100 let od pfekonání Atlantiku pomocí rádiových vln. Objevily se desítky přílezitostnÿch stanic hlavnë z Kanady, USA, Anglie a Itálie, ale pfestoze Marconiho tÿm vysilal telegraficky signàly "S S S", po sto letech uz to některé stanice pohfichu ani neumély a pracovaly jen SSB.

Marconi potfeboval pfed 100 lety k pfekonání Atlantiku v pásmu dlouhÿch vin vysilac o vÿkonu 20 kW a mohutnÿ anténni systém a dodnes vlastné nevime, zda byl zachycen základní vysilanÿ kmitocet nebo některá vyšší harmonická (přijímač nemël na vstupu ladënÿ obvod). Dnes pfekonat Atlantik na dlouhÿch vlnách je možné - ovšem při použití výpočetní techniky - s vÿkonem kolem 100 W. John, VE1ZJ, v Kanadé jiz nëkolikrâte slyšel signály Marka, DF6NM, z Norimberku na 136 kHz, ale zatim nemûze odpovidat.

Přátelé "velmi dlouhých vln" mají svou [internetovou](http://www.lw-ca.org) strânku *www.lw<ca.org>.*

Na QSL listku G0IFM je kamennÿ obelisk postavenÿ na pamâtku Marconimu u anglického mèsta Poldu.

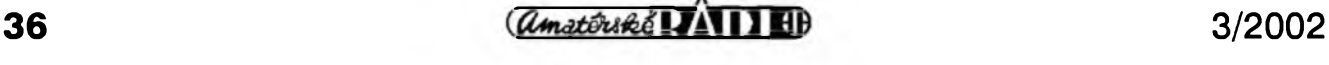

# **Test prijímace skeneru FAIRHAVEN RD500VX**

Dálkový ovladač je dalším neobvyklÿm doplñkem. Známe ho sice uz od pfijímace AOR AR-7030, kde se mu mnozí vysmívali, protoze nevédéli, o co vlastné jde. Dálkovy ovladac (DO) u naSeho testovaného pfístroje je pomérné rozmërnÿ a na rozdíl od AR-7030 víceméné kopíruje ovládací prvky na panelu pfijímace. Vÿhodou je vétti mnozství tlacítek, takze kazdé písmeno má pfi psaní textú své tlacitko. Ovládání pfijímace vSak (opét na rozdíl od AR-7030) nijak neurychluje. To se zdá bÿt mnohdy ponékud pomalé. Vinu na tom má paradoxně stále se vylepšující technické vybavení a ovládací komfort (co do poctu funkcí a fines). Takze nez se dostaneme do skrytých menu a tam zméníme potfebné parametry, chvíli to trvá. Je to - pravda - otázka sekund, ale jsme-li zvyklí na lepší přístup k ovládacím prvkûm, mûze nás to znervózñovat. Navíc musíme bÿt stále ve stfehu, abychom v kazdém okamžiku věděli, kam sáhnout a "kterou cestou se dát". Samozfejmé, je to také otázka zvyku: uz po nékolika hodinách seznamování s pfijímacem pozorujeme, ze nám prsty béhají po tlacítkách mnohem rychleji, nez na zacátku. Nékdy musí bÿt prsty opravdu hbité, napf. na onéch tzv. kolotocích, kdy je v jednom menu napf. 5 polozek, které jdou za sebou a které mûzeme procházet jen jedním smérem, tzn. <sup>1</sup> -2-3-4 5-1-2-3-4-5... Kdyz se chceme vrátit o jednu polozku zpét, napf. ze 3 na 2, nejde to, musíme obéhnout celÿ kolotoč 3-4-5-1-2.

Tenhle problém se pfed nékolika lety řešil u amerického komunikačního pfijímace DRAKE R8. Tam byl stejnÿ "kolotoč" použit u výběru filtrů a druhû provozu. Kdyz jste pfepnuli napf. z filtru 1,8 na 2,4 a ten se vám zdál tirokÿ, nemohli jste se vrátit, ale museli jste absolvovat cestu pfes filtry 4 a 6 kHz (tady vám hluk na pásmu pofádné zafval do sluchátek) a pfes ùzkÿ telegrafní filtr 0,5 kHz na púvodní filtr 1,8. Firma DRAKE to vyfetila u pfítiího typu R8B úpravou na panelu, kde má ted' kazdÿ filtr své vlastní tlacitko.

U pfijímace Fairhaven je zajimavÿ také velkÿ pocet casovacû (timerú). Je jich tam 5, z toho 4 slouzí pro nastavení rûznÿch casû zapnutí a vypnutí az na rok dopfedu, 5. timer je funkce Sleep,

#### *(Dokoncení)*

kde si nastavime cas (tfeba 30 minut), po kterÿch se ma pfijimac vypnout (kdyz uz jsme mezitim usnuli...).

A jetié poznâmka k pofizovâni digitâlni zvukové nahrâvky. Maximâlné si mûzeme nahrät 4 minuty a ty si potom vicekrät pfehrät. Parametry (vzorkoväni) nahrâvky jsou spiSe kompromisni kvûli omezené kapacité paméti, takze kvalita nahrâvky je poněkud horší než původní signâl. Hi-fi nahrâvku napf. jinglu nèkteré ze stanic v päsmu FM sice nepořídíme, pro pracovní účely ale kvalita vyhovuje. Od vÿrobce je v paméti vyhrazeno 120 sekund pro zäznam. Pokud chceme tento cas zménit (mûzeme maximâlné nahrävat 4 minuty), zadäme si novÿ ûdaj v menu a pfistroj pfekonfiguruje kapacitu paméti. Pfedtim näs ale upozorni, ze při operaci budou všechny údaje v pamétech smazâny. Novÿ pocet paméti se potom zobrazi na dispieji.

Na jiném pracovišti byl přijímacskener Fairhaven RD500VX porovnävän s pfijimaci AOR AR-5000 a ICOM IC-R8500, které jsou asi o 25 000 Kc drazší a rozměrově větší. Pfesto s nimi Fairhaven udrzel krok. V porovnâni s AR-5000 mâ Fairhaven dokonce lepší odolnost jak na KV, tak na VKV. Snese totiz dlouhodrätovou anténu bez zahlcovâni, neni nutné zafazovat 10 dB atenuätor jako u AR-5000. Také na VKV rozsazich nevznikaji intermodulacni produkty ani v päsmu VKV COIR, ani nikde jinde. Také blizkâ selektivita v okoli silnÿch signälü, jako je Ermes na 169,425 MHz, je u Fairhavenu vÿbornä. Pfijimac byl testovân na tomto pracovišti s několika různými anténami a pfedzesilovaci v extrémnich podminkâch silnÿch signâlû v okoli Prahy.

Fairhaven drzel krok dokonce i s velmi odolnÿm pfijimacem ICOM IC-R8500. Jen jediná známka menší odolnosti Fairhavenu proti ICOMu se projevila s 9prvkovou anténou na VKV CCIR s vestavénÿm 25 dB pfedzesilovacem pfi poslechu kmitoctù v okoli 83 MHz. Stacilo ale zafadit 10 dB atenuätor a päsmo se vycistilo. To byl ale velmi náročný test, ve kterém absolutné neobstoji ani AR-5000. Letecké päsmo bylo i s touto anténou cisté.

$$
\mathbb{R} = \mathbb{R}^3
$$

Kdyz byla u pfijímace aktivována funkce vyhledávání bez antény, aby byly zjištěny případné vlastní příjmy, tedy nosné, na kterÿch se skenování zastaví, objevilo se jich jen nékolik, coz je v tak tirokém pásmu vynikající vÿsledek.

Pfijimac Fairhaven pfekvapil velkÿm mnozstvím funkcí i paméti, které u jinÿch pfijimacû nejsou. Pfi mnozství paméti, které pfijimac má, je vÿborné, ze si mûzeme kazdou paméf popsat az 20 znaky - do jinak béznÿch 8 znakû se toho moc nevejde. Vyhledávání pamétí podle textu je také uzitecná funkce. Zaujalo mnozství rûznÿch druhû skenování, které Ize vybrat z menu. Jedna moznost je skenovat i pfi otevfeném skvelci, s tím jsme se u zádného jiného skeneru ještě nesetkali. Také stereodekodér funguje velmi dobfe. Dekódování TV obrazu a zvuku nebylo vyzkoušeno, protože přijímac byl urcen pouze pro "britský" odstup obrazu od zvuku 6 MHz.

Ocenén byl také filtr 6 kHz v kombinaci s FM. Ten se hodí nejen pro poslech na CB pásmu 27 MHz, ale také pro poslech slabÿch signâlû s úzkou FM. Pokud jde o obsluhu, proti AR-5000 je zména napf. druhu provozu nebo tifky pásma u Fairhavenu rychlejší, stací na to 2 úkony a nemusí se potvrzovat ENTERem, zatímco u AR-5000 jsou potfeba vzdy alespoñ 4 úkony, a to jak pro zménu druhu provozu, tak pro změnu šířky pásma. Pfijimac ICOM IC-R8500 má vice tlacítek, tam je zména téchto parametrů rychlejší.

Pro rychlejší popis pamětí či zadávání kmitoctû je mozné k Fairhavenu pfipojit klávesnici od PC. Byly vyzkou-Seny postupné dvé, ale fungovaia jen ta novější. Na to se v návodu upozorñuje, ze softwarová obsluha klávesnice je zjednodušená.

Pro pfíjem telegrafie mûzeme zvolit horní nebo spodní postranní pásmo, ale zajímavé je, ze pfi obou téchto druzích provozu je pfijimac po naladéní nosné v nulovém záznéji podobné

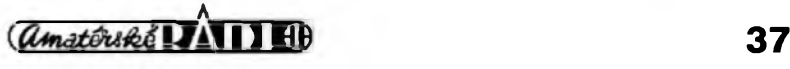

#### Z RADIOAMATÉRSKÉHO SWĚTA

jako pfi LSB a USB, takze abychom slySeli napf. záznéj 800 Hz, je nutné odladit pfijímac o 800 Hz.

Pokud jde o nedostatky, na pfijimaci asi nejvíce vadil velky základní Sum nizkofrekvencniho zesilovace. RuSil hlavné pfi poslechu na sluchátka. To je bohuzel vada, kterou trpí i mnohem drazSí pfijímace a radioamatérské transceivery.

Dále vadilo, ze pfijímac nemá krok 20 kHz, ktery se pouzívá mezi 448,01 a 469,99 MHz a také v Nemecku mezi 84 a 87 MHz. Misto chybéjícího kroku 20 kHz je nutné zvolit 10 kHz.

K pfijimaci se dodává CD-ROM, na nèmz najdeme v elektronické formě návod k obsluze (k tak vybavenému pfijimaci by mél byt podrobnèjSí), dále je tam uzitecny program pro pfevod rüznych textovych formátü do databáze a OCR program na pfevod dat z tištěných textů. Toto vše má usnadnit export dat z rüznych kmitočtových databází do přijímace. Na CD dále najdeme rüzné dekódovaci programy pro digitální druhy provozu a posledni verzi databáze frekvenci na ,profi' pásmech ve Velké Británii. Program s virtuálním panelem pfijímace na CD nebyl - software se dodává az s novéjSí sérií pfístrojü.

Fairhaven RD500VX je nejen odolny skener, ale i vyborny KV

#### **Kniha o komunikacních prijímacích**

Zájemce o obvodovou techniku moderních komunikacních pfijímacü upozorñuji na velmi zajímavou publikaci, kterou je mozno nalézt na Internetu. Autorem knízky je Eric T. Red, původní název Funkempfänger -Schaltungstechnik praxisorientiert. VySla jiz v roce 1985 v nakladatelství Franzis Verlag, podruhé v roce 1993 v nakladatelství Beam Verlag v Marburgu. Obé vydání jsou uz ale bohuzel rozebrána. V soucasné dobé je vSak mozno nalézt ruskÿ pfeklad na Internetu na stránkách serveru kubáñskych radioamatérù (kde je mimochodem i spousta dalSího zajímavého materiálu pro technicky orientované amatéry). Adresa je *http://krasnodar.online.ru/ hamradiolrblmain.htm.*

Kniha má celkem 14 kapitol, které obsáhnou od systémovÿch úvah o rozlození zisku, Sumového císla, dynamického rozsahu apod. na jednotlivé stupné **N** VRDSDO  $H \rightarrow \infty$ **FAIRHAVEN** RID SOURADIO DATABASE ocooce 1.00015 LSB PHONES VOLUME FILTER SQUELCH **PASS** 

*Virtuální pfijímac Fairhaven RD500VX na obrazovce PC*

pfijímac s funkcemi jako PBT (rozladéní mezifrekvence vüci filtru k omezení rušení hlavně při SSB), notch či peak filtr (vÿfezovÿ filtr k potlacení nebo zdüraznéní urcitÿch kmitoctü funguje i pfi FM a ladí se plynule knoflíkem na pfedním panelu), NB (vyklícovávac impulsního ruSení), synchrodetektor (homi, spodní nebo obé pásma), AFC (automatické dolad'ování kmitoctü), prioritní kanál také nechybí, kromé AGC s prepínatelnou konstantou má také AVC (automatické vyrovnávání citlivosti na rozdíl od AGC nikoli na vf, ale na nf straně) a také autopaměť pro automatickÿ zápis nalezenÿch kmitoctü do paméti. V dolní cásti LCD displeje je

mozné zapnout 60dilkovÿ S-metr (funguje pfi vSech druzích provozu kromé Siroké FM), nebo indikátor vyladéní pro FM.

DalSi podrobnosti o pfijimaci jsou na internetové stránce vÿrobce: *[www.fair-radio](http://www.fair-radio). demon, co. [uk](co.uk).*

Přijímac-skener Fairhaven RD500VX zapûjcila k testu firma DD-AMTEK, která ho prodává za 52 990 Kc.

Kontakt: DD-AMTEK, Vlastina 850, 161 00 Praha 6 - Dédina. Tel: 02/333 11 393,

e-mail: [pdoud@email.cz](mailto:pdoud@email.cz), Internet: *[www.online.cz!](http://www.online.cz/dd/amtek)ddlamtek* **(ho)**

pro dañé vysledné systémové parametry celého pfijímace az po fadu konkrétních schémat jednotlivÿch blokü pfijímacü. VSe v moderni nízkoimpedancní technice, která umozñuje snadné modulové uspofádání pfijímace.

Na Internetu je kniha v podobé "zabaleného" programu (Book 34.zip) velikosti asi 2,4 MB. Po odarchivování a vytiSténí má rozsah asi 150 stránek.

Pro mladší zájemce bude asi problémem ta ruStina, ale aspoñ schémata jsou srozumitelná mezinárodné. V knize je toho ale o hodně víc, nez "jen" ta schémata.

**OK1MSR**

## **ZAJÍMAVOSTI**

• Firma Cushcraft nyní nabízí zajímavou logaritmicko-periodickou anténu pro rozsah 50 az 450 MHz pod typovÿm oznacením ASL670. Anténa má délku boomu 1,9 m, největší prvek má délku 3,22 m, váha antény je 5,15 kg, zisk proti dipólu 4,5 dBda střední PSV 1:1,5.

• Dálkové ovládaná krátkovlnná stanice: Dave Gould, G3UEG, získal od britského telekomunikacního úfadu povoleni k provozu dálkové obsluhované krátkovlnné stanice prostfednictvim telefonní linky a modemu. Jako transceiver bude pouzívat zafizeni Kachina-5O5DSP, kterÿ je plné uzpüsoben pro ovládání pocítacem (pfed casem o ném obsáhle referoval casopis PE-AR 4/98). Tato moznost se nabízí hlavné v pfípadech, kdy v husté zástavbé nelze vyuzít pro ruSení plného vÿkonu a také pfíjmové podminky nebÿvaji ve méstech ideální. Mimo obydlené lokality bude také snazší využít dobrý anténní systém. Dovedete si pfedstavit, jaké by u nás byly telefonní poplatky pfi takovém vyuzití domaci telefonní linky tfeba jen na jednodenní závod?

• Casopis CQ Contest pfestal po Sesti letech, na konci loñského roku vycházet. Jeho vydavatel prohlásil, ze byl v posledni dobé ztratovÿ, a tak budou hlavní informace, doposud tam zvefejñované, uvádény v klasickém vydání CQ.

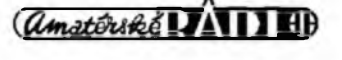

# **Soutéz dètí a mládeze v radioelektronice**

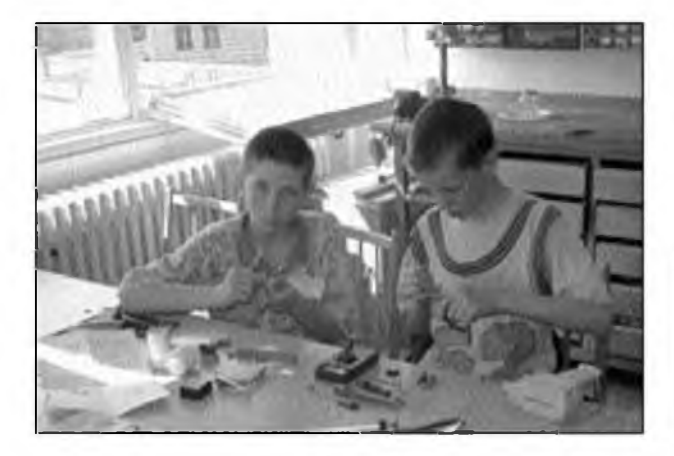

V roce 2002 organizuje Ceskÿ radioklub pro dëti z klubû CRK a Domû dětí a mládeže opět celostátní soutěž v radioelektronice. Soutëz má porovnat vÿsledky odbornÿch dovednosti a teoretickÿch znalostí dëti a mládeze zapojenÿch v rûznÿch krouzcich zamëfenÿch na radioelektroniku. Ùcelem soutëze je iniciovat zájem ûcastnikû o dalSí rozSifování a prohlubování znalostí. Soutëz je postupová a celostátní. Do mistnich nebo okresnich kol se mohou zapojit kolektivy krouzkû, popfipadë jednotlivci libovolné. Do oblastnich kol a celostátního kola jsou soutézící nominováni podle dosazenÿch vÿsledkû okresnich kol. Soutëz vyvrcholí celostátním kolem v cervnu 2002, kdyz pfed timto

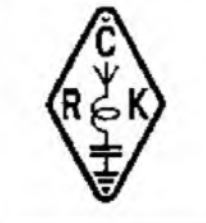

*Zábèr ze Soutèze dètí a mládeze v radioelektronice v r. 2001 v Hradei Králové.*

terminem probéhnou okresni a oblastni kola. Soutëze se mûze zúcastnit mládež v kategoriích do 12 let, 13 až 15 let a 16 az 18 rokû véku.

Soutéz má tyto discipliny: Stavba soutézniho vÿrobku v casovém limitu, odbornÿ test rovnéz v casovém limitu a pfedlozeni vlastniho vÿrobku s dokumentací. Soutézní vÿrobek se hodnotí podle funkčnosti a provedení. Odbornÿ test má dvacet otâzek. Vlastni vÿrobek, kterÿ si soutézící pfiveze na soutéz, musí soutézící sám zhotovit a pfedlozit pofadatelûm. Tento se hodnoti podle provedení a ûrovné dokumentace.

Napf. funkenost soutézniho vÿrobku se hodnoti stupni: nefunkeni, funkení cástecné nebo dokoncenÿ po casovém limitu a konecné funkení a dokonceny v casovém limitu. Provedení sleduje kvalitu pájení, orientaci soucástek apod.

Odborny test probíhá formou klasického testu (tfi moznosti odpovédi na otázku) a obsahuje dvacet otázek. Jedna z otázek má Charakter nakreslení elektronického schématu.

Pfedlozeny vlastní vyrobek se hodnoti obdobné jako soutézní vyrobek a dodaná dokumentace musí obsahovat schèma zapojeni, vykres ploSného spoje, vykres osazení soucástek, seznam soucástek a popis funkce. Vše je ohodnoceno bodové a celkovy soucet urcuje pofadí v kategorii.

Soutěž řídí organizační štáb ustavený v rozsahu podle místních podmínek a stupné soutéze. VSechny soutézní discipliny hodnoti 3 az 7clenná komise rozhodcích vedená hlavním rozhodcím a jmenovaná CRK.

Soutěz je organizačně zajišťována Ceskym radioklubem v Praze. V okresech byly rozeslány soutézní propozice s termíny místních nebo okresních kol do DDM a Skol, kde jsou ustaveny radioelektronické krouzky. Informace a plné znéní propozic je mozné získat na sekretariátu CRK, tei. 02-66 72 22 40 u tajemníka Petra Cepeláka, OK1CMU.

#### **OK2ON**

## **Radioamatérská Skola (kurs operátoru OK)**

Radioklub OK1KHL V Holicích pfipravil Radioamatérskou Skolu (dále jen "Škola") jako přípravu ke zkouškám OK. Skola se uskutecní v Autokampinku (ATC) Hluboky u Holic **v dubnu 2002.** Na základé jiz získaných zkušeností s předcházejícími kursy bude rozdélena opét na dvé cásti. První cást probéhne od pátku 12. dubna do nedéle 14. dubna. Druhá pak s odstupem dvou tydnü v sobotu 27. dubna, v nedéli 28. dubna a v pondélí 29. dubna 2002.

**ZkouSky probéhnou v útery 30. dubna 2002.** Zacátek vyuky je v 9 h v den nástupu a v 8 h dalSí dny.

Ve vysílacím stfedisku pofádajícího radioklubu OK1KHL je trvale umísténo vysílací pracoviSté, kde se nacvicuje práce na stanici.

Přednášet bude Jiří Sklenář, OKIWB, ktery je garantem celé akce, Josef Rudolf, OK1KA, a další zkušení a osvědčení lektoři z řad radioamatérú.

Vyucovat se budou povolovací podmínky, zkratky, provoz na stanici, technika a telegrafíe. Frekventanti na povolení tfídy C musí znát alespoñ základy telegrafie (tj. všechny telegrafní značky). U všech účastníků se předpokládají základní všeobecné znalosti. Skola není pro úplné zacátecníky.

Ubytování je pofadatelem zajiSt'ováno jenom podle vyplnénÿch závaznÿch pfihláSek, a to pfímo v ATC. K dispozici jsou trí a ctyřlůzkové chatky.

Stravování je taktéž zajišťováno pofadatelem jenom na základé závazné pfihláSky. Cena za celodenní stravování ciní 120 Kc.

Organizační poplatek včetně školného je 800 Kč na osobu.

Úcastníci, ktefí se pfihlásí pouze na zkoušky, zaplatí snížený organizační poplatek 400 Kc. Mimoto uhradí úcastník poplatky CTÚ die nové schváleného Telekomunikacního zákona pfímo CTU.

Pfedbézné pfihláSky nutno zaslat na adresu Radioklubu OK1KHL: Automotoklub Holice, Nádrazní 675, 534 01 Holice v Cechách,

tel./fax: 0456/820281,

e-mail: [arklub@holice.cz](mailto:arklub@holice.cz).

Zde dostanete též další informace.

Jestlize nemáte k dispozici závaznou pfihláSku, tak do volné psané pfihláSky uved'te pfíjmení a jméno, pfesnou poStovní adresu, datum narození a tfídu, pro kterou hodláte skládat zkoušku. Všem zájemcům budou pak zaslány podrobnější informace, které múzete téz získat u vedoucího radioamatérské Skoly Stanislava Barneta na telefonu: 0603 875 662 (po 16. h).

**OK1KHL**

# **Sierra Leone - Lví Hora - 9L**

### Jan Sláma, OK2JS

Republika Sierra Leone lezi na zâpadoafrickém pobfezi. Na severu sousedi s Guineou, jihovÿchodni hranici s Libérii tvofi feka Mano. Rozloha je 75 000 km2. Pobfezni nizina je porostlâ mangrovovymi a palmovymi hâji. Vnitrozemí vyplňují nevysoké plošiny pokryté savanou s cetnymi toky fek. Severovÿchodnë na hranici s Guineou se tâhne pohofi Loma s nejvySSim vrcholem Bintutimani, 1948 metrû vysokÿm. Podnebi zemë je témëf tropické.

Zije tarn 4,5 miliónu obyvatel z vice jak deseti etnickÿch skupin.Ùfednim jazykem je anglictina. Hlavni mèsto Freetown s 680 tisici obyvateli je také největším přístavem v zemi. Místní ména je leona. Vice jak poiovina obyvatel se zivi zemèdèlstvim. Pèstuje se tam rýže, kasava, cukrová třtina, podzemnice olejnâ, luStèniny a banany. Zvyšuje se však také vývoz kávy, kakaa a palmovÿch jader. V zemi jsou bohata loziska titanové rudy, bauxitu a velka naleziStë zlata a diamantù.

Historie zemë je pomërnë mladâ. První portugalští mořeplavci nalezli v minulosti v okoli Lvi hory (= Sierra Leone) několik malých říší. Roku 1787 byli na tomto poloostrovë Brity vysazeni osvobozeni otroci, ktefi zalozili prvni osadu nazvanou Freetown. Jejich potomkûm se fikâ kreolové. V roce 1896 tam Britânie vyhlâsila protektorát, v roce 1961 získala země nezávislost. V roce 1971 byla vyhlášena republikou v čele s prvním prezidentem Siakou Stevensem. Jeho nâstupce generalmajor Joseph Saidou Momoh byl zvolen v roce 1982. AvSak v roce 1992 moc v zemi pfevzala vojenskâ

## **ZAJÎMAVOSTI**

• Zâjemce <sup>o</sup> digitâlni druhy provozu, ktefi maji moznost se pohybovat po Internetu, odkazuji na strânku *, http:/[/home.wanadoo.](http://home.wanadoo.nl/nl9222/software)nl/nl9222/software htm,* kde najdete jednak strucné charakteristiky nejrûznëjSich programû urcenÿch k digitâlnim provozûm, jednak linky pro jejich download.

• LetoSni konference 1. oblasti IARU se uskuteční v San Marinu, ale zmënila termin - byla pfelozena na 10.-15. listopadu. IARU se usnesla na definitivnim znëni zmën, které bude

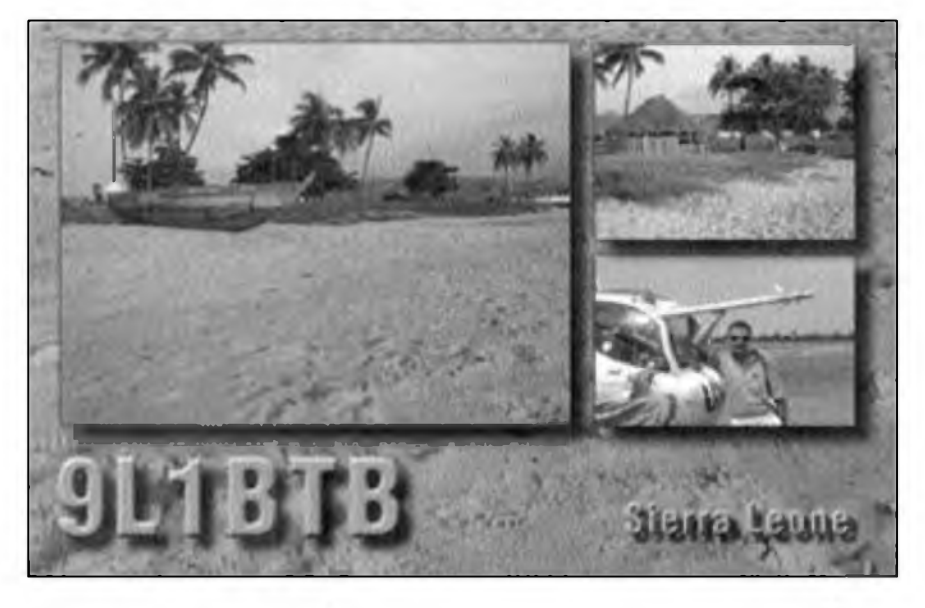

vlâda a od tét doby zemë zazila nëkolik vojenskÿch pfevratû. V zemi narûstal zmatek a vrazdëni civilniho obyvatelstva. Proto OSN pfijala rezoluci o vyslâni vojsk OSN do této zemë, aby se zamezilo dalšímu vraždění a drancovâni. Od roku 2000 proto v zemi pûsobi sily UNAMSIL. V râmci tëchto slozek pûsobi i komisafi, kteri kontroluji dodrzovâni pfimëfi a také maji za ûkol dohled na rozdëlovâni potravinové pomoci civilnimu obyvatelstvu.

Prâvë jednim z komisafû v Sierra Leone je i Zbig Blechacz, SP7BTB. Také on vyuzil moznosti vysilâni z této v posledni dobë z radioamatérského hlediska problémové zemë. Pod znackou 9L1BTB vysilâ z hlavniho mèsta Freetownu. Pokud mu to sluzebni povinnosti dovoli, objevuje se na rûznÿch pâsmech, hlavnë 18,21 a 24 MHz.

Preferuje provoz SSB, ale na pozâdâni se pfeladi na jinâ pâsma nebo na CW. Hodnë se vënuje spojenim s japonskÿmi radioamatéry, kdy s nimi pracuje na svém vysilacim kmitoctu. Pfi spojenich s Evropany vSak preferuje provoz split, nebot' silnÿ pile up znemozñoval navâzat spojeni s tolika stanicemi. Zbig používá vysílač s výkonem pouze 100 W a drátové antény. Pfesto jsou jeho signály v Evropë pomërnë silné a spojeni s nim se navazuji celkem dobře.

Na vánocní svátky 2001 byl Zbig doma v Polsku a vybavoval QSL, které dostal direct na jeho adrese:

*Zbig Blechacz, OS. Sadkow 1/10, 26 603 Radom* 5, *Poland.*

V soucasné dobë je Zbig uz zpët v Sierra Leone a znacka 9L1BTB se opët objevuje na pâsmech.

pozadovat pfi projednávání nového znëni Radiokomunikacniho fàdu na konferenci WRC 2003. Podle názoru vëtSiny stâtû jiz neni znalost morse znacek potfebnà jako jedno z kvalifikacních kritérií pfi zkouSkâch na radioamatérskou licenci, a proto v novém znëni má bÿt jen doporuceni, aby jednotlivé povolovací orgány zvâzily nutnost ponechání tohoto ustanoveni v podmínkách pro udëleni licence, a pokud tam bude ponecháno, doporucuje se rychlost pouze 25 zn/min.

• Do souboru radioamatérskÿch rekordû pfibyl 18. 8. loñského roku

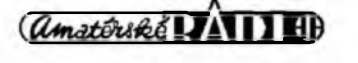

dalSi - prvni oboustrannë **EME** spojeni v pâsmu 24 GHz po dlouhé fadë pokusû mezi W5LUA v Texasu a VE4MA v Manitobë. V prûbëhu roku pfedtim nëkolikrâte zaznamenali jednostrannë pfijatÿ signal. VE4MA pouzil parabolu o prûmëru 2,8 m s offset zâficem a vÿkon 70 W, W5LYA 3 m parabolu a 80 W vÿkonu.

<sup>1</sup> Cenovou revoluci mûze zpûsobit novÿ krâtkovlnnÿ PA stupeh pro CW i SSB typu M-800/24 (vÿst. vÿkon 800 W pfi 24 V napâjeni). Nabizi jej jedna firma v Bodenheimu za pouhÿch 460 Euro. **QX**

# **Expedice závèru roku 2001**

Expedicní cinnost v posledním ctvrtletí loñského roku nebyla nijak vyznamná. I kdyz byla rada expedic ohláSena, nékteré z nich byly ve stfedu Evropy jen obtízné slySitelné. Zacátek ctvrtletí byl poznamenán nepfíli§ dobrymi podmínkami šíření, ty však gradovaly v některych listopadovÿch dnech az do nadprúméru, se kterÿm jsme se setkávali bèhem tohoto maxima jen zfídka. Prvou, müzeme fíci neSt'astnou expedici byla vÿprava na Conway Reef, kterou organizoval Hrane, YT1AD. Pfedné se zpozdila, protoze na Fidzi nedorazily nékteré cásti jejich zafízení. Zacali tedy az 5.10.2001 a snad nejvhodnéjSím pásmem pro spojení <sup>s</sup> Evropou bylo na CW pásmo 10 MHz, kde procházeli v odpoledních hodinách velmi solidné, na SSB 28 MHz. Koncili jiz 11.10, takze pfedpokládané pensum spojení zcela urcité nenaplnili.

Ozvali se také naši OK1AD a OK1PD z Malty jako 9H3WD <sup>a</sup> uspokojili hlavné zájemce o WARC pásma - jinak je to (alespoñ pro Evropany) bézná lokalita.

Velmi dobfe bylo mozné pracovat také <sup>s</sup> expedici némeckÿch operátorú do Mozambiku, ktefí pracovali z ostrova Inhaca (AF-066), <sup>a</sup> <sup>s</sup> jinou, rovnéz <sup>s</sup> némeckÿm obsazením, do Guatemaly. Ti zfetelné preferovali telegrafní provoz <sup>a</sup> zdá se, ze i WARC pásma. Zcela urcité Evropu neuspokojila expedice na Vÿchodní Kiribati (T32), kam se vypravili tři operátoři z Japonska.

Ze zemí na jihu afrického kontinentu se mimo celkem dosti aktivni stanice ZD7BG ozvala skutecná vzácnost, ZD9IR z ostrova Gough. Operátorem je Chris, ZS6RI, a na ostrové bude celÿ rok. Má tam však jiné povinnosti - je členem vèdeckého tÿmu, jehoz osádka se kazdorocnè stfídá, takze jeho aktivita bude spíSe sporadická.

Známy PA3GIO se tentokráte vènoval z ostrova Lord Howe prakticky jen SSB provozu <sup>a</sup> pracoval jako VK9LO.

Ve druhé poloviné mèsice se ozval HA9RE z Oceànie jako FO/HG89B z ostrova Rurutu patficiho do souostrovi Austral, ale jeho signály k nám pfichâzely velmi slabè.

Také Italové zamifili do Oceànie <sup>a</sup> ozvali se z ostrovû Temotu (H40AT) je§tè v v prvni poloviné mèsice <sup>a</sup> pozdèji ze Salamounovÿch ostrovû (H44AT) témèf soucasné <sup>s</sup> H44MA, coz byl Alan, VK2GR.

Ozvala se také fada zajimavÿch volacich znacek - jmenujme aspoñ BT4ECNU50 z Cíny nebo DT42KFAF z Koreje a pozdèji EO8141ZPN. Tvorba takovÿchto volacich znakû sice odporuje pravidlüm danÿm Radiokomunikacnim fádem pro amatérské stanice, ale dnes respektuje pfedpisy málokdo...

Kdyz vzpomeneme polskou expedici na ostrov Norfolk (VK9KNE, KND) <sup>a</sup> nèmeckou do Eritreje (E30NA), se kterou bylo mozné pracovat mimo 160 m na vSech pásmech, dostáváme se k fone cásti CQ WW DX Contestu, kde se to jako obvykle hemzilo mnoha contestovÿmi expedicemi, o kterÿch zde nemá smysl se rozepisovat - byvají témèf v kazdém velkém závodé.

Období asi od 20. 10. do konce listopadu se vyznacovalo vynikajicimi podmínkami šírení, takže kdo se v tomto mèsici vènoval DX provozu, neprohloupil. Preci se vSak jen zminim o jedné expedici - XP1AB, kterà pracovala pod touto "památnou znackou" z Grónska po dobu zàvodu, <sup>a</sup> nèkolik dnu pfed <sup>a</sup> po ném. Hlavné po závodé bylo mozné pracovat <sup>s</sup> fadou dalSich zajimavÿch stanic, jako napf. 9N7MH (DL7VMH) z Nepàlu na 18 MHz, kde mél vynikající signàl, stejné jako D44CF na 24 <sup>a</sup> 28 MHz.

Zacátek listopadu byl v ocekávání vyhláSení nové zemè DXCC - ostrova Ducie a expedice na néj, kterou organizovala expedicní skupina Japoncü, Americanû a operâtorû z ostrova Pitcairn. Prvni pfedpoklad se splnil - pfijetim organizace radioamatérù na Pitcairnu za samostatného člena IARU se podle nyní platnÿch pravidel ostrov Ducie, kterÿ je od Pitcairnu dostatecné vzdálen, dostal dnem 16.11.2001 na seznam DXCC zemi (je jich nyní platnÿch 335) - je to uméle vytvořená "země" DXCC podobným zpüsobem, jako pfedtim ostrov Chesterfield. OvSem expedice neuspèla. Jiz na ostrov Pitcairn pfipluli opozdèné vzhledem k boufi, kterà je zachytila na ceste, a nejblize k ostrovû Ducie se dostali 19. listopadu. Mimo boufe bylo navic na Fidzi zemětřesení a to vše způsobilo, že vlny na mofi dosahovaly Sestimetrové vÿSky. Pokracovat v expedici bylo nebezpecné, nehledè na to, ze by ani vylodéni nebylo za danÿch okolnosti mozné. Zatroubili na ústup <sup>a</sup> JA1BK, kterÿbyl úcastníkem expedice, zanechal na Pitcairnu antény, stozár <sup>a</sup> dva generátory jako dar nové vzniklé organizaci <sup>s</sup> tím, ze budou vyuzity nèkdy v budoucnu pro dalSí expedici na ostrov Ducie, která se jiz pfipravovala na polovinu bfezna 2002.

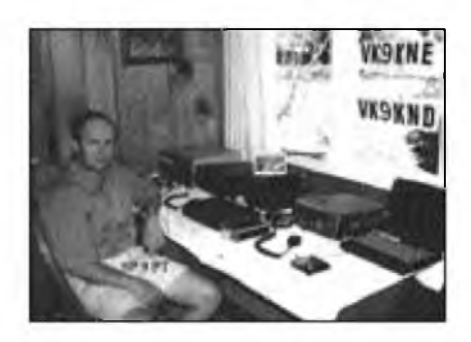

*Zábér z polské expedice na ostrov Norfolk.*

Druhou zemí, která je na seznamu DXCC a odkud mimo nékolika ukázkovÿch spojení zatím <sup>s</sup> pozehnáním úfadú nikdo nevysílal, je Severní Korea. O to vét§í pfekvapení bylo, kdyz se zacátkem listopadu ozvala stanice 4L4FN/P5 - její operátor je clenem skupiny, která pod záStitou OSN zajiSt'uje pro Severní Koreu potravinovou pomoc. Jenze Ed je spíSe svátecním radioamatérem, kterÿ se v pileupu pfíli§ nevyzná, navíc jeho signály (zatím vysílal na jednoduchÿ nepfizpûsobenÿ dipoi <sup>a</sup> IC-706) patfí u nás k tém "neslySitelnÿm" (ale <sup>o</sup> to vice stanic se jej snazi volat) <sup>a</sup> vloni navázal jen asi 2300 spojení hlavné na 28 MHz. Mèi pouze ústní svolení k dovozu a provozu zafízení, písemné je§té v poloviné prosince nie (mél slíbeno, ze obdrzí písemné povolení k provozu do konce roku, ale v poloviné prosince odejel domû k rodiné). Pokud se skutecné podafí potvrzení od severokorejskÿch úfadu získat, bude to prúlom do radioamatérské oblasti "hic sunt leones". (Ani Hrane, YU1AD, <sup>a</sup> YU7AV, ktefí navStívili Severní Koreu 19.-22. 12., <sup>s</sup> licencí neuspéli.) To se jiz dostáváme k dalSímu velkému závodu, telegrafní cásti CQ WW DX. Opét byla fada expedicních aktivit k tomuto závodu, jejichz operátofi obvykle i cas pfed nebo po závodé vyuzili k bèznÿm spojením.

Skupina amatérú, ktefí se angazují v Afghánistánu pfi humanitární pomocí (ON6TT, SM7PKK, S53R <sup>a</sup> ON4WW), dostala povolení pracovat odtamtud od 20. 11. pod znackou **YA5T,** ale hned od pocátku se ozvali také piráti. Vice aktivní vSak jsou v roce 2002, kdy uz je tam bezpecnéji.

Nakonec jednu smutnou zprávu. DL7VRO, kterÿ potéSil mnohokráte naSe stanice QSL lístky za expedice své nebo svÿch pfátel, poslal jiz svüj lístek poslední. Zemfel 16. 12. 2001.